## **FÁBIO MONTANHA RAMOS**

## **APLICAÇÃO DE REALIDADE VIRTUAL PARA CONSTRUÇÃO DE ATLAS DE ANATOMIA E FISIOPATOLOGIA DO CÂNCER DE MAMA**

Dissertação apresentada ao Programa de Mestrado do Centro Universitário de Marília, mantido pela Fundação de Ensino Eurípides Soares da Rocha, para obtenção do título de Mestre em Ciência da Computação (Área de Concentração Realidade Virtual)

Orientadora: Profa. Dra. Fátima L. S. Nunes Marques

**MARÍLIA 2005** 

# **Livros Grátis**

http://www.livrosgratis.com.br

Milhares de livros grátis para download.

## RAMOS, Fábio Montanha

Aplicação de Realidade Virtual para Construção de Atlas de Anatomia e Fisiopatologia do Câncer de Mama / Fábio Montanha Ramos; orientadora: Fátima L.S.Nunes Marques Marília, SP: 2005. 98 f.

Dissertação (Mestrado em Ciência da Computação) – Centro Universitário Eurípides de Marília – Fundação de Ensino Eurípides Soares da Rocha.

1.Introdução 2.Realidade Virtual: Conceitos e aplicações 3.Anatomia mamária e Aspectos do Câncer 4.Desenvolvimento do Atlas Virtual da Mama 5.Resultados e Discussões 6. Conclusões

CDD: 006

## **AGRADECIMENTOS**

*Primeiramente à Deus por tudo que me tem concedido* 

*A meus Pais por tudo que me deram na vida, pelas oportunidades, pelo incentivo, pela vida* 

*À Minha Orientadora Professora Fátima não só pela amizade, mas também pela confiança em mim depositada* 

*Aos companheiros de República, Wellington, João Paulo, Rodrigo, Rubens, Charles, Thiago Oda e Lincoln pela presença sempre amiga.* 

*Às enfermeiras Marcelly e Thaís por toda ajuda* 

*À Ana Silvia e ao Luiz Gustavo pela construção dos modelos. Sem a modelagem, esse trabalho não seria possível.* 

*Ao amigo Leonardo Botega que tanto contribuiu para o desenvolvimento do projeto* 

*À minha namorada Aletéia por todo amor, carinho, presença e muita paciência* 

*À Dona Beth pela ajuda e pelos sorrisos sempre receptivos* 

*A todos os amigos do programa de Mestrado por todos os bons momentos juntos* 

*Ao Prof. Dr. Márcio Vilela, Diretor da Faculdade de Ciência da Computação da FESURV, à FESURV – Universidade de Rio Verde e à UFMS – Universidade Federal de Mato Grosso do Sul – Campus de Dourados pelo apoio* 

*A todas as pessoas queridas e presentes na minha vida* 

RAMOS, Fábio Montanha. **Aplicação de Realidade Virtual para construção de Atlas de Anatomia e Fisiopatologia do Câncer de Mama.**, 2005, 98 f. Dissertação (Mestrado em Ciência da Computação) – Centro Universitário Eurípides de Marília, Fundação de Ensino Eurípides Soares da Rocha, Marília, 2005.

#### RESUMO

As aplicações de Realidade Virtual (RV) oferecem novas ferramentas de estudo para profissionais e alunos da área de saúde. Através dela, usuários podem contar com ferramentas de estudo interativas e que fornecem ao usuário sensação de imersão no ambiente. Este trabalho enfoca o desenvolvimento de um atlas virtual interativo e tridimensional para estudo de anatomia mamária e desenvolvimento de câncer de mama. Através desse atlas alunos e profissionais da saúde podem estudar a anatomia da região mamária feminina em uma ferramenta interativa e com recurso de estereoscopia por anaglifo, que fornece ao usuário a sensação de imersão. Além da anatomia mamária, a ferramenta oferece ao usuário um módulo que permite a visualização do desenvolvimento de diferentes tipos de câncer de mama em seus diferentes estágios, em quadrantes e estruturas mamárias diversas. Para o desenvolvimento dessa aplicação foi utilizada a linguagem de programação Java com a API Java 3D. Essas tecnologias fornecem recursos que facilitam a programação e, por serem gratuitas, fazem com que a ferramenta tenha baixo custo. Utilizando o conceito de orientação a objetos foram criadas classes para finalidades diversas que podem, inclusive, ser reaproveitadas em outras aplicações.

**Palavras-chave:** Realidade Virtual, Atlas Virtual, Realidade Virtual na Medicina, Anatomia Mamária.

RAMOS, Fábio Montanha. **Aplicação de Realidade Virtual para construção de Atlas de Anatomia e Fisiopatologia do Câncer de Mama.**, 2005, 98 f. Dissertação (Mestrado em Ciência da Computação) – Centro Universitário Eurípides de Marília, Fundação de Ensino Eurípides Soares da Rocha, Marília, 2005.

#### ABSTRACT

The Virtual Reality (VR) Applications offer a new studies tool to professionals and students from the health area. Through it, users can count on interactive studies tool which give them the sensation of immersion. This work focuses on the development of a virtual threedimensional interactive atlas to study the breast anatomy and the development of breast cancer. With this atlas, students and health professionals can study the female breast anatomy by an interactive tool with stereoscopy resources by anaglyphs, that will offers to the user the sensation of immersion. Besides the breast anatomy, the tool can offer the user a module that allows visualizing the development from different kinds of breast cancer in its different level, in different breast squares and structures. In order, to develop this application, it was used the programming language Java with the "API Java 3D". These technologies offer resources that make the programming easier, and, because they are free, consequently, the tools have a lower price. Using the concept of objects orientation, classes to several purposes were created which can even be reused in other applications.

**Keywords:** Virtual Reality, Virtual Atlas, Virtual Reality in Health, Mammary Anatomy.

## **LISTA DE ILUSTRAÇÕES**

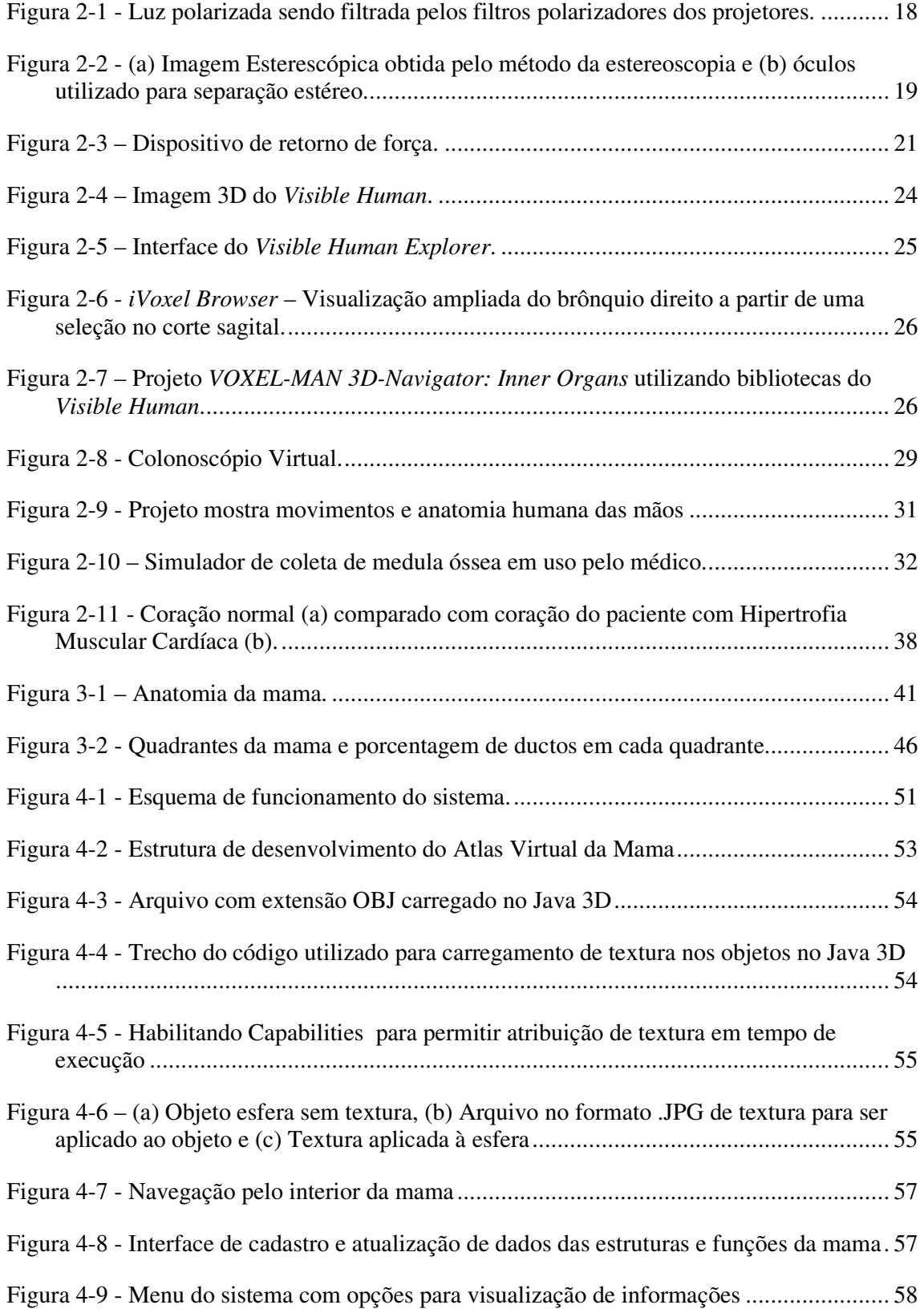

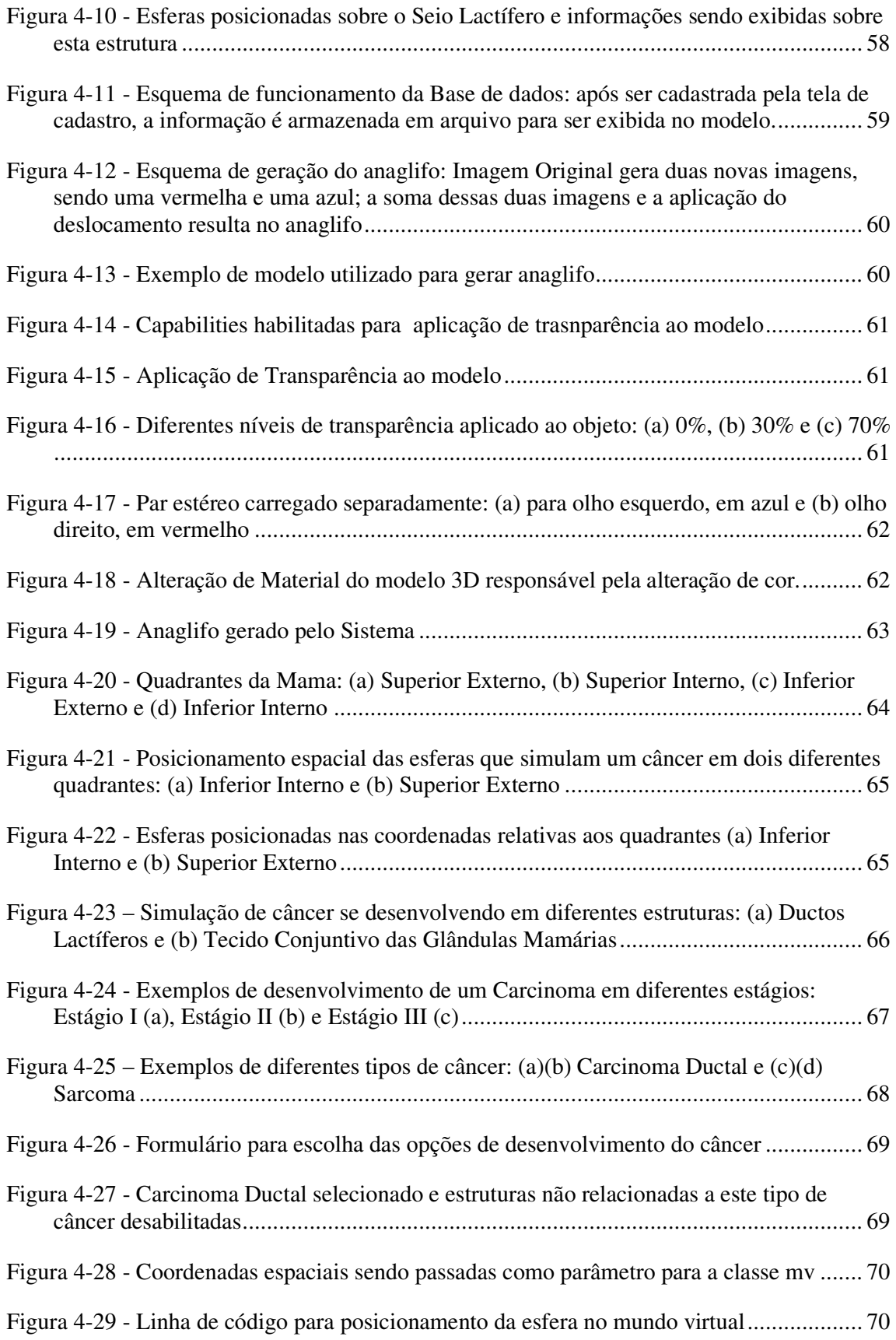

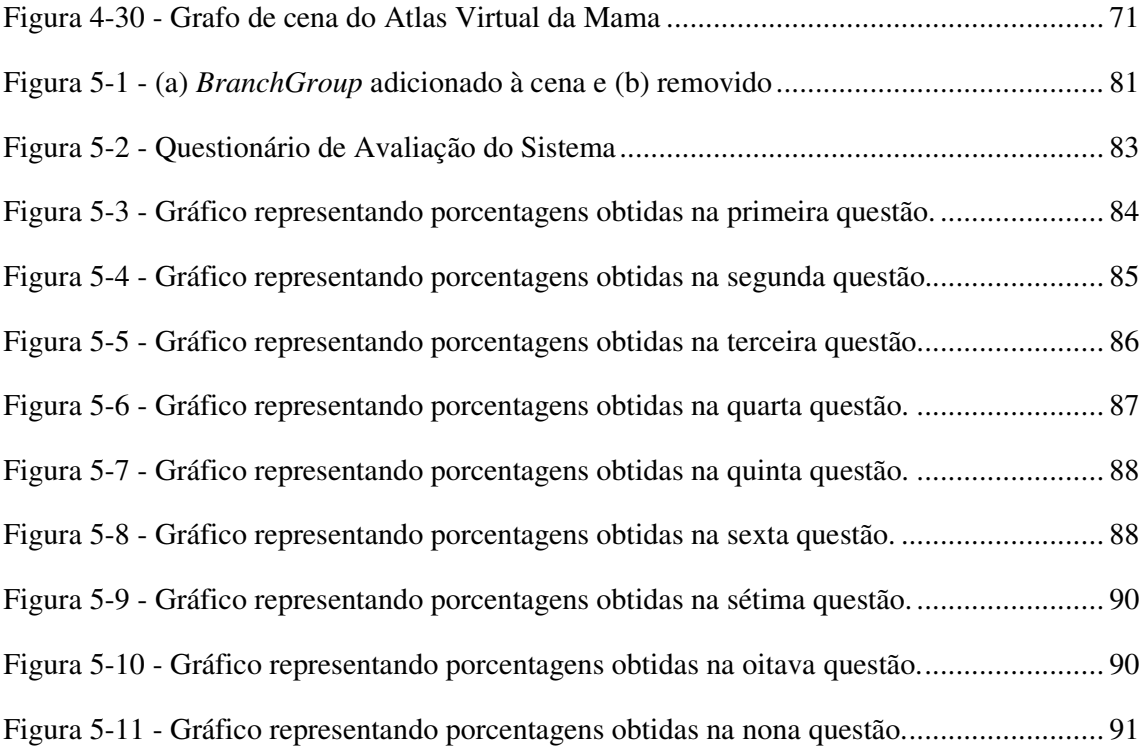

## **LISTA DE TABELAS**

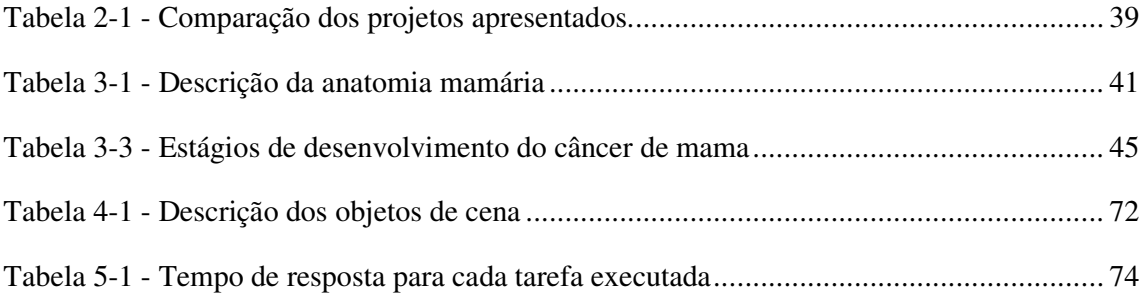

## **LISTA DE ABREVIATURAS E SIGLAS**

- **2D** Bidimensional
- **3D** Tridimensional
- **API** *Application Program Interface*
- **DNA** *Deoxyribonucleic Acid* ou Ácido Desoxirribonucléico
- **HMD** *Head Mounted Display*
- **INCA** Instituto Nacional do Câncer
- **LED** *Light Emission diode* ou Diodo emissor de luz
- **MVC** *Model-View-Controller*
- **NLM** *National Library of Medicine*
- **OMS** Organização Mundial da Saúde
- **PC**  *Personal Computer* ou Computador Pessoal
- **RGB** *Red Green Blue* ou Vermelho Verde Azul
- **RM** Ressonância Magnética
- **ROI** *Regions of Interest* ou Regiões de Interesse
- **RV** Realidade Virtual
- **TC** Tomografia Computadorizada
- **UML** *Unified Modeling Language*
- **VHE** *Visible Human Explorer*
- **VPat** *Virtual Patient*

## **SUMÁRIO**

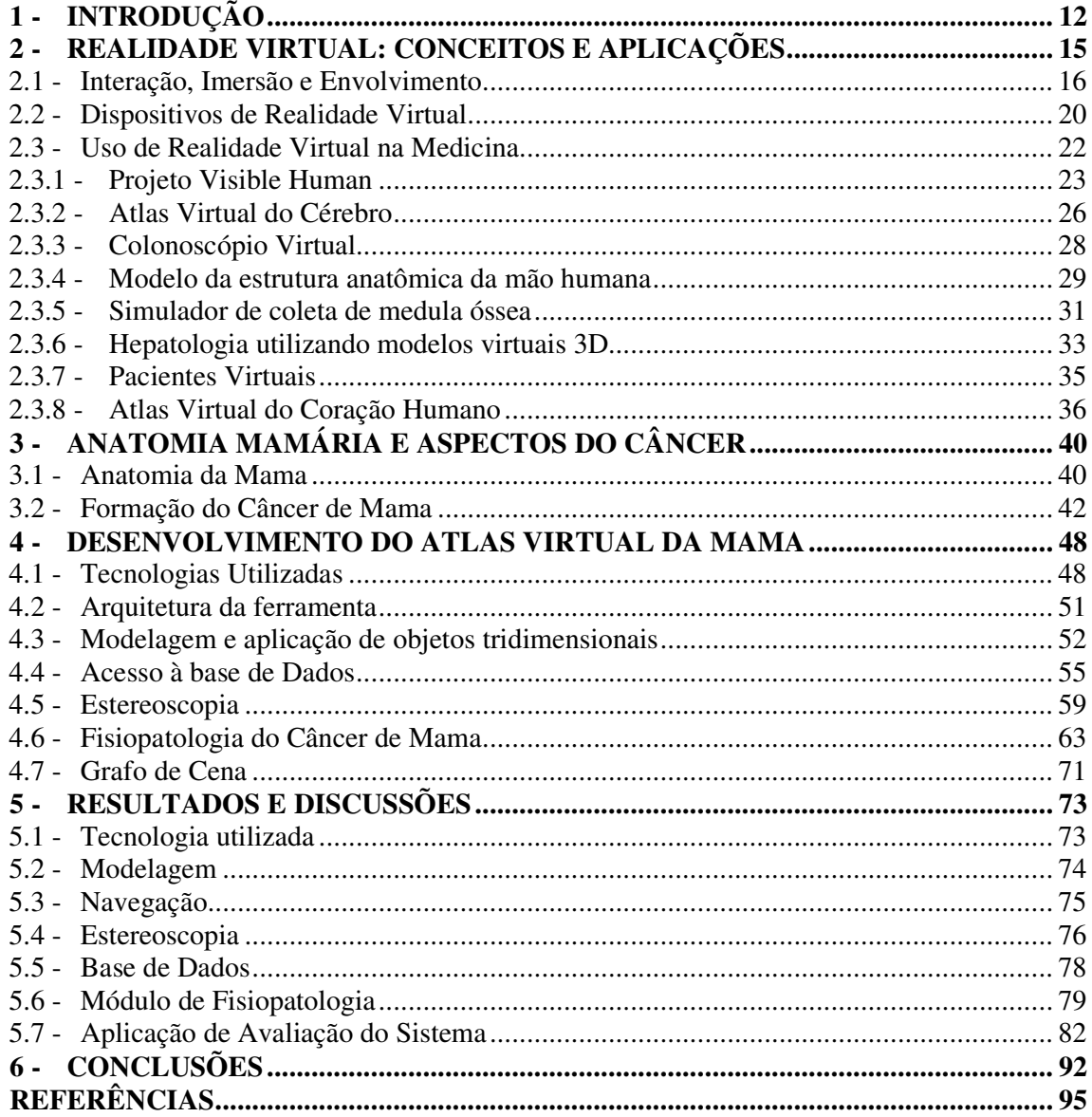

## **1 - INTRODUÇÃO**

 A Realidade Virtual (RV) tem se tornado uma ferramenta de grande utilidade e relevância em diferentes áreas do conhecimento. Os sistemas computacionais que utilizam Realidade Virtual para simulações vêm se tornando mais sofisticados e com oferecendo mais recursos à medida que a capacidade de processamento e de memória dos computadores aumenta e novos dispositivos como luvas, óculos e *Head Mounted Display* (HMD) são criados e aperfeiçoados (MACHADO, 2003).

 Uma das áreas mais beneficiadas com os avanços da Realidade Virtual é a área médica. Aplicações de treinamento médico, planejamento cirúrgico, telemedicina e realidade aumentada vêm sendo desenvolvidas com o objetivo de fornecer maior confiabilidade e agilidade aos laudos e diagnósticos médicos (SZÉKELY *et al*, 1999; ALMEIDA, 1998).

 A utilização de atlas virtual é outro exemplo de aplicação de Realidade Virtual na Medicina que começa a ser utilizado com mais freqüência a partir da criação do Visible Human pela National Library of Medicine (NLM) (LORENSEN, 2001). Este projeto trata de um conjunto de imagens digitais tridimensionais do corpo humano masculino e feminino obtidas através do fatiamento de dois cadáveres congelados e a digitalização das sucessivas fatias. O impacto deste projeto para a área de imagens médicas tridimensionais foi de grande

importância e trouxe um novo método de estudo de anatomia (IMIELINSKA e MOLHOLT, 2005).

 Segundo Mabrey (2000), o método mais utilizado ainda hoje para ensino de anatomia humana, desenvolvimento de doenças e procedimentos cirúrgicos é o estudo em cadáveres ou figuras ilustrativas em livros de anatomia e observação do trabalho de cirurgiões experientes em prática. Este método apresenta vários problemas como o desgaste dos cadáveres por sucessivos cortes ou o pouco detalhamento apresentado por ilustrações, além do fato de médicos com pouca experiência poderem apenas observar sem participar do processo cirúrgico. Desse modo, atlas virtuais podem ser de grande utilidade para estudo de anatomia, desenvolvimento de determinadas doenças e planejamento cirúrgico. Além do auxílio a médicos e estudantes da área da saúde, um atlas virtual pode também ajudar o paciente a entender o desenvolvimento de doenças ou um procedimento cirúrgico ao qual será submetido.

 Observa-se pelos trabalhos desenvolvidos na área médica com aplicação de Realidade Virtual que objetos tridimensionais (3D) podem ser obtidos de duas formas: (1) a partir de procedimentos de reconstrução de superfícies e volumes utilizando imagens reais como ressonância magnética (RM), tomografia computadorizada (TC) ou ultra-sonografia e (2) modelagem sintética através de aplicativos específicos para esta finalidade. Observa-se que o primeiro método é geralmente utilizado quando há necessidade de se distinguir a fisiologia entre diferentes pacientes, como em um planejamento cirúrgico. O segundo método é utilizado quando não há necessidade de se distinguir um paciente de outro, mas apenas ilustrar o funcionamento de um órgão ou um procedimento cirúrgico.

 Segundo Piccinini (2002) o câncer de mama é o mais temido pelas mulheres, não só pelo alto índice de mortalidade, mas pelos fatores psicológicos envolvidos. Nos países

ocidentais é uma das maiores causas de morte em mulheres tanto em países desenvolvidos quanto em desenvolvimento.

 A partir dessas considerações, este trabalho apresenta a proposta de desenvolvimento de um atlas virtual tridimensional da mama contendo suas estruturas anatômicas e possibilitando a observação da fisiopatologia do câncer de mama como ferramenta de ensino médico, com recursos de estereoscopia. Através desta ferramenta o usuário pode observar em detalhes as estruturas anatômicas da mama bem como o desenvolvimento do câncer de mama em seus estágios de desenvolvimento. Através de equipamentos convencionais, o usuário poderá visualizar as estruturas mamárias sob vários ângulos.

Além dessa introdução, esta dissertação estrutura-se da seguinte forma:

 O Capítulo 2 apresenta uma breve explicação sobre os conceitos básicos e equipamentos utilizados em Realidade Virtual e alguns projetos desenvolvidos utilizando conceitos de Realidade Virtual na área médica.

 O Capítulo 3 mostra as estruturas mamárias do ponto de vista anatômico, uma breve explicação sobre câncer, o câncer de mama em suas diversas fases de desenvolvimento e as estruturas envolvidas durante esse processo.

O Capítulo 4 apresenta o desenvolvimento do Atlas Virtual da Mama.

O Capítulo 5 apresenta os resultados obtidos e discussões acerca destes resultados.

O Capítulo 6 apresenta as Conclusões Finais.

## **2 - REALIDADE VIRTUAL: CONCEITOS E APLICAÇÕES**

 Através da relativa curta história da computação gráfica, desenvolvedores têm procurado criar formas mais imersivas, realísticas e que respondam melhor à interação do usuário com o computador.

 De acordo com Kirner (1996), o conceito mais simples que se pode apresentar sobre Realidade Virtual, é que ela é a forma mais avançada de interação entre o usuário e o computador.

 A Realidade Virtual vai além do simples monitor para o qual só se pode olhar, tentando imergir o usuário em um ambiente visual tridimensional. Os objetos podem ser mostrados fornecendo a sensação de que estão no mesmo ambiente que o usuário ao invés de serem exibidos em uma área limitada como a tela de um monitor. Existem várias técnicas para se conseguir esta sensação, cada uma oferecendo um diferente grau de imersão, com diferentes sentidos envolvidos, como visão, tato e audição de acordo com os recursos computacionais, equipamentos e sistemas empregados (LATHROP, 1998).

 Através de dispositivos especiais, a Realidade Virtual pode permitir que o usuário interaja com objetos virtuais dentro de um mundo virtual gerado por computador. Estes dispositivos especiais impressionam os sentidos do usuário e fazem-no acreditar que está dentro de um mundo artificial.

 Um ambiente virtual deve ter, sempre que possível, características de imersão. Como mencionado, esta imersão é proporcionada ao usuário através de múltiplos canais sensoriais e interações em tempo real com objetos virtuais 3D. O processamento deste mundo virtual em tempo real é um aspecto indispensável para a sensação de realismo que o usuário deve desfrutar ao navegar por ele. Sem as imediatas respostas do sistema às ações do usuário, a sensação de presença no ambiente virtual ficará prejudicada (WANG e MCKENSIE, 1998).

 Wang e Mckensie (1998) afirmam que para o mundo virtual causar no usuário a sensação de presença, alguns aspectos devem ser considerados. Entre eles, citam a modelagem geométrica, que descreve a forma dos objetos através de polígonos, triângulos, vértices e de sua aparência através de textura, cores, reflexão, etc.; a modelagem cinemática que descreve a movimentação destes objetos através de coordenadas locais e globais de movimentação nos eixos X, Y e Z e também matrizes de transformação do objeto, bem como a detecção de colisão com outros objetos e a modelagem física, que descreve o comportamento físico do objeto, como um vidro que deve se quebrar ao cair no chão.

### **2.1 - Interação, Imersão e Envolvimento**

 Segundo Netto *et al* (2002), a RV pode ser caracterizada pela coexistência integrada de três idéias básicas: interação, imersão e envolvimento.

 A interação, segundo Netto *et al* (2002), está ligada à capacidade do computador detectar as entradas do usuário e modificar instantaneamente o ambiente virtual em função das ações efetuadas sobre ele (capacidade reativa). As pessoas são cativadas por uma boa simulação em que as cenas mudam em resposta aos seus comandos, que é característica mais marcante dos videogames. Para que um sistema de RV pareça mais realista, o ambiente virtual inclui objetos simulados.

 Os pesquisadores afirmam ainda que o envolvimento trata do grau de interesse que o sistema desperta no usuário para efetuar determinada tarefa. Este envolvimento pode ser passivo ou ativo. O envolvimento passivo refere-se ao envolvimento em uma tarefa não interativa como ler um livro ou assistir a um filme e o envolvimento ativo refere-se a uma tarefa interativa, como, por exemplo, um jogo. A RV tem potencial para os dois tipos de envolvimento ao permitir a exploração de um ambiente virtual e propiciar a interação do usuário com o mundo virtual dinâmico.

 Para Netto *et al* (2002) a idéia de imersão está ligada ao sentimento de fazer parte do ambiente. Normalmente, um sistema imersivo é obtido com o uso de capacete de visualização, ou *caves*, que são sistemas com projeções nas paredes, teto e piso. Além da visão, outros dispositivos podem ser acoplados aos demais sentidos, como tato e audição. O posicionamento do usuário também é importante para a imersão, já que quando este se movimenta, a cena também tem que mudar, simulando a reação de um ambiente real. A visualização de uma cena 3D em um monitor é considerada não imersiva. Dessa forma, tem-se a conceituação de RV imersiva e não imersiva.

 A estereoscopia é uma das formas de se obter imersão. Existem várias formas de se obter estereoscopia como cita Frigolla (1998).

 Segundo o pesquisador, a estereoscopia em sistemas relacionados ao corpo humano dão ao usuário uma maior sensação de realismo com relação ao órgão ou procedimento estudado. Há diversas formas de se obter estereoscopia. As mais comuns podem ser citadas como Anaglifos, Estereogramas, Luz polarizada e outros.

 Para obtenção de estereoscopia pelo método de luz polarizada, também chamada de polarização, são necessários dois projetores com lentes especiais para polarizar a luz que forma a imagem para o olho esquerdo diferente da luz que forma a imagem do olho direito. Também há necessidade de óculos com lentes plásticas especiais para filtragem da luz polarizada que formam as imagens. Esse modelo possui custo elevado e necessidade de sincronização das imagens dos dois projetores, que depende do posicionamento do *hardware*, neste caso, os projetores para visualização estereoscópica. Pela forma como é gerada, exige também equipamentos não convencionais, ou seja, dois projetores. O aplicativo que gera as imagens polarizadas deve enviar uma imagem para cada. As lentes de polarização nos projetores irão polarizar a luz, como mostra a Figura 2-1.

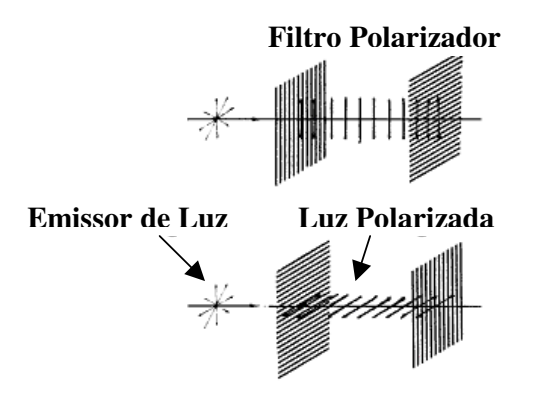

**Figura 2-1 - Luz polarizada sendo filtrada pelos filtros polarizadores dos projetores (FRIGOLLA, 1998)** 

 No caso do estereograma, apesar de não exigir nenhum equipamento especial ou não convencional, sendo inclusive descartado o uso de óculos para visualização, sua geração exige um algoritmo de maior complexidade. Este tipo de estereoscopia aplica-se apenas a imagens sem movimentação, já que a movimentação destas imagens faz com que se perca a sensação de profundidade. Outro inconveniente dessa forma de estereoscopia é que exige treinamento e esforço ocular do usuário para visualizar os modelos em 3D. Após um curto tempo visualizando imagens por estereograma, o usuário pode sentir cansaço ocular.

 A técnica de Anaglifo ou Estereograma Anaglífico pode ser definida como a geração de um par de imagens estéreo, sendo que cada imagem é mostrada usando um tom de cor diferente. As duas imagens são sobrepostas e depois visualizadas utilizando óculos com uma lente azul e outra vermelha ou uma verde e outra vermelha, dependendo das cores usadas na

formação da imagem. Isto significa que o canal de cor é usado para a separação estéreo. A Figura 2-2 mostra um Anaglifo (A) e os óculos usados para separação estéreo (b) (Frigolla 1998).

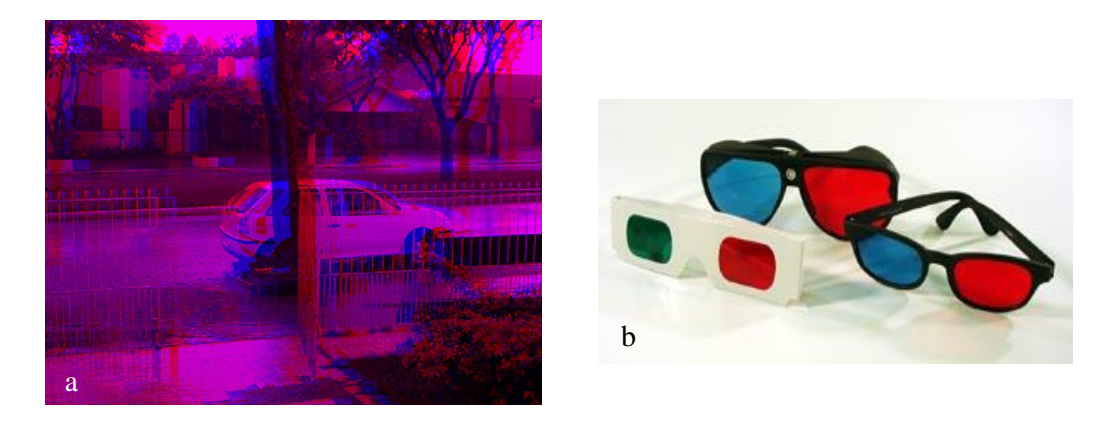

**Figura 2-2 - (a) Imagem Esterescópica obtida pelo método da estereoscopia e (b) óculos utilizado para separação estéreo (FRIGOLLA, 1998)** 

 A vantagem do anaglifo é a facilidade para geração das imagens, sendo o algoritmo relativamente simples, de baixo custo, já que para visualização bastam apenas óculos com lentes nas cores das imagens geradas e não requer prática ou esforço ocular do usuário.

 A desvantagem é a distorção da cor nas imagens geradas, já que para sua geração o par estéreo possui apenas duas cores.

É necessário ter de forma bem clara as necessidades para que um sistema seja considerado como um sistema de Realidade Virtual. Algumas dessas necessidades como interface de alta qualidade, que permite a interação intuitiva entre usuário e máquina, permitindo que o mundo real seja simulado pelo computador, alta interatividade, imersão**,** uso de intuição/envolvimento e analogia com o mundo real, são identificados por Netto *et al*  (2002). Não há, porém, necessidade que todas elas coexistam, mas a ausência de todas elas pode comprometer a classificação de um sistema como um sistema de Realidade Virtual.

#### **2.2 - Dispositivos de Realidade Virtual**

 Netto *et al* (2002) classificam os dispositivos de Realidade Virtual em dispositivos de entrada e saída. Os dispositivos de saída podem ser classificados como visuais, auditivos e físicos. Foley *et al* (1995) classificam os dispositivos visuais como monoscópicos e estereoscópicos. Os dispositivos monoscópicos produzem uma única imagem para os dois olhos. Apenas uma imagem é renderizada e exibida ao usuário. Já nos estereoscópicos, duas imagens são renderizadas separadamente, uma ligeiramente diferente da outra, e exibidas uma para cada olho.

 Thalmann (2001) afirma que um fator importante para a sensação de imersão é a quantidade de quadros por segundo. No cinema, por exemplo, são exibidos aproximadamente 24 quadros por segundo. Já na TV são exibidos 30 quadros por segundo, no sistema chamado de *NTSC* e 22 quadros no sistema conhecido como *PAL-M*. Em Realidade Virtual procura-se estabelecer uma taxa de 15 a 22 quadros por segundo.

 O som também é de grande importância para a sensação de imersão em sistemas de Realidade Virtual. Os dispositivos auditivos produzem o som ambiente, também conhecido como som 3D. O som deve se alterar conforme a distância que o usuário está da fonte de som virtual e conforme a posição que ele está dessa fonte. Além disso, a fonte pode estar se movendo, devendo, assim, se alterar em relação ao que o usuário está ouvindo (NETTO *et al*, 2002).

 De acordo com Machado *et al* (2003), os dispositivos físicos ou dispositivos hápticos estimulam as sensações. Envolvem um sofisticado conjunto de interações eletromecânicas com o corpo do usuário. Estes podem ser dispositivos táteis, ligados à natureza do contato com os objetos, identificando atributos como temperatura ou textura dos mesmos. Um exemplo de um dispositivo de força é mostrado na Figura 2-3. Este dispositivo capta os movimentos do usuário através de um braço mecânico e os aplica ao ambiente virtual. De forma contrária, também tem a capacidade de detectar a resistência dos objetos no ambiente virtual e aplicar força contrária equivalente ao braço mecânico para que o usuário tenha a sensação da resistência que o objeto virtual oferece.

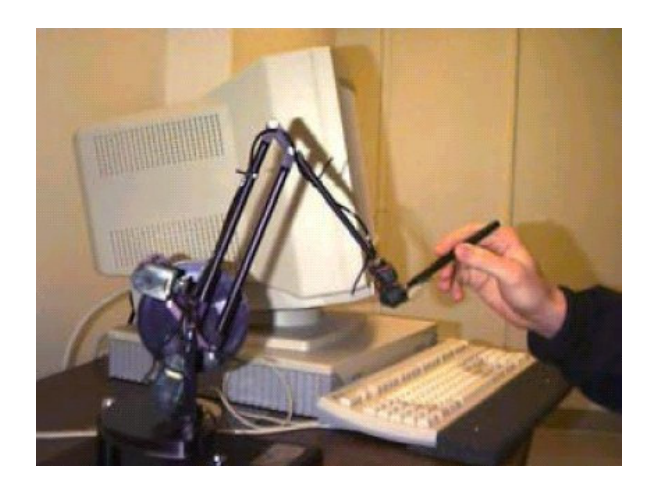

**Figura 2-3 – Dispositivo de retorno de força (MACHADO, 2003)** 

 Quanto aos dispositivos de entrada, Netto *et al* (2002) dividem-se em duas categorias: (1) dispositivos de interação e de trajetória, pelos quais o usuário pode manipular objetos no mundo virtual, e (2) dispositivos de rastreamento, que detectam a movimentação do usuário através do rastreamento do corpo do mesmo.

 Um dos mais populares dispositivos de interação é a luva de dados (*dataglove*), um equipamento projetado para capturar os movimentos das mãos do usuário. Em sua grande maioria, as luvas são dispositivo com sensores mecânicos ou de fibra ótica que determinam o movimento dos dedos do usuário (NETTO *et al*, 2002).

 Quanto aos dispositivos de captura de movimento, Silva (1997) define sistemas de captura de movimento como sistemas que geram informações para o computador que representam as medidas físicas do movimento capturado. Este processo consiste em vestir um

usuário com uma roupa especial, onde serão posicionados refletores (sistemas óticos) ou transmissores (sistemas magnéticos). Sistemas de captura de movimento podem ser classificados em 4 grupos: Sistemas Acústicos, Mecânicos, Óticos e Magnéticos. Todos eles trabalham com sensores que capturam a movimentação do ator e um sistema capaz de interpretar esses movimentos.

 Os sistemas acústicos captam os movimentos através de um conjunto de receptores e emissores sonoros. Os ópticos também capturam movimentos no corpo do ator, porém, através de um conjunto de emissores e receptores de luz. Assim também ocorre com os sistemas magnéticos, onde a movimentação é capturada por ondas magnéticas.

 Já nos sistemas mecânicos, a movimentação é capturada através de sensores que, posicionados nas articulações desejadas, fornecem suas posições e orientações praticamente em tempo real. Todos os sistemas de captura possuem vantagens e desvantagens. Cada um é melhor utilizado em determinadas aplicações e cabe uma análise de cada aplicação para avaliar qual melhor se enquadra.

### **2.3 - Uso de Realidade Virtual na Medicina**

 A Realidade Virtual tem introduzido avanços em todas as áreas do conhecimento (MACHADO, 2003). Na área saúde e, especialmente em medicina, não é diferente. O avanço dos instrumentos de obtenção de imagens para diagnósticos como ultra-som, tomografia computadorizada e ressonância magnética necessitam de recursos para que estas imagens sejam tratadas e processadas para fornecerem a informação desejada (DAL SASSO e NEDEL, 1999). Estes instrumentos e dispositivos mostram imagens de estruturas macroscópicas como um tumor ou um coágulo, por exemplo, ou processos ocorridos ou em desenvolvimento em estruturas macroscópicas como fraturas ósseas ou inflamações em órgãos e tecidos.

 Segundo Dal Sasso e Nedel (1999), a composição dessas imagens, através de estações de trabalho gráficas capazes de gerar cenas complexas com processamento de milhares de polígonos, obtendo velocidade suficiente para interatividade e dispositivos desenvolvidos para RV como *Head Mounted Displays* e *Data Gloves*, permite a criação de seres humanos virtuais em terceira dimensão, com deformação dos tecidos e movimentação em tempo real.

 A seguir são apresentados exemplos de projetos que utilizam a RV para gerar aplicações na área de medicina.

#### **2.3.1 - Projeto** *Visible Human*

 De acordo com a *National Library of Medicine* (NLM, 1990), o propósito inicial do projeto *Visible Human* foi criar um conjunto completo de imagens digitais tridimensionais do corpo de um adulto do sexo masculino e de um adulto do sexo feminino. Essas imagens foram obtidas em dois cadáveres, um do sexo feminino e um do sexo masculino. Esses cadáveres foram congelados e posteriormente fatiados. O cadáver masculino foi cortado em fatias de um milímetro de espessura e o cadáver feminino em fatias de 1/3 milímetro de espessura. Essas fatias foram digitalizadas e, através de técnicas de processamento de imagem, reconstruídas tridimensionalmente, formando o mais importante conjunto de imagens tridimensionais do corpo humano até hoje.

 Através desse conjunto de imagens, foram criadas bibliotecas e essas podem ser utilizadas por pesquisadores para a criação de ferramentas de navegação, exploração, exibição de órgãos e outras. Veremos a seguir algumas aplicações desenvolvidas a partir das bibliotecas de imagem do *Visible Human*. A Figura 2-4 mostra imagens em 3D geradas a partir das imagens disponibilizadas pelo *Visible Human* (BENES e BUENO, 2003).

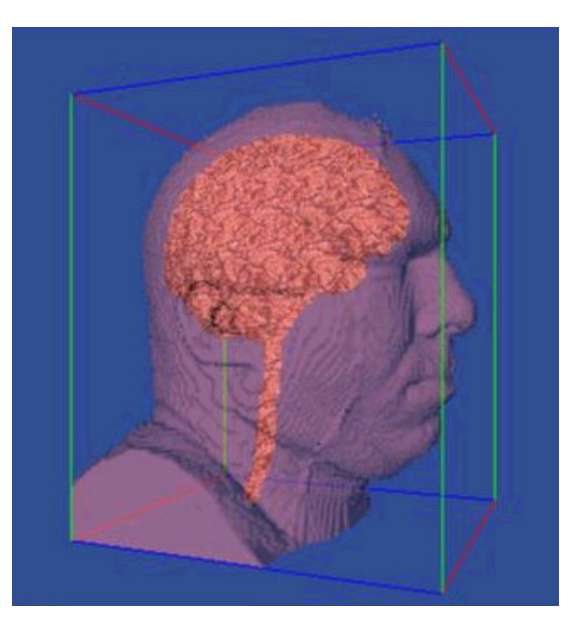

**Figura 2-4 – Imagem 3D do** *Visible Human* **(BENES e BUENO, 2003)** 

O *Visible Human Explorer* (*VHE*) é um aplicativo para buscar informações no conjunto de imagens do *Visible Human* e exibir uma interface para a exploração volumétrica dessas imagens. A interface do *VHE* (Figura 2-5) permite ao usuário encontrar uma miniatura volumétrica, salvar imagens de interesse e automaticamente copiar, diretamente dos arquivos da NLM, as imagens desejadas em alta resolução. Pode ainda fornecer ao usuário imagens em corte obtidas por tomografia computadorizada (NORTH, SHNEIDERMAN e PLAISANT, 1996).

 Ade (2003) cita o *iVoxel Browser*, um navegador baseado na linguagem Java, desenvolvido na Universidade de Michigan para poder exibir imagens do projeto *Visible Human*. Ele pode mostrar os dados em voxels, modelos de faces, anotações, relacionamentos entre os sistemas do corpo humano e fazer renderização de volumes. É capaz ainda de gerar imagens e modelos em estereografia, para visualização em três dimensões. Na Figura 2-6, pode-se visualizar uma seleção do corte sagital gerada pelo *iVoxel Browser*.

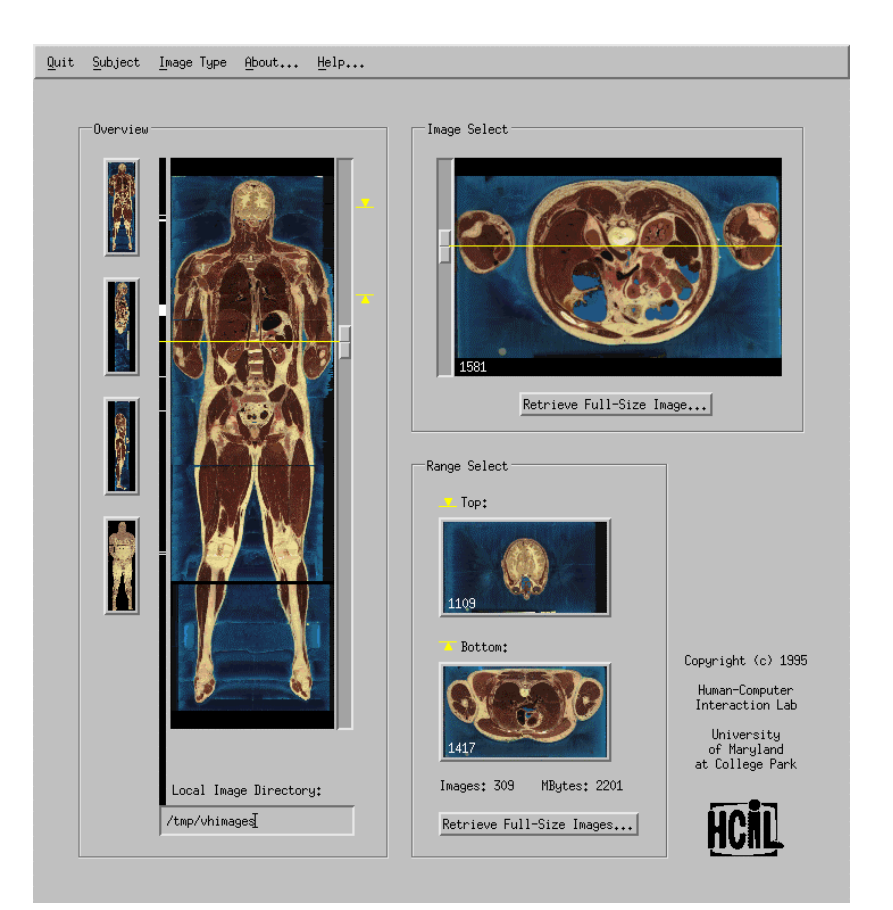

**Figura 2-5 – Interface do** *Visible Human Explorer* **(NORTH, SHNEIDERMAN e PLAISANT, 1996)** 

 Outro importante projeto sobre o *Visible Human* é o *VOXEL MAN 3D-Navigator: Inner organs*, que possibilita visualização 3D de aproximadamente 650 órgãos ou tecidos, em sua maioria pertencentes ao tórax e abdômen, incluindo nervos e sistema cardiovascular. Possui também a possibilidade de exibir imagens estereoscópicas de alguns componentes do corpo humano, dando uma idéia melhor da profundidade da imagem. Na Figura 2-7, apresenta-se um exemplo de imagem gerada pelo *VOXEL MAN 3D-Navigator: Inner organs* (VOXEL MAN, 2003).

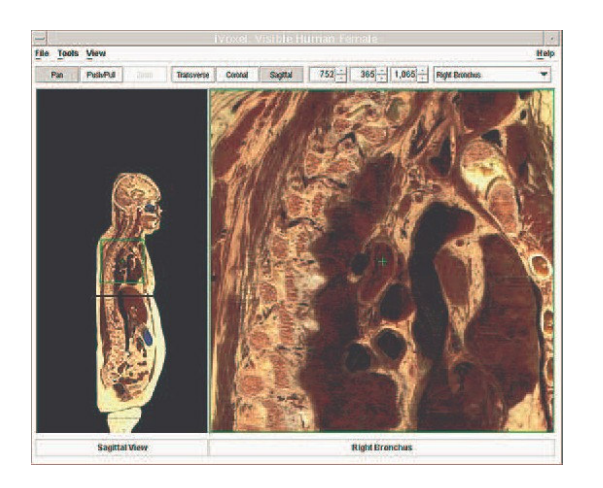

**Figura 2-6 -** *iVoxel Browser* **– Visualização ampliada do brônquio direito a partir de uma seleção no corte sagital (ADE, 2003)** 

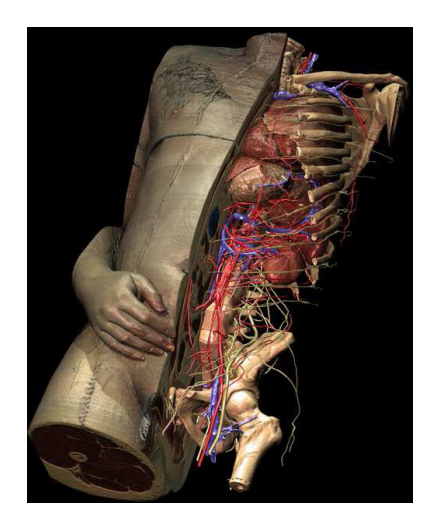

**Figura 2-7 – Projeto** *VOXEL-MAN 3D-Navigator: Inner Organs* **utilizando bibliotecas do**  *Visible Human* **(BENES e BUENO, 2003)** 

## **2.3.2 - Atlas Virtual do Cérebro**

 Shenton *et al* (1995) citam que até por volta de 1995 a aplicação de técnicas de visualização 3D baseadas em RM eram muito difíceis porque a qualidade das imagens geradas não era adequada. A qualidade ficava comprometida devido a fatores como: equipamentos de aquisição com baixa resolução ou a heterogeneidade do campo magnético, resultando na diferença da intensidade de sinais para o mesmo tipo de tecido. Hoje estas limitações foram atenuadas por avanços tanto no hardware quanto no software de RM, o que tornou possível a utilização de técnicas de visualização 3D a imagens obtidas por RM.

 A melhora na qualidade das imagens resultou não apenas em medidas mais acuradas, mas também tornou possível a aplicação de técnicas de processamento de imagens em diversas aplicações. O uso de novos métodos para se obter imagens 3D volumétricas também oferece algumas vantagens sobre a forma de se obter fatias de imagens 2D. Entre estas vantagens, Shenton *et al* (1995) citam que nos métodos de obtenção de imagens 3D as fatias são contínuas, sem espaço entre uma e outra e a taxa de "ruído" no sinal magnético foi consideravelmente reduzida. Por estes motivos, tornou-se possível obter diretamente uma informação volumétrica ao invés de informações planas em um curto período de tempo. A partir disso foi possível desenvolver técnicas de segmentação 3D e visualizações tridimensionais podem ser utilizadas para o desenvolvimento de um atlas do cérebro humano. Isto apresentou uma mudança radical na forma de exibição de imagens médicas, já que uma anatomia virtual tridimensional pode ser muito mais proveitosa ao invés apenas de visualizar em duas dimensões estruturas tridimensionais.

 Outro interesse em se desenvolver um atlas virtual 3D do cérebro humano está na capacidade deste atlas em identificar automaticamente determinadas regiões do cérebro, conhecidas como ROIs (*Regions of* Interest). Esta identificação é feita manualmente e pacientemente por usuários que, com muito trabalho, localizam e editam as ROIs. A aplicação de um atlas anatômico para registrar novas imagens obtidas através de RM pode fornecer recursos que até então não eram possíveis de serem obtidos manualmente.

 Shenton *et al* (1995) destacam ainda que o Atlas Virtual do Cérebro é uma ferramenta muito importante no estudo da anatomia cerebral, já que, como em outras áreas do estudo de anatomia humana, é feita em cadáveres ou por fotos em livros de anatomia. Com

uma ferramenta como esta, estudantes podem visualizar este órgão de forma mais interativa, em cortes que não seriam possíveis se estudado no modo convencional.

No trabalho citado, aquisição das imagens foi feita por RM. A seguir, através de técnicas de segmentação foi desenvolvido um algoritmo para geração tridimensional das imagens, diferenciando tecidos e gerando as ROIs. Com o atlas pronto, é possível comparar as ROIs definidas nele com imagens de pacientes obtidas através de novas imagens de RM para detectar doenças, tumores, tamanho de estrutura e outros problemas ou anomalias cerebrais.

 O Atlas foi desenvolvido para atender às necessidades de neurologistas de ter um software capaz de identificar, mapear e fazer a correlação de determinadas áreas do Atlas com imagens de cérebros de pacientes obtidas por RM. O sistema, apesar de amigável e de fácil manipulação também é rápido e robusto, tendo sido desenvolvido utilizando linguagens de programação *SmalTalk* e *ANSI C* com plataforma completamente independente, podendo ser executados tanto em estações *UNIX* como em PCs com *Windows*.

#### **2.3.3 - Colonoscópio Virtual**

O exame de cólon retal tem a finalidade de detectar doenças neste órgão, como o câncer de cólon retal. Neste exame, uma sonda de fibra ótica é introduzida no cólon pelo canal retal. Manipulando cuidadosamente a câmera acoplada na ponta da sonda, o médico examina a superfície interna do cólon para identificar anormalidades. Hong *et al* (1997) desenvolveram uma técnica inovadora chamada *Colonoscópio Virtual* que foi proposta como um processo alternativo para examinar o cólon em sua totalidade.

 Os pesquisadores explicam que este processo consiste em 3 passos: primeiro o cólon do paciente é inflado com ar, como é feito com o colonoscópio ótico. No segundo passo, enquanto o paciente prende a respiração, uma seqüência de imagens 2D do seu abdômen, cobrindo todo o cólon, é capturada através de TC. A tomada dessa seqüência de imagens leva em torno de 30 a 45 segundos. Este conjunto de imagens 2D é processado e reconstruído tridimensionalmente. Finalmente, a superfície interna do cólon é obtida e o médico pode navegar virtualmente pelo cólon e examinar a superfície interna por possíveis pólipos ou tumores. Esta técnica não-invasiva pode potencialmente melhorar a sensibilidade do diagnóstico, reduzir custos e tempo dos exames, além de diminuir o desconforto aos pacientes. A Figura 2-8 mostra a interface do *Colonoscópio Virtual*. À esquerda é apresentada a visão tridimensional do interior do cólon. Ao centro, uma visão geral do cólon e à direita, a vista lateral, frontal e superior da localização da câmera virtual.

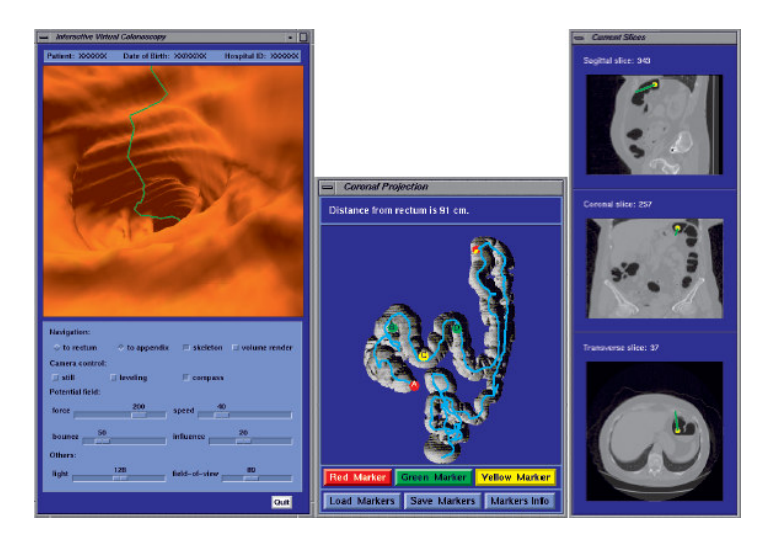

**Figura 2-8 - Colonoscópio Virtual (HONG** *et al***, 1997)** 

## **2.3.4 - Modelo da estrutura anatômica da mão humana**

 O propósito central do sistema desenvolvido por Albrecht *et al* (2003) é um modelo da mão humana e suas estruturas anatômicas. Este modelo foi obtido através de modelagem com as características físicas definidas para cada tecido:

- A superfície da pele é representada por uma malha de triângulos que consiste em cerca de 3.000 triângulos.
- O esqueleto do modelo é composto de 29 malhas de triângulos, cada uma correspondendo a um osso da mão humana, punho e antebraço.
- Um conjunto de músculos virtuais disposto entre a superfície da pele e o esqueleto.
- Um conjunto de ligamentos que une esqueleto, músculos e pele.
- Uma hierarquia de juntas que combina a estrutura do esqueleto com um sistema de orientação de coordenadas e rotação permitida para cada junta.

 A malha de triângulos da pele foi obtida digitalizando-se um molde de gesso de uma mão humana, tendo sido reduzida a um tamanho de 3.000 triângulos para que fosse possível a simulação de deformação da pele em tempo real. A malha de triângulos de cada osso foi obtida de uma biblioteca de acesso público (disponível em: http://www.3dcafe.com/asp/anatomy.asp) e escalonada para encaixar nas proporções da malha de triângulos da pele (ALBRECHT *et al*, 2003).

 A animação do modelo da mão é obtida exclusivamente através de valores de contração muscular. Cada movimento muscular possui um valor obtido através de funções baseadas na força de cada músculo em particular e na posição de seus movimentos. Em seu trabalho, Albrecht *et al* (2003) descrevem a função completa de obtenção dos valores de movimentação muscular, no entanto, o nível de detalhamento destas funções não fazem parte do escopo desta dissertação.

 Albrecht *et al* (2003) explicam ainda que para a tarefa de renderização foi utilizada a biblioteca *Open GL*. Apesar da perda com relação à textura que apresenta esta linguagem, ela foi escolhida por possibilitar animação instantânea executando em tempo real, já que o enfoque principal do modelo desenvolvido é mostrar a geometria da mão humana e sua deformação durante a movimentação. A Figura 2-9 mostra a estrutura do projeto.

 Segundo os pesquisadores a finalidade desse projeto é comparar o movimento executado pelo modelo com o movimento das mãos executado por pacientes com problemas motores ou musculares das mãos. Quando o paciente executa determinado movimento em sua mão, é possível comparar com o movimento sem problemas do modelo e a partir dessa comparação verificar a origem do problema da movimentação da mão do paciente.

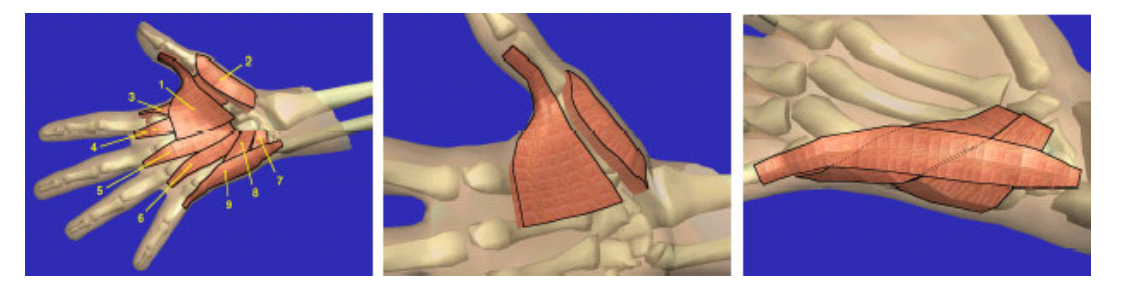

**Figura 2-9 - Projeto mostra movimentos e anatomia humana das mãos (ALBRECHT** *et al***, 2003)** 

#### **2.3.5 - Simulador de coleta de medula óssea**

 Um exemplo de uma aplicação utilizando um paciente virtual é o desenvolvido por Machado (2003), que consiste em uma ferramenta para treinamento de coleta de medula óssea em crianças, na área de oncologia pediátrica.

A medula óssea é um tecido esponjoso encontrado no interior dos ossos. Ela é responsável pela produção de células sanguíneas (SHAWRTSMANN, 1991).

 Atualmente, o treinamento para coleta de medula óssea é feito em porquinhos-da-Índia, já que estes possuem a anatomia da região semelhante à humana (MACHADO, 2003).

 Foram observadas por Machado (2003) várias dificuldades em relação a esta área da oncologia pediátrica, sendo assim, o projeto desenvolvido é uma ferramenta indispensável para o treinamento de coleta de medula óssea fazendo com que o médico adquira habilidade para esta tarefa.

O módulo de coleta permite a simulação e treinamento da coleta de medula óssea em um modelo tridimensional da região pélvica. Esse modelo 3D é composto pela camada externa (pele) e camadas internas de tecido da região. Cada uma delas oferece uma resistência diferente devido às propriedades físicas de cada camada. Essa diferença na resistência de cada camada é sentida pelo médico no momento da penetração com a agulha. As camadas são: epiderme, derme, subcutâneo, periósteo, osso compacto e medula óssea. Figura 2-10 mostra um médico utilizando o Simulador de Coleta de Medula Óssea.

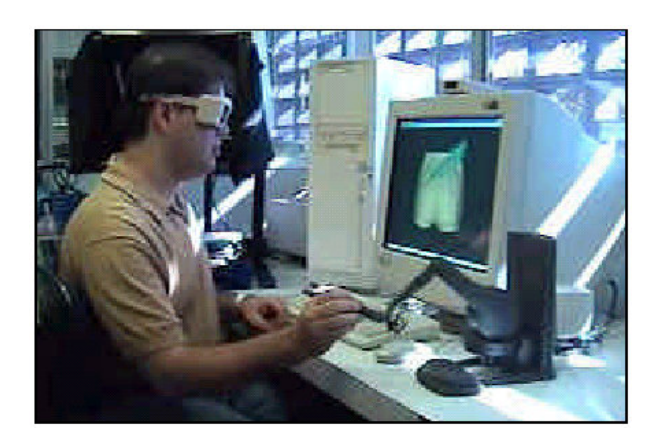

**Figura 2-10 – Simulador de coleta de medula óssea em uso pelo médico (MACHADO, 2003)** 

 De acordo com Machado (2003), no caso do simulador de coleta de medula óssea o que demandou maior atenção foi o fato do procedimento real ser realizado sem nenhum tipo de informação visual do interior do corpo do paciente, dependendo apenas do toque do médico no corpo do paciente para determinar a área a ser penetrada com a agulha. Essa característica do procedimento real precisou ser mantida no processo virtual. Outra característica necessária foi a possibilidade do estudo prévio da região do corpo a ser manipulada ampliando e realçando as possibilidades do estudo real baseado em imagens 2D ou em modelos plásticos. Dessa forma, a seleção dos equipamentos de visualização e háptico afetou a escolha do sistema operacional e das linguagens de programação.

 Com relação à plataforma de utilização, o dispositivo háptico *Phanton Desktop* foi escolhido por suas características físicas e especificações técnicas, sendo compatível com os sistemas operacionais *Windows NT* e *IRIX*. Como os usuários finais do sistema são médicos e estudantes de medicina, que não possuem um conhecimento profundo sobre sistemas de computador foi escolhido o *Windows NT*, já que possuía fácil assimilação e manuseio (MACHADO, 2003).

 Como linguagem de programação foi escolhido o *C++* para *Windows* e o conjunto de bibliotecas GHOST (*General Haptic Open Software Toolkit*), utilizado para a programação do dispositivo háptico. Além de ambos serem compatíveis, também permitiram o uso da biblioteca *OpenGL*, essencial na geração das rotinas de visualização estéreo (MACHADO, 2003).

## **2.3.6 - Hepatologia utilizando modelos virtuais 3D**

 Segundo Bogliolo (2000), existem atualmente no mercado aparelhos de alta tecnologia que conseguem gerar imagens volumétricas diretamente, porém seu custo ainda é muito alto e muitas vezes não é possível ter acesso a um aparelho desses, senão em hospitais localizados em grandes centros urbanos, em sua maioria no exterior. Esses aparelhos auxiliam o médico na tarefa de visualizar o órgão doente e construir uma relação com a anatomia do paciente sem depender de sua própria experiência.

O projeto de Benes e Bueno (2003) tem por objetivo o desenvolvimento de um ambiente em Realidade Virtual que pretende auxiliar no planejamento de hepatectomias fazendo a simulação de cortes a serem realizados sobre o órgão durante o procedimento cirúrgico. O software desenvolvido é executado em uma plataforma PC com recursos Realidade Virtual, tendo, porém, um custo muito mais acessível que um aparelho especializado. Desta forma foi possível reduzir os custos e o tempo de aprendizado envolvidos no processo, desde a aquisição de experiência ao planejamento propriamente dito.

 Para tanto, foi utilizado o modelo virtual de um fígado gerado a partir de imagens de TC e RM de um órgão real que possa manter a maior fidelidade possível, utilizando um modelo poligonal 3D. O programa recebe como entrada um modelo tridimensional de um fígado, gerado a partir das planigrafias (fatias em duas dimensões) de um paciente real, no formato 3DS (3D Studio Max). O sistema também é capaz de exibir um modelo virtual com a utilização de um plano de corte virtual controlado pelo usuário. Assim é possível testar diferentes possibilidades de secção, bem como obter estimativas de volume restante do órgão em questão, antes e depois da aplicação de uma secção qualquer (BENES e BUENO, 2003).

 Neste projeto, aplicando técnicas de processamento de imagens, as imagens do fígado do paciente são reconstruídas tridimensionalmente. Os dispositivos de RV dão ao cirurgião a possibilidade de interagir diretamente com o fígado virtual reconstruído, entre outros objetos dispostos num ambiente de simulação como, por exemplo, um bisturi (BENES e BUENO, 2003).

 Segundo Benes e Bueno (2003) a RV permite também ao cirurgião visualizar previamente o resultado de vários possíveis cortes feitos sobre o órgão virtual, realizando-se cada um individualmente. Uma vez estabelecido o local de secção, permite mostrar ao cirurgião como ficará a parte seccionada e a parte restante, destacadas uma da outra. Uma simulação como essa jamais poderia ser feita em um órgão real, pois após algumas secções seria inutilizado, não podendo mais ser aproveitado. Desta forma, o uso da Realidade Virtual pode tornar o processo de simulação e aprendizado de cirurgia hepática menos custoso, em termos financeiros e temporais, pois órgãos reais são de difícil acesso e por conseqüência, de custo elevado.

#### **2.3.7 - Pacientes Virtuais**

 De acordo com Dal Sasso e Nedel (2003), os diagnósticos por imagem na área médica já se estabeleceram há algum tempo com uma variedade de equipamentos para aquisição de imagens como tomografia computadorizada, ressonância magnética e ultra-som.

 Muitas vezes, a simples análise visual da imagem não é suficiente para determinar as características das estruturas em estudo e torna-se necessário obter modelos geométricos que representem essas estruturas e que possibilitem a extração de medidas e a simulação de procedimentos.

 Com base nessa necessidade, uma linha seguida por diferentes grupos é a construção dos chamados *pacientes virtuais* que são modelos de representação de humanos virtuais, ainda que apenas parciais, para uso de aplicações de Computação Gráfica e RV na área médica. Pesquisas voltadas à esta área visam a permitir o melhor entendimento da forma humana bem como suas funções e desenvolvimento. Através desses sistemas, um estudante poderia participar repetidas vezes de situações raras ou de emergência.

 Dal Sasso e Nedel (2003) dividem a construção de humanos virtuais em três etapas básicas: obtenção das imagens médicas, reconstrução tridimensional do modelo e simulação de movimento e deformações.

 A primeira etapa consiste na aquisição e processamento das imagens médicas para a reconstrução tridimensional das partes que compõem o corpo humano. Nesta etapa são utilizadas técnicas para melhoria das imagens e correção de registro. Na segunda etapa, métodos de modelagem geométrica, segmentação e topologia de elementos básicos como ossos, pele, músculos, tendões, vasos, gordura, etc., fornecem os componentes fundamentais para a construção do corpo 3D. Finalmente, a última etapa é a simulação do movimento e deformação dos tecidos. Para esta etapa são necessários algoritmos que simulam corpos
humanos baseados em conceitos anatômicos. Esses suprem a necessidade imposta ao uso de seres humanos virtuais em aplicações médicas.

 Com base nestes conceitos, Dal Sasso e Nedel (2003), desenvolveram um *framework* orientado a objetos com classes básicas, cujas funcionalidades podem ser compartilhadas ou estendidas permitindo o desenvolvimento de classes mais especializadas que implementem, por exemplo, algoritmos complexos de visualização ou simulação de movimento. O seu modelo conceitual foi construído de maneira a permitir que sistemas de visualização e exploração de dados médicos possam ser fácil e rapidamente projetados e desenvolvidos.

 Baseado em um conjunto de classes fundamentais do *Virtual Patient* (Vpat), na forma de um diagrama UML (*Unified Modeling Language*), as classes foram concebidas e implementadas em C++ de forma independente de plataforma, assumindo o modelo MVC (*Model-View-Controller*) como base para o desenvolvimento de aplicações. Assim, o *framework* conta com classes básicas que representam desde primitivas gráficas tipo "ponto" e classes de mais alto nível, que representam o modelo (objetos gráficos, cenas completas), vistas, etc.. O *framework* VPat utiliza o *OpenInventor* (linguagem de programação da *Silicon Graphics*) para apresentação das imagens ou diretamente *Open GL* com interface gráfica construída usando o *FL Tool Kit*.

#### **2.3.8 - Atlas Virtual do Coração Humano**

 A comparação de um coração normal com um coração doente é essencial para a identificação de doenças. Essa comparação é feita geralmente através de um cardiologista experiente com capacidade de reconhecer a forma e batimentos cardíacos de um paciente e determinar se seu coração está normal ou não, já que a maior parte das doenças do coração estão relacionadas a estes dois fatores. O coração humano é composto de duas bombas

separadas: a direita bombeia o sangue para os pulmões e a esquerda bombeia o sangue para os órgãos periféricos, como por exemplo, o pâncreas, o fígado e outros. Cada uma dessas duas bombas do coração são compostas de duas câmaras: o átrio e o ventrículo. O coração possui ainda mecanismos especiais que controlam o ritmo cardíaco (PARK, 2005).

 O Atlas Virtual do Coração Humano foi construído utilizando imagens obtidas através de uma técnica especial de Ressonância magnética chamada de SPAMM (*SPAtial Modulation of Magnetization* – Modulação Magnética Regional). Esta técnica apresenta a vantagem de obter um maior número de pontos materiais de forma instantânea, fornecendo uma imagem 3D para cada movimentação do coração, contraído ou relaxado. Com os métodos convencionais, a captura é limitada à digitalização da imagem somente em um estado deste órgão.

 A principal função deste atlas é comparar tamanho e ritmo de batimentos cardíacos de um coração sadio, que o Atlas utiliza como padrão de comparação e o coração dos pacientes, com imagens obtidas através do método já mencionado.

 Após a digitalização das imagens do coração do paciente, é feito o processamento das imagens para a conversão das imagens 2D em 3D, calculando o ritmo cardíaco e o tamanho do coração do paciente e fazendo a comparação com o modelo do Atlas. A Figura 2- 11 mostra uma comparação entre o coração de um paciente e do coração sadio do Atlas. Notase em (b) que o tamanho do coração do paciente durante o relaxamento é bem maior do que o normal (Hipertrofia Muscular Cardíaca) visto no modelo. Com a ajuda do Atlas, esse problema pode ser facilmente visualizado por um cardiologista.

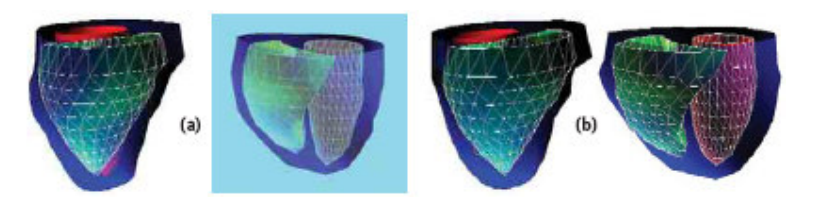

**Figura 2-11 - Coração normal (a) comparado com coração do paciente com Hipertrofia Muscular Cardíaca (b) (PARK, 2005)** 

 Como foi observado neste capítulo, os equipamentos de Realidade Virtual auxiliam o desenvolvimento de aplicações imersivas e facilitam a interação do usuário com o sistema através de equipamentos não convencionais. Pode ser também observado que vários projetos na área médica empregam conceitos de Realidade Virtual. Foram mostrados alguns projetos que se utilizam atlas virtual de órgãos do corpo humano, porém no Brasil esta é uma área ainda muito pouco explorada. Observada a carência de projetos nesta área, apresenta-se o projeto descrito no Capítulo 4.

 A Tabela 2-1 resume as principais vantagens e desvantagens observadas nos projetos citados neste capítulo a fim de que tais características pudessem servir de base para a construção do projeto proposto.

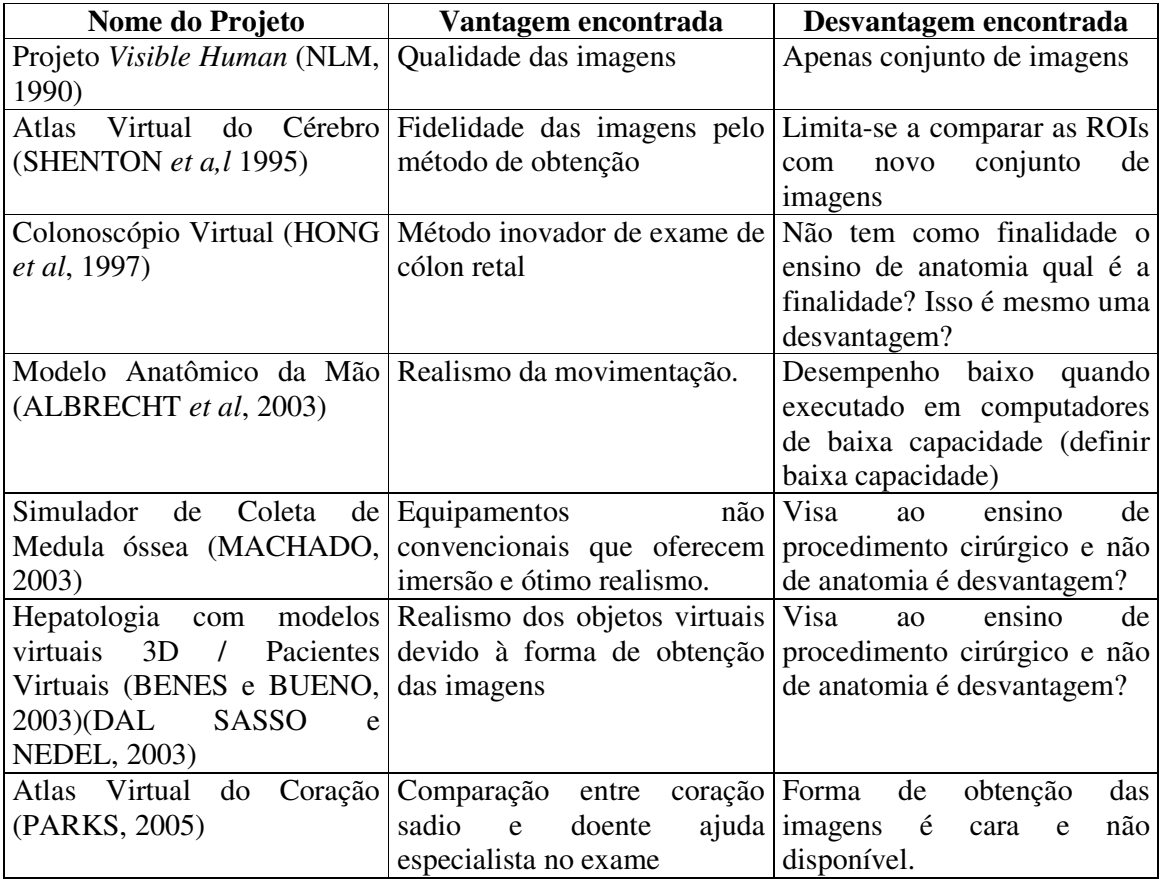

# **Tabela 2-1 - Comparação dos projetos apresentados.**

# **3 - ANATOMIA MAMÁRIA E ASPECTOS DO CÂNCER**

 A Glândula Mamária é um órgão de anatomia relativamente simples se comparado com outros órgãos do corpo humano (STAUBESAND, 1982). É, porém, um dos órgãos mais afetados pelo câncer. Este capítulo apresenta alguns detalhes importantes sobre a Anatomia mamária e algumas informações sobre células cancerígenas e desenvolvimento de câncer de mama (PICCININI, 2002).

## **3.1 - Anatomia da Mama**

 As mamas são órgãos pares, situadas na parede anterior do tórax, sobre os músculos denominados Grande Peitoral.

 Externamente, cada mama apresenta uma aréola na sua região central e uma papila. Na papila mamária exteriorizam-se 15 a 20 orifícios ductais, que correspondem às vias de drenagem das unidades funcionais, que são os lobos mamários. Os detalhes dessa anatomia podem ser observados na Figura 3-1 (HARRIS *et al,* 1996).

 A mama é dividida em 15 a 20 lobos mamários independentes, separados por tecido fibroso, de forma que cada um tem a sua via de drenagem, que converge para a papila, através do sistema ductal (ductos). Conforme cita Franco (1997), as descrições de cada estrutura são detalhadas na Tabela 3-1.

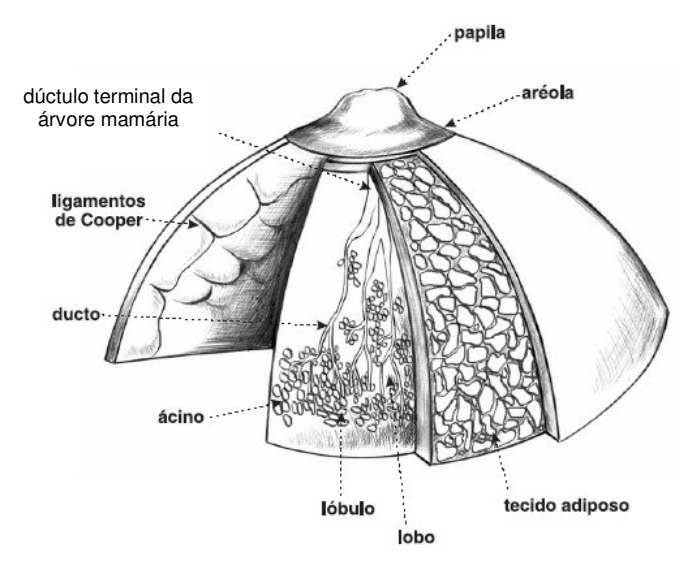

**Figura 3-1 – Anatomia da mama (PICCININI, 2002)** 

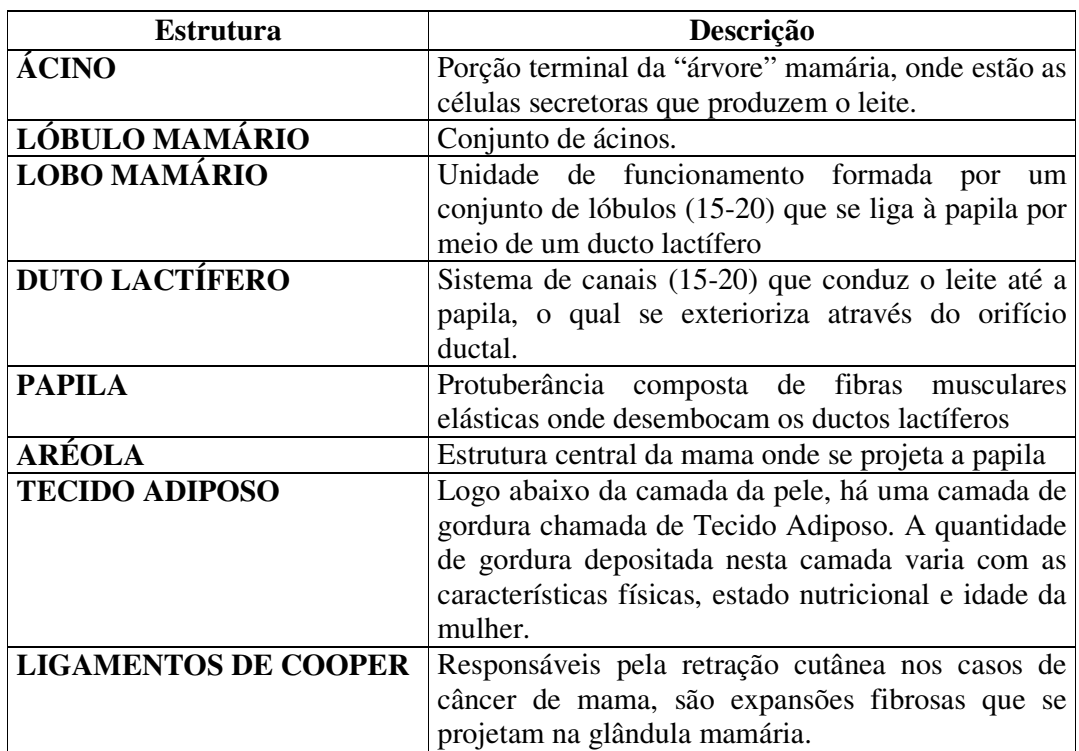

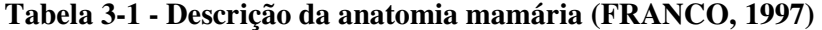

### **3.2 - Formação do Câncer de Mama**

 Os seres vivos são feitos de unidades microscópicas chamadas células. Grupos de células formam tecidos que, por sua vez, constituem órgãos. O câncer é caracterizado por alterações que determinam um crescimento celular desordenado comprometendo tecidos e órgãos. Se o câncer se inicia em tecidos epiteliais, como pele ou mucosas, ele é chamado carcinoma. Se começa em tecidos conjuntivos, como o tecido de sustentação da mama, é chamado sarcoma (PICCININI, 2002).

 Segundo Piccinini (2002) as células são constituídas de três partes: membrana celular, a parte mais externa; o citoplasma, que é o corpo da célula; e núcleo, sua parte mais interna, onde estão os cromossomos. Estes são compostos de unidades menores chamadas genes, por sua vez formados pelo ácido desoxirribonucléico, o DNA. É através do DNA que os cromossomos passam todas as informações relativas à organização, forma, atividade e reprodução celular. Podem ocorrer alterações nos genes que passam a receber informações erradas para suas atividades.

 Essas alterações podem ocorrer em genes especiais, chamados protooncogênes, inativos em células normais, transformando-os em oncogênes, responsáveis pela cancerização de células normais.

 Piccinini (2002) lembra ainda que as células cancerizadas multiplicam-se de maneira descontrolada, acumulam-se formando um tumor e invadem o tecido vizinho; adquirem capacidade de se desprender do tumor e migrar, chegando a órgãos distantes, constituindo as metástases; perdem sua função especializada e, à medida que substituem as células normais, comprometem a função do órgão afetado.

 O processo de carcinogênese, ou seja, de formação de câncer é, em geral lento, podendo levar vários anos para que uma célula prolifere e dê origem a um tumor palpável. Esse processo é composto de vários estágios: inicial, no qual os genes sofrem ação de fatores cancerígenos; promoção, durante o qual os agentes oncopromotores atuam na célula já alterada; e progressão, caracterizado pela multiplicação descontrolada e irreversível da célula (PICCININI, *et al,* 2002).

 No caso do câncer de mama, o tempo médio para ocorrer a duplicação celular, é de 100 dias. O tumor pode ser palpável quando atinge um centímetro de diâmetro. Uma esfera de 1cm de diâmetro contém aproximadamente um bilhão de células que é o resultado de 30 duplicações celulares. Portanto, uma célula maligna levará 10 anos para se tornar um tumor de 1cm. 80% dos cânceres se manifestam como um tumor indolor. Apenas 10% das pacientes queixam-se de dor, sem a percepção do tumor (PICCININI, 2002).

 Piccinini (2002) afirmam que no caso dos tumores clinicamente palpáveis, o paciente será inicialmente submetida à mamografia. A seguir, a punção aspirativa por agulha fina ou a punção por agulha grossa (*core biopsy*) devem ser realizadas, a fim de melhor orientar a condução dos exames e programação cirúrgica a que poderá ser submetida a paciente. A punção por agulha grossa fornece o diagnóstico histológico e, portanto, definitivo da lesão. A história natural do tumor deve ser entendida como a sua evolução se não for adotada nenhuma medida de tratamento.

 Desde o início da formação do câncer até a fase em que ele pode ser descoberto pelo exame físico (tumor subclínico), isto é, a partir de um centímetro de diâmetro, passam-se, em média,10 anos. Estima-se que o tumor de mama duplique de tamanho a cada período de 3 a 4 meses. No início da fase subclínica (impalpável), tem-se a impressão de crescimento lento, porque as dimensões das células são mínimas. Porém, depois que o tumor se torna palpável, a duplicação é facilmente perceptível.

 Se não for tratado, o tumor desenvolve metástases (focos de tumor em outros órgãos), mais comumente nos ossos, pulmões e fígado. Em 3 a 4 anos do descobrimento do tumor pela palpação, ocorre o óbito (SASSE, 1997).

Basset e Jackson (2000), catalogam os tipos de câncer de mama mais comuns:

- **Carcinoma ductal** *in situ***:** O carcinoma *in situ* é aquele que não invadiu a membrana basal e, portanto, não tem capacidade de enviar êmbolos para o sistema vascular. É um tumor quase sempre descoberto em fase subclínica, por meio de mamografia, através da presença de microcalcificações. O seu tratamento atinge índice de cura próximo de  $100\%$  e é baseado em quadrantectomia<sup>1</sup> ou mastectomia, dependendo da extensão do próprio tumor.
- Sarcomas: Os sarcomas originam-se do tecido conjuntivo que existe entre as glândulas mamárias. São raros e se disseminam pela corrente sangüínea. Podem crescer rapidamente e atingir grandes volumes locais sem o aparecimento de elevações observáveis externamente. Seu tratamento é cirúrgico, com a retirada total da mama.
- **Carcinoma de** *Paget***:** Essa é uma lesão especial que freqüentemente se manifesta como dermatite eczematóide<sup>2</sup> unilateral da papila mamária, por isso ela deve sempre merecer um certo grau de suspeição e requer biópsia.
- **Carcinoma inflamatório:** O carcinoma inflamatório é uma forma especial de tumor caracterizada pelo comprometimento difuso da mama, que adquire características de inflamação. Ao microscópio, observa-se a presença de êmbolos subdérmicos<sup>3</sup> maciços. Clinicamente, a pele apresenta calor, rubor e edema, lembrando a casca de

-

 $1$  Técnica que divide a mama em quatro quadrantes para análise segundo o grau de comprometimento de cada uma delas, retirando-se somente os quadrantes comprometidos (SMELTZER e BARE, 2000).

<sup>2</sup> Doença que se manifesta na forma de elevações na pele (BASSET e JACKSON, 2002)

<sup>3</sup> Nódulos ou maciços subcutâneos (BASSET e JACKSON, 2002).

uma laranja. Trata-se de um tumor agressivo, fundamentalmente tratado pela quimioterapia.

 Segundo Sasse (1997), com informações sobre o tamanho do tumor, comprometimento de linfonodos (fazem a produção e maturação de anticorpos) e metástases à distância, a doença é classificada de acordo a Tabela 3-2.

| <b>Estágios</b>   | Característica                                                            |  |  |  |  |  |  |
|-------------------|---------------------------------------------------------------------------|--|--|--|--|--|--|
| Estágio 0         | É o chamado <i>carcinoma in situ</i> que não se infiltrou pelos ductos ou |  |  |  |  |  |  |
|                   | lóbulos, sendo um câncer não invasivo.                                    |  |  |  |  |  |  |
| Estágio I         | O tumor é pequeno e não se espalhou pelos linfonodos.                     |  |  |  |  |  |  |
| <b>Estágio II</b> | Qualquer das condições abaixo:                                            |  |  |  |  |  |  |
|                   | - O tumor tem menos que 2 centímetros e infiltrou-se nos linfonodos       |  |  |  |  |  |  |
|                   | axilares.                                                                 |  |  |  |  |  |  |
|                   | - O tumor tem entre 2 e 5 centímetros, mas não atinge os linfonodos       |  |  |  |  |  |  |
|                   | axilares.                                                                 |  |  |  |  |  |  |
|                   | - Não há evidência de tumor na mama, mas existe câncer nos linfonodos     |  |  |  |  |  |  |
|                   | axilares.                                                                 |  |  |  |  |  |  |
| Estágio III       | Qualquer das condições abaixo:                                            |  |  |  |  |  |  |
|                   | - O tumor é menor que 5 centímetros, se espalhou pelos linfonodos         |  |  |  |  |  |  |
|                   | axilares que estão aderidos uns aos outros ou a outras estruturas         |  |  |  |  |  |  |
|                   | vizinhas.                                                                 |  |  |  |  |  |  |
|                   | - O tumor é maior que 5 centímetros, atinge linfonodos axilares os quais  |  |  |  |  |  |  |
|                   | podem ou não estar aderidos uns aos outros ou a outras estruturas         |  |  |  |  |  |  |
|                   | vizinhas.                                                                 |  |  |  |  |  |  |
| Estágio IV        | Tumor de qualquer tamanho que tenha se espalhado para outros locais       |  |  |  |  |  |  |
|                   | do corpo como ossos, pulmões, fígado ou cérebro.                          |  |  |  |  |  |  |

**Tabela 3-2 - Estágios de desenvolvimento do câncer de mama (SASSE, 1997)** 

 Segundo Smeltzer e Bare (2000), o câncer de mama migra (origina metástase) para os linfonodos axilares, do pescoço ou para aqueles acima da clavícula (supraclaviculares). Os órgãos mais afetados por metástases são a pele, linfonodos distantes, ossos, pulmões e fígado.

Para Smeltzer e Bare (2000), o tratamento para câncer de mama é sempre individual,

avaliando a doença do paciente e sua situação pessoal. Mas existem alguns passos comuns no tratamento da doença. Em primeiro lugar, na doença em estágios precoces o objetivo inicial é eliminar todo o tumor visível. Assim, os oncologistas recomendam cirurgia para a remoção do

tumor.

 O próximo passo nos casos de estágios mais precoces seria a redução do risco da recorrência da doença, tentando eliminar qualquer célula cancerosa que possa ter permanecido. Radioterapia, quimioterapia ou terapia hormonal podem ser usados nesta fase, dependendo de cada caso. Se ocorrer a recorrência, o paciente poderá ter de submeter-se a novas cirurgias, dependendo do local do tumor, ou se submeter a uma variedade de tratamentos para lutar contra as metástases (SMELTZER e BARE, 2000).

 A Figura 3-2 mostra os quatro quadrantes da mama indicados pelos números de 1 a 4. Estes são chamados de Quadrante superior externo (1), Quadrante inferior externo (2), Quadrante superior interno (3) e Quadrante inferior interno (4).

 Segundo Smeltzer e Bare (2000), a maior quantidade de dutos está localizada no quadrante superior externo da mama. É neste local que ocorre a maioria dos tumores malignos da mama (aproximadamente 50%). Os ductos são canais que fazem a comunicação e ligação entre as glândulas e linfonodos das mamas. Além disso, os ductos também são responsáveis pelo transporte de leite até os mamilos.

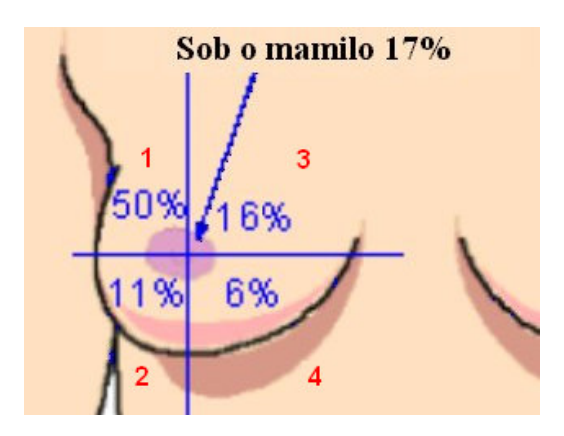

**Figura 3-2 - Quadrantes da mama e porcentagem de ductos em cada quadrante (JANELA PARA O MAR, 2001)** 

 Segundo Halbe (2000), a maioria dos carcinomas da mama se origina das células que revestem o curto segmento do dúctolo terminal da árvore mamária (extremidade do ducto mais próxima à papila), na transição entre a porção ductalar (próxima aos ductos) e acinar (próxima aos ácinos). As características de diferenciação para células do revestimento ductal ou células dos componentes acinar (lobular), ficam presentes mesmo nas células com transformação neoplástica e dão origem aos carcinomas ductais e lobulares (e seus subtipos), respectivamente.

 Este capítulo apresentou noções da anatomia mamária e câncer de uma maneira geral e, mais especificamente, sobre câncer de mama, detalhando características sobre os tumores, sua localização e em quais estruturas se desenvolvem com maior freqüência. Estes conceitos são de fundamental importância para o entendimento da ferramenta que foi construída, apresentada no Capítulo 4.

#### **4 - DESENVOLVIMENTO DO ATLAS VIRTUAL DA MAMA**

 Neste capítulo serão apresentados os detalhes da construção do Atlas Virtual da Mama. Nessa construção, optou-se pela linguagem Java com a API Java3D devido as suas características de gratuidade, orientação a objeto e reutilização de código.

#### **4.1 - Tecnologias Utilizadas**

 Dos projetos relacionados à área médica, estudados anteriormente, foi observada uma forte tendência das pesquisas para o desenvolvimento utilizando-se a linguagem C/C++ utilizando a biblioteca *Open GL*. No SVR2004 – *Symposium on Virtual Reality*, realizado em São Paulo - SP, observou-se uma tendência no desenvolvimento de aplicações para Realidade Virtual utilizando a linguagem Java com a API Java 3D. Esta tendência deve-se principalmente à sua característica de gratuidade e programação em alto nível de abstração, que torna fácil a construção do grafo de cena e a portabilidade do Java. Apesar de portável, para que seja possível executar aplicações Java, deve estar instalada a JVM (*Java Virtual Machine* – Máquina Virtual Java) no sistema operacional em uso. (SVR, 2004).

 Neste Projeto a abordagem foi desenvolver um Atlas Virtual da Mama baseado na linguagem de programação Orientada a Objetos Java utilizando a API Java 3D (JAVA, 2005). A questão da gratuidade da linguagem Java torna mais acessível o valor da ferramenta. A característica da portabilidade, segundo Deitel e Deitel (2002), faz com que a aplicação possa ser executada em diferentes plataformas, bastando para isso, que na estação onde será executada possua instalado a *Java Virtual Machine*, disponível na página da *Sun Microsystems* gratuitamente. A idéia: "escreva uma vez, execute em qualquer lugar" ("*write once, run anywhere*") é muito importante em aplicações gráficas (Selman, 2001). O fato de a linguagem ser orientada a objetos oferece uma abordagem de alto nível à programação e possibilita que o desenvolvimento seja mais dedicado à criação do que a problemas de mais baixo nível pertinentes à programação 3D como a criação do grafo de cena.

 Por essa razão, programadores não familiarizados com tais detalhes podem também explorar o universo 3D em suas aplicações. Fatores como modelos de iluminação, texturas, dispersão de partículas, "Morph", níveis de detalhamento de geometrias, névoa, canais de sonorização, etc., apresentam relativa facilidade de desenvolvimento, uma vez que se trata de um modelo hierárquico, de alto nível. Com estes fatores, há uma utilização racional de processamento, viabilizando a adoção de tais técnicas em projetos de Realidade Virtual.

 Além da gratuidade e do alto nível de abstração, outro motivo para escolha da linguagem Java com a API Java 3D para o desenvolvimento deste projeto, é o fato de permitir o uso de equipamentos não convencionais (SELMAN, 2001).

 Além deste, outro fator decisivo na escolha da linguagem Java foi o fato do Atlas Virtual da Mama necessitar de acesso a uma base de dados, considerando que esta funcionalidade é facilmente implementada por meio do uso de bibliotecas disponíveis em Java.

 Quanto às imagens tridimensionais observou-se que há basicamente dois métodos de obtenção: uma através de reconstrução 3D de imagens obtidas por equipamentos como ressonância magnética, tomografia computadorizada e ultra-sonografia e outra através de

modelagem 3D utilizando, por exemplo, programas como o *3D Studio Max* (3D STUDIO MAX, 2005) *ou Maya* (MAYA, 2005).

 A primeira opção foi observada em sistemas que visam a obter uma imagem real dos pacientes, como citado por Benes e Bueno (2003) para simulação de hepatectomia. Nas ferramentas de simulação de procedimento ou ferramentas de ensino como Atlas, por exemplo, onde não há necessidade de diferenciar um paciente de outro, é possível a modelagem sintética do órgão através de aplicativos específicos. Por este motivo, para a obtenção das imagens tridimensionais foi escolhido o método utilizando modelagem de estruturas, neste caso, a mama e as estruturas envolvidas como ductos lactíferos e glândulas.

 Para manipular o modelo 3D e suas opções foram escolhidos equipamentos convencionais (teclado e *mouse*) devido a estes serem acessíveis em todos os computadores. Através do mouse o usuário poderá manipular o modelo 3D para posicioná-lo conforme desejado para visualização e através de atalhos de teclado aproximar ou afastar o modelo (*ZOOM*).

 A visualização também utiliza equipamento convencional (monitor de vídeo). Como o sistema oferece recurso de estereoscopia baseado em anaglifos, torna-se dispensável, em princípio, o uso de equipamentos não convencionais como óculos estereoscópicos. A escolha do monitor de vídeo foi feita também baseada no baixo custo, pois a tridimensionalidade poderá ser simulada com óculos simples, construídos pelo próprio usuário.

Nas seções a seguir são detalhados os módulos e componentes do sistema.

#### **4.2 - Arquitetura da ferramenta**

 O Atlas Virtual da Mama foi dividido em três módulos básicos: Anatomia Mamária, Fisiopatologia do Câncer de Mama e Estereoscopia. A Figura 4-1 ilustra o esquema de funcionamento dos Módulos.

 O Módulo de Anatomia da Mama é o responsável por disponibilizar as estruturas tridimensionais (3D) modeladas referentes às estruturas presentes no órgão humano e as informações inerentes a cada estrutura. O usuário pode rotacionar a estrutura utilizando o mouse e visualizá-la de qualquer ângulo de visão. Também utilizando o mouse, pode aproximar ou afastar o modelo, usando o recurso de ampliação de imagem.

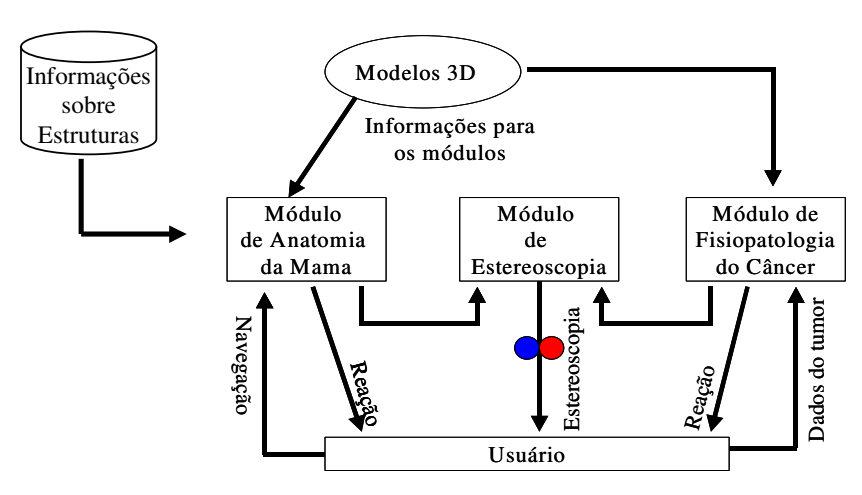

**Figura 4-1 - Esquema de funcionamento do sistema.** 

 Utilizando as teclas de navegação do teclado, o sistema oferece, utilizando conceito de imersão, uma navegação através das estruturas mamárias. A navegação interativa por um ducto lactífero, pode ser citada como exemplo. O usuário "caminha" no interior deste ducto e visualiza todo seu trajeto.

 No Módulo de Fisiopatologia do Câncer o usuário pode observar animações com o objetivo de conhecer como um tumor se desenvolve. Sendo conhecidas as estruturas nas quais o câncer de mama se desenvolve com maior freqüência, como cita Halbe (2000), e os estágios de avanço da doença, como cita Sasse (1997), o usuário do Atlas Virtual da Mama pode escolher, entre as opções de visualização do câncer, o quadrante da mama em que deseja observar o tumor se desenvolvendo, a estrutura em mamária, o estágio de desenvolvimento da doença e o tipo de câncer. Essas opções são apresentadas detalhadamente na seção 4.7.

 O Módulo de estereoscopia é responsável por aumentar a sensação de imersão do usuário através da técnica de anaglifo.

#### **4.3 - Modelagem e aplicação de objetos tridimensionais**

 As imagens utilizadas na construção do Atlas Virtual da Mama foram obtidas através de modelagem utilizando a ferramenta 3D Studio Max (3D STUDIO MAX, 2005). Os modelos foram exportados para o formato .OBJ para serem carregados pelos métodos disponibilizados pela API Java 3D. A Figura 4-2 mostra a estrutura de desenvolvimento do ambiente. Para carregar um arquivo no formato .OBJ no Java3D foi utilizada a classe *com.sun.j3d.Loaders.Loader*, pertencente ao pacote *java.lang.Object*, que fornece vários métodos padronizados para acessar informações a partir de arquivos que representem objetos tridimensionais como os arquivos com extensão .OBJ, .WRL e outros. Devido à grande variedade de arquivos nesses formatos e à interface *Loader* ser de alto nível, ela não retorna informações gráficas diretamente, mas de forma encapsulada em um objeto na interface Sun chamada *Scene*. Por exemplo, o carregamento de um arquivo denominado "mama.obj" realiza-se através da execução do comando "*scene = objFileloader.load ("mama.obj");*". O Resultado do carregamento desse arquivo é mostrado na Figura 4-3.

 As texturas são carregadas separadamente e atribuídas ao modelo através de outros métodos da API Java3D. Para que seja possível fazer alteração nos atributos de um modelo com extensão OBJ carregados no Java 3D como, por exemplo, alterar a cor ou atribuir uma textura, esses devem ter sido exportados do 3D Studio com a opção "*Use Material*" selecionada na caixa de diálogo *Export* do 3D Studio. Essa opção está disponível a partir da versão 7.0 deste aplicativo.

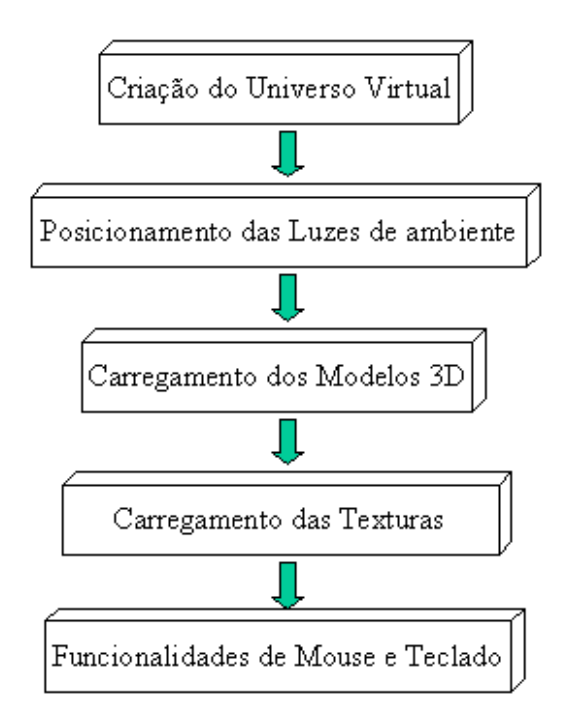

**Figura 4-2 - Estrutura de desenvolvimento do Atlas Virtual da Mama** 

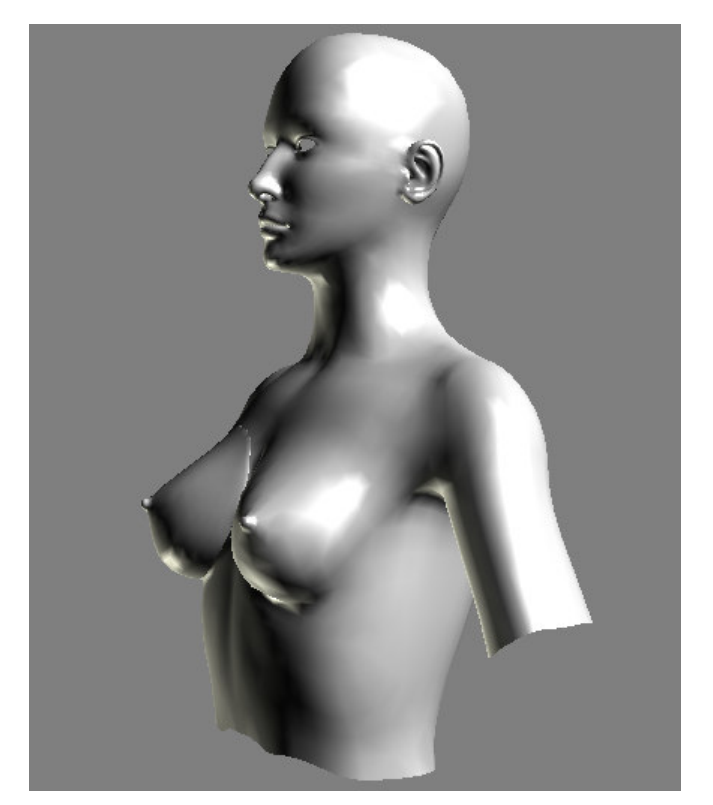

**Figura 4-3 - Arquivo com extensão OBJ carregado no Java 3D** 

 Para carregar as texturas é usado o método *TextureLoader*. A Figura 4-4 mostra um exemplo do código usado para o carregamento das texturas.

*TextureLoader texturaBg = new TextureLoader(toolkit.getImage("textura.jpg"), app.setTexture(texturaBg.getTexture());.*

# **Figura 4-4 - Trecho do código utilizado para carregamento de textura nos objetos no Java 3D**

 Neste caso, *app* é um objeto do tipo *Appearance*. Também é necessário habilitar as *Capabilities* para que seja possível alterar a cena em tempo de execução, conforme mostra a Figura 4-5.

*app.setCapability(Appearance.ALLOW\_TEXTURE\_ATTRIBUTES\_READ); app.setCapability(Appearance.ALLOW\_TEXTURE\_ATTRIBUTES\_WRITE);* 

### **Figura 4-5 - Habilitando Capabilities para permitir atribuição de textura em tempo de execução**

Um exemplo de atribuição de uma textura a um objeto é mostrado na Figura 4-6.

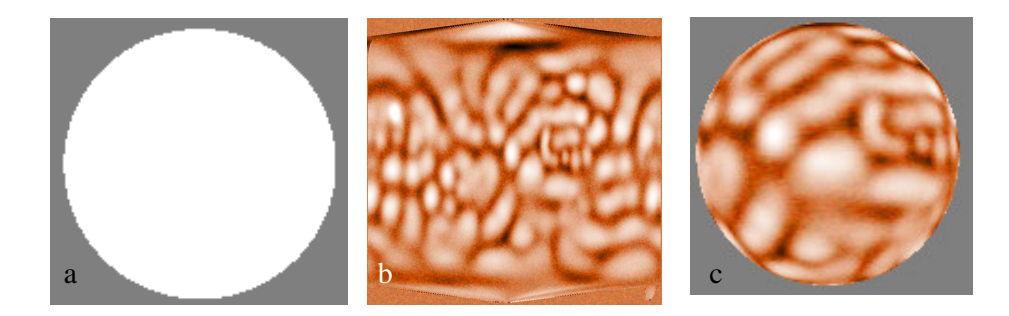

**Figura 4-6 – (a) Objeto esfera sem textura, (b) Arquivo no formato .JPG de textura para ser aplicado ao objeto e (c) Textura aplicada à esfera** 

 A partir da disponibilização dos objetos tridimensionais, é possível navegar interativamente pelas estruturas. Utilizando o teclado, o usuário tem a possibilidade de "caminhar" pelo interior dos objetos. Este recurso facilita a visualização de detalhes da anatomia e do desenvolvimento do câncer. A Figura 4-7 mostra exemplos de navegação no Atlas Virtual da Mama, possibilitando a visualização das glândulas mamárias.

# **4.4 - Acesso à base de Dados**

 Para atingir o objetivo de permitir um estudo de anatomia de forma mais interativa, foi adicionado ao Atlas um recurso que permite ao usuário saber o nome e funções das estruturas apresentadas. Esse recurso consiste em uma base de dados simples, implementada utilizando-se arquivo texto em formato ASCII.

 Primeiramente foi criada uma interface para o cadastro das estruturas da mama e suas funções (Figura 4-8). Freqüentemente nomes de estrutura do corpo humano são modificados conforme é afirmado em Sobotta (1978, 1982, 1990). Por este motivo, as informações contidas nesse arquivo texto podem ser atualizadas conforme a necessidade do usuário. É permitido ao usuário alterar não somente os nomes das estruturas como também acrescentar mais detalhes ou observações às funções previamente cadastradas de cada estrutura, permitindo, assim, personalização do Atlas para cada usuário. Essas alterações são gravadas em um outro arquivo, de forma que se o usuário desejar desfazer todas as alterações efetuadas no nome ou na função das estruturas, poderá retornar as informações originalmente cadastradas.

 Para cada estrutura cadastrada, é utilizado um código identificador da estrutura, seguido do nome da mesma e sua respectiva função. Cada estrutura é composta de um conjunto contendo essas 3 informações. Para indicar a separação de uma informação de outra e de um registro de outro é utilizado uma quebra de linha. Cada vez que uma determinada estrutura carregada na tela, o código referente a essa estrutura é localizado percorrendo o início de cada linha no arquivo texto. Quando localizado, as duas linhas subseqüentes ao código são lidas e carregadas na tela, sendo elas, o nome da estrutura e as informações sobre essa estrutura, tendo essas informações ou nome já sido modificadas pelo usuário ou não. A Figura 4-9 mostra o formato do arquivo texto.

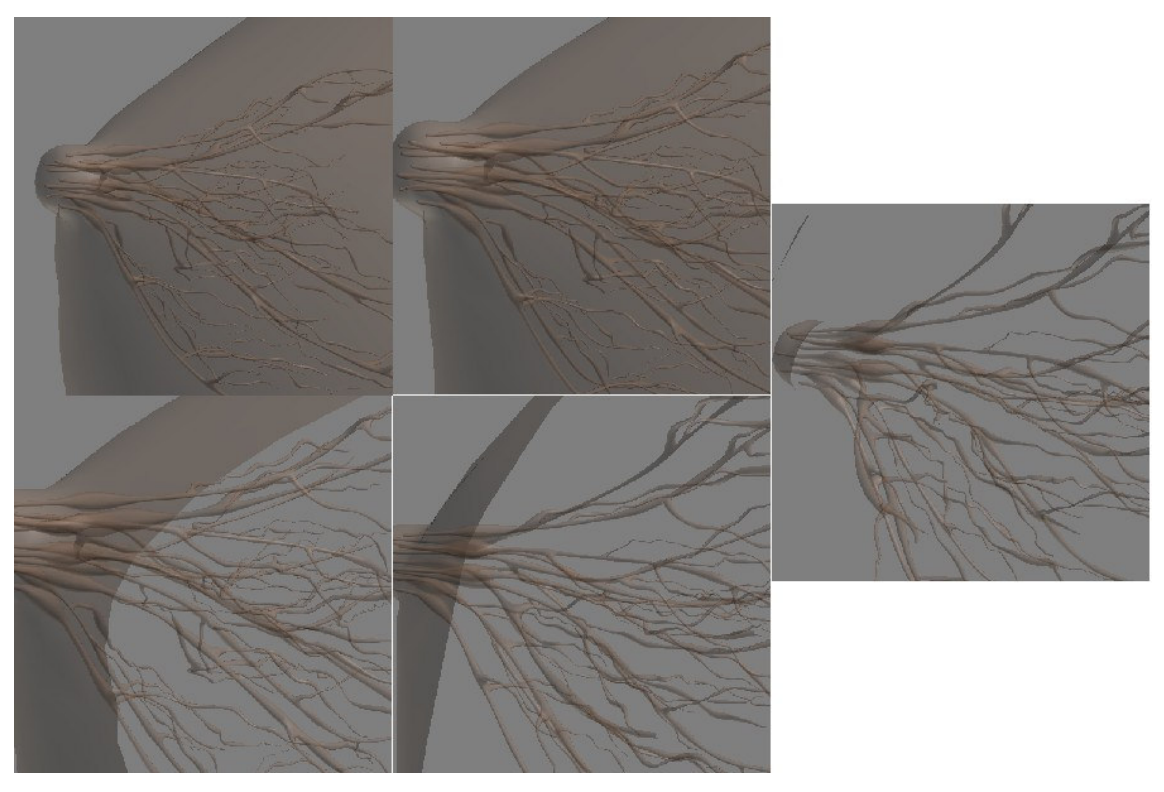

**Figura 4-7 - Navegação pelo interior da mama** 

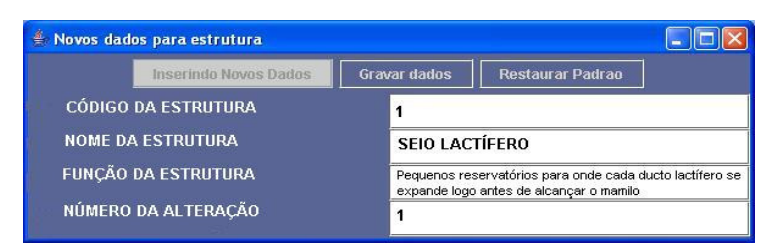

**Figura 4-8 - Interface de cadastro e atualização de dados das estruturas e funções da mama** 

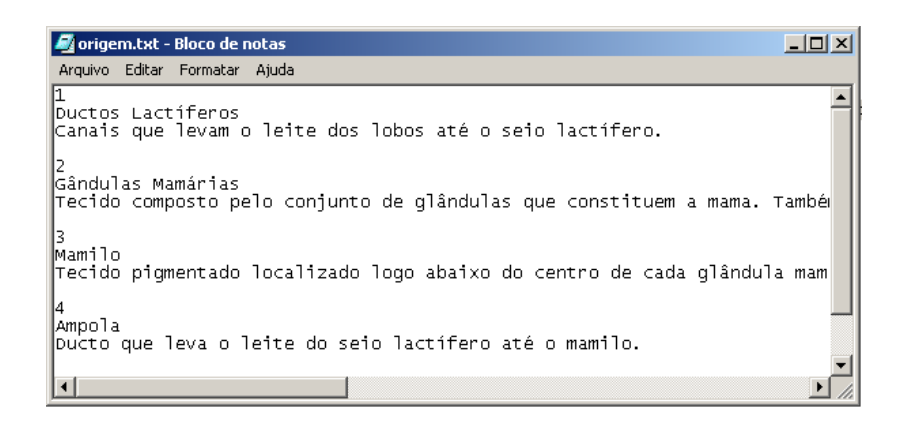

**Figura 4-9 - Formato da base de dados** 

 Quando o usuário está visualizando determinada estrutura, ele pode, através de um menu no sistema, selecionar a opção para que sejam mostradas as informações relativas a essa estrutura na tela. A Figura 4-10 mostra o Menu de Opções do sistema relativo às informações sobre as estruturas. Dessa forma, o Atlas exibe uma caixa de diálogo, contendo nome e função da estrutura, apontando o local onde essa estrutura está localizada no modelo em exibição. Para melhor indicar a localização da estrutura selecionada no modelo, são posicionadas pequenas esferas semitransparentes sobre os objetos. Essas esferas são ocultadas quando o usuário escolhe visualizar outro modelo. A Figura 4-11 mostra as informações sendo exibidas na cena e as esferas (em verde) mostrando o local onde se localiza a estrutura relacionada.

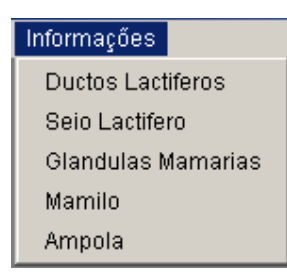

**Figura 4-10 - Menu do sistema com opções para visualização de informações** 

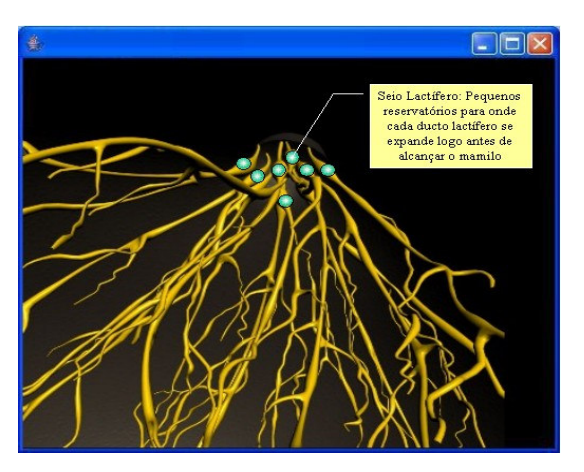

**Figura 4-11 - Esferas posicionadas sobre o Seio Lactífero e informações sendo exibidas sobre esta estrutura** 

A Figura 4-12 mostra o esquema de funcionamento da Base de dados.

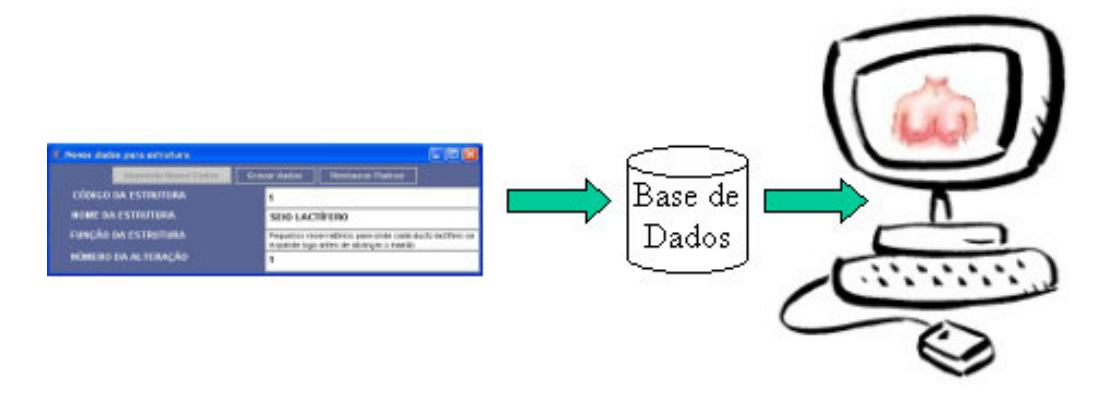

**Figura 4-12 - Esquema de funcionamento da Base de dados: após ser cadastrada pela tela de cadastro, a informação é armazenada em arquivo para ser exibida no modelo.** 

#### **4.5 - Estereoscopia**

 O Módulo de Estereoscopia gera anaglifos a partir dos modelos tridimensionais fornecidos pelo Módulo de Anatomia da Mama. Este módulo visa ao aumento do realismo e à imersão do usuário na cena virtual. Essa forma de estereoscopia foi escolhida por ser de baixo custo e não necessitar de esforço ocular do usuário para visualizar as imagens.

 Como já foi comentado anteriormente, para se gerar um anaglifo são necessárias duas imagens levemente deslocadas na horizontal, uma em relação à outra, sendo uma para o olho direito e outra para o olho esquerdo. Essas duas imagens devem possuir cores diferentes e complementares uma da outra, geralmente uma vermelha e outra azul (FRIGOLA, 1998).

 A Figura 4-13 mostra o esquema de funcionamento da geração do anaglifo, onde a imagem original gera duas outras imagens iguais, uma somente com os tons de vermelho e outra somente com tons de azul. A soma dessas duas imagens uma levemente deslocada em relação à outra forma a imagem anaglífica.

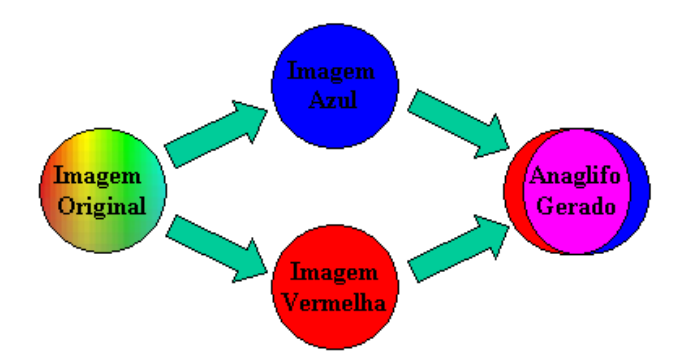

#### **Figura 4-13 - Esquema de geração do anaglifo: Imagem Original gera duas novas imagens, sendo uma vermelha e uma azul; a soma dessas duas imagens e a aplicação do deslocamento resulta no anaglifo**

 Primeiramente, o modelo que se deseja visualizar estereoscopicamente é carregado no ambiente 3D utilizando a Classe *Loader*, já citada anteriormente. A Figura 4-14 mostra um modelo utilizado para gerar o par estéreo.

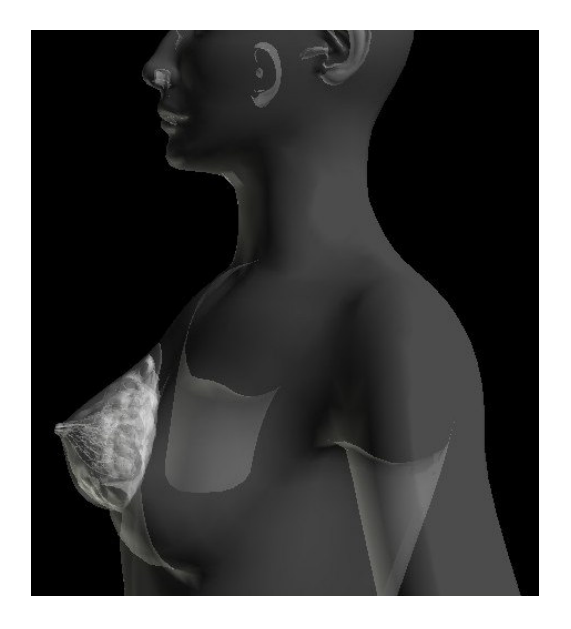

**Figura 4-14 - Exemplo de modelo utilizado para gerar anaglifo** 

 Após este modelo ser carregado, outros dois modelos iguais, baseados no primeiro são carregados. Estes dois modelos são levemente modificados um em relação ao outro em seu eixo de rotação horizontal. O próximo passo é alterar a cor de cada um dos dois modelos, um para cor vermelha e outro para cor azul. Também é necessária a aplicação de transparência aos modelos para que um não sobreponha o outro quando forem unidos. A Figura 4-15 mostra as *Capabilities* que devem ser habilitadas para aplicação de transparência ao modelo e a Figura 4-16 mostra o método para aplicação de transparência aos modelos. O método *TransparencyAttributes,* cria uma variável e aplica transparência de 60% ao modelo.

*app.setCapability(Appearance.ALLOW\_TRANSPARENCY\_ATTRIBUTES\_READ); app.setCapability(Appearance.ALLOW\_TRANSPARENCY\_ATTRIBUTES\_WRITE);* 

### **Figura 4-15 - Capabilities habilitadas para aplicação de trasnparência ao modelo**

*TransparencyAttributes ta = new TransparencyAttributes (TransparencyAttributes. NICEST, 0.6F);* 

*app.setTransparencyAttributes(ta);* 

#### **Figura 4-16 - Aplicação de Transparência ao modelo**

 A Figura 4-17 mostra o resultado da aplicação de diferentes níveis de transparência ao modelo.

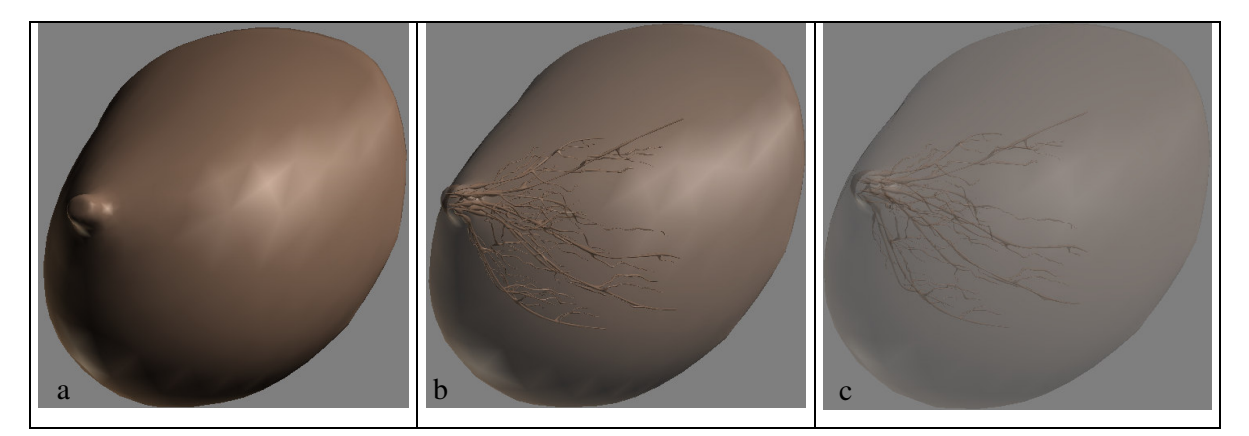

**Figura 4-17 - Diferentes níveis de transparência aplicado ao objeto: (a) 0%, (b) 30% e (c) 70%**

 O resultado da aplicação da transparência, alteração de cor e rotação no eixo horizontal pode ser observado na Figura 4-18.

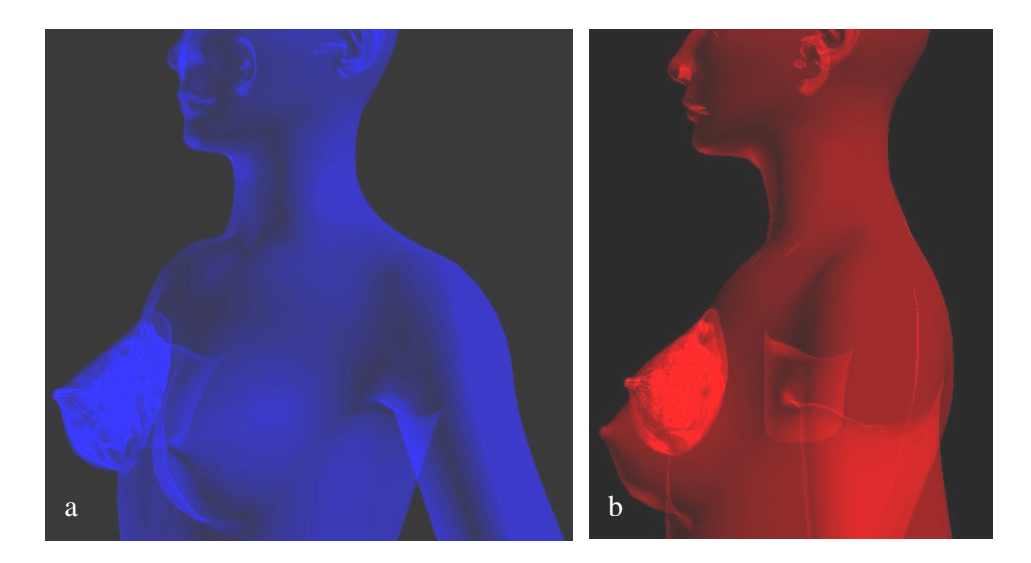

**Figura 4-18 - Par estéreo carregado separadamente: (a) para olho esquerdo, em azul e (b) olho direito, em vermelho** 

 Para fazer essas alterações de cor em *Java3D* foi usado o método apresentado na Figura 4-19. Na Figura, *material* é a propriedade responsável pela alteração de cor ou material do modelo. O método *Color3f* é responsável pela alteração de cor propriamente dita e *(0.2f,0.2f,0.2f )* é a definição de cor na paleta RGB. A seguir, adiciona-se o material configurado à aparência do modelo. A aplicação desse material ao modelo se dá através do comando *app.setMaterial*, mostrado na Figura 4-19.

*Material material = new Material(new Color3f(0.2f,0.2f,0.2f ) app.setMaterial(material)* 

#### **Figura 4-19 - Alteração de Material do modelo 3D responsável pela alteração de cor.**

 O último passo da geração do anaglifo é a união dos dois objetos mostrados na Figura 4-18. A Figura 4-20 mostra o Anaglifo resultante dessa união.

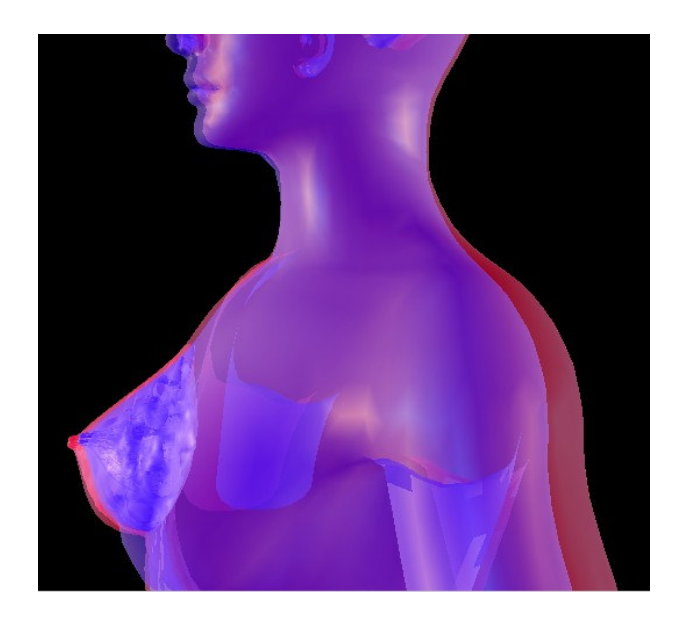

**Figura 4-20 - Anaglifo gerado pelo Sistema** 

### **4.6 - Fisiopatologia do Câncer de Mama**

 Como já citado anteriormente o câncer se desenvolve a partir de mutações genéticas celulares que ocorrem de forma esporádica em todos os seres vivos. Especificamente no caso do câncer de mama, estas mutações celulares começam na puberdade, no momento em que o órgão começa a se desenvolver. Uma dessas células alteradas dá origem a uma sucessão de células com a mesma anomalia, que também podem sofrer outras mutações, ocorrendo, assim, o acúmulo de mutações nas células, podendo uma delas desenvolver o câncer.

 Baseado neste conceito, o atlas oferece ao usuário a opção de visualização do desenvolvimento dessa anomalia celular. O usuário pode escolher entre as seguintes opções para visualizar o desenvolvimento da doença:

**Escolha do quadrante da mama**: qual dos quatro quadrantes (superior interno ou externo ou inferior interno ou externo) deseja visualizar o aparecimento de um carcinoma. A Figura 4-21 mostra os quadrantes da mama que podem desenvolver um câncer.

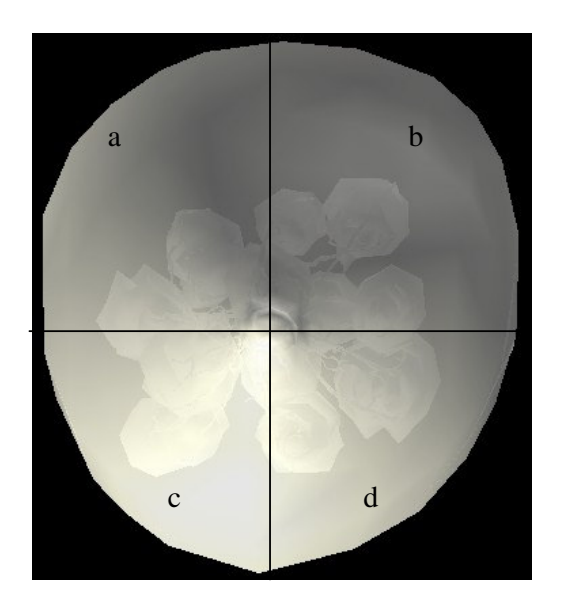

**Figura 4-21 - Quadrantes da Mama: (a) Superior Externo, (b) Superior Interno, (c) Inferior Externo e (d) Inferior Interno** 

 Dependendo da escolha de quadrante do usuário, determinado grupo de esferas préposicionadas começam a aparecer na cena. Não foi estabelecido um padrão para posicionamento dessas esferas devido à diversidade de tipos e formato de câncer. Um conjunto de esferas foi configurado para posicionamento espacial em cada um dos quadrantes. O conjunto de esferas começa a ser inserido na cena dependendo da escolha do usuário. A Figura 4-22 mostra dois conjuntos de esferas posicionados em dois diferentes quadrantes a Figura 4-23 mostra o resultado obtido.

| mv.Cancer(-0.300f, -0.500f, -0.300f); | mv.Cancer(0.000f, -0.400f, 0.100f); |
|---------------------------------------|-------------------------------------|
| mv.Cancer(-0.305f, -0.503f, -0.300f); | mv.Cancer(0.005f, -0.403f, 0.100f); |
| mv.Cancer(-0.310f, -0.497f, -0.300f); | mv.Cancer(0.010f, -0.397f, 0.100f); |
| mv.Cancer(-0.315f, -0.492f, -0.300f); | mv.Cancer(0.015f, -0.392f, 0.100f); |
| mv.Cancer(-0.320f, -0.488f, -0.300f); | mv.Cancer(0.020f, -0.388f, 0.100f); |
| mv.Cancer(-0.303f, -0.483f, -0.298f); | mv.Cancer(0.003f, -0.383f, 0.098f); |
| mv.Cancer(-0.306f, -0.480f, -0.294f); | mv.Cancer(0.006f, -0.380f, 0.094f); |
| mv.Cancer(-0.310f, -0.476f, -0.290f); | mv.Cancer(0.010f, -0.376f, 0.090f); |
| mv.Cancer(-0.313f, -0.471f, -0.284f); | mv.Cancer(0.013f, -0.371f, 0.084f); |
| mv.Cancer(-0.320f, -0.469f, -0.281f); | mv.Cancer(0.020f, -0.369f, 0.081f); |
| mv.Cancer(-0.313f, -0.472f, -0.281f); | mv.Cancer(0.013f, -0.372f, 0.081f); |
| mv.Cancer(-0.309f, -0.478f, -0.281f); | mv.Cancer(0.009f, -0.378f, 0.081f); |
| mv.Cancer(-0.307f, -0.481f, -0.281f); | mv.Cancer(0.007f, -0.381f, 0.081f); |
| mv.Cancer(-0.302f, -0.485f, -0.281f); | mv.Cancer(0.002f, -0.385f, 0.081f); |
| a                                     |                                     |

**Figura 4-22 - Posicionamento espacial das esferas que simulam um câncer em dois diferentes quadrantes: (a) Inferior Interno e (b) Superior Externo** 

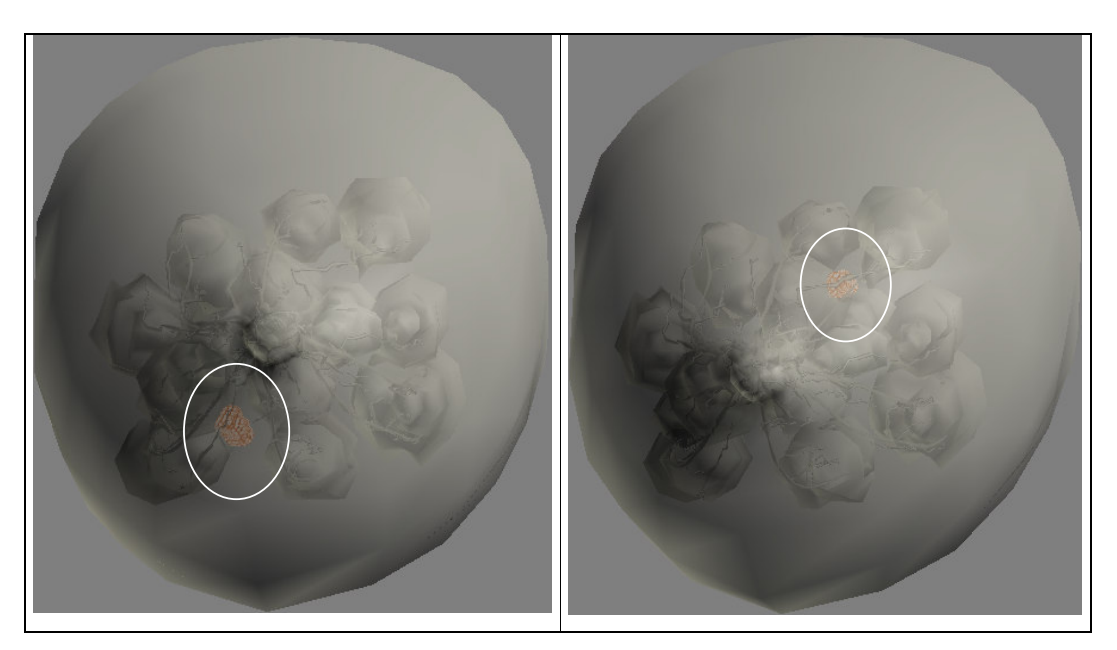

**Figura 4-23 - Esferas posicionadas nas coordenadas relativas aos quadrantes (a) Inferior Interno e (b) Superior Externo** 

• **Escolha da estrutura:** permite a escolha da estrutura mamária, entre ductos, linfonodos e outros, na qual o sistema deve simular o desenvolvimento do câncer. A Figura 4- 24 mostra estruturas da mama.

 Da mesma forma como são posicionadas as esferas que simulam a formação do câncer no quadrante escolhido, o posicionamento sobre determinada estrutura também é

obtido através de coordenadas espaciais. Como pode ser observado na Figura 4-23 (a), os ductos diferem uns dos outros quanto ao formato. Por este motivo, não é possível utilizar o mesmo conjunto de posicionamentos de esferas para todos os ductos, pois isso acarretaria no posicionamento incorreto sobre as estruturas e conseqüentemente causando perda no realismo. Para que o posicionamento sobre os ductos de cada quadrante ocorresse corretamente, outro conjunto de esferas foi posicionado. O mesmo ocorre com as glândulas de cada um dos quadrantes.

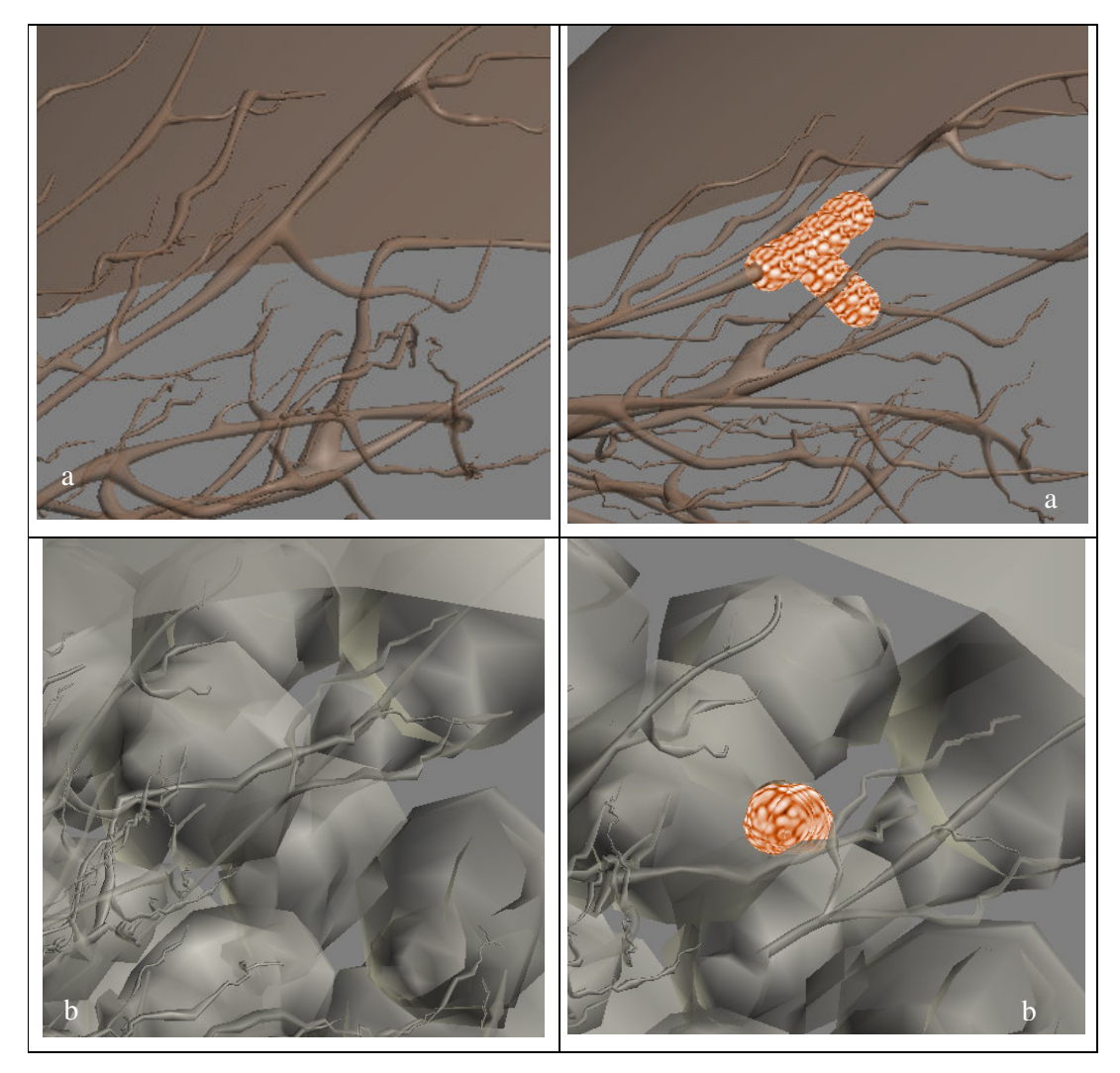

**Figura 4-24 – Simulação de câncer se desenvolvendo em diferentes estruturas: (a) Ductos Lactíferos e (b) Tecido Conjuntivo das Glândulas Mamárias**

• **Escolha do estágio de desenvolvimento:** é possível definir em qual estágio de desenvolvimento deseja-se visualizar o tumor. Como cita Sasse (1997), o câncer pode apresentar-se em 8 diferentes estágios de desenvolvimento segundo as áreas atingidas e tamanho do tumor. A Figura 4-25 mostra um exemplo de um Carcinoma Ductal em 3 diferentes estágios de desenvolvimento.

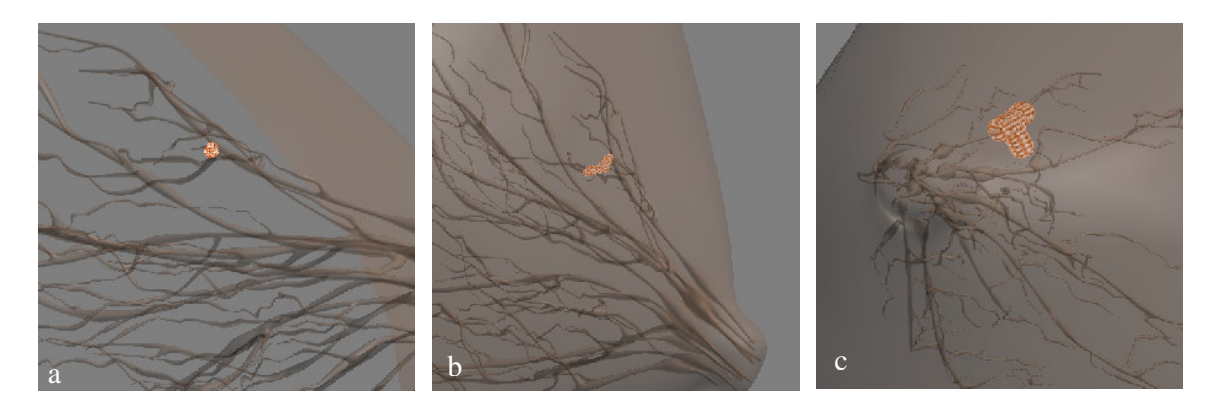

**Figura 4-25 - Exemplos de desenvolvimento de um Carcinoma em diferentes estágios: Estágio I (a), Estágio II (b) e Estágio III (c)** 

 A identificação do estágio de desenvolvimento do câncer é baseada no tamanho do tumor (Sasse, 1997). Este princípio foi implementado baseado na relação do tamanho da estrutura com o tamanho e número de esferas. A proporção de tamanho utilizada foi de 1/200, ou seja, uma esfera corresponde a 1/200 do modelo carregado. Quanto mais desenvolvido estiver o câncer, mais esferas posicionadas sobre o quadrante e estrutura selecionada pelo usuário o sistema irá apresentar. Como pode ser observado na Figura 4-25, em (a), apenas umas poucas esferas foram adicionadas à cena. Em (b) o número de esferas aumenta para simular o estágio II e em (c) a simulação apresenta o conjunto completo de esferas para simular o câncer no Estágio III. Na figura, não foi apresentada a imagem do Estágio IV, pois neste estágio o tamanho do tumor local é semelhante ao estágio III, porém, no estágio IV o câncer começa a enviar células cancerígenas na corrente sanguínea do paciente. Este processo é chamado de Metástase, mas não foi representado no Atlas.

• **Escolha do tipo de câncer:** os tipos mais comuns de câncer de mama são citados por Basset e Jackson (2000). Entre os principais tipos pode ser citados os Sarcomas, Carcinomas e outros. Estes diferentes tipos de câncer podem ser escolhidos pelo usuário do Atlas Virtual da Mama para que seja mostrado seu respectivo desenvolvimento. A Figura 4-26 mostra diferentes tipos de câncer.

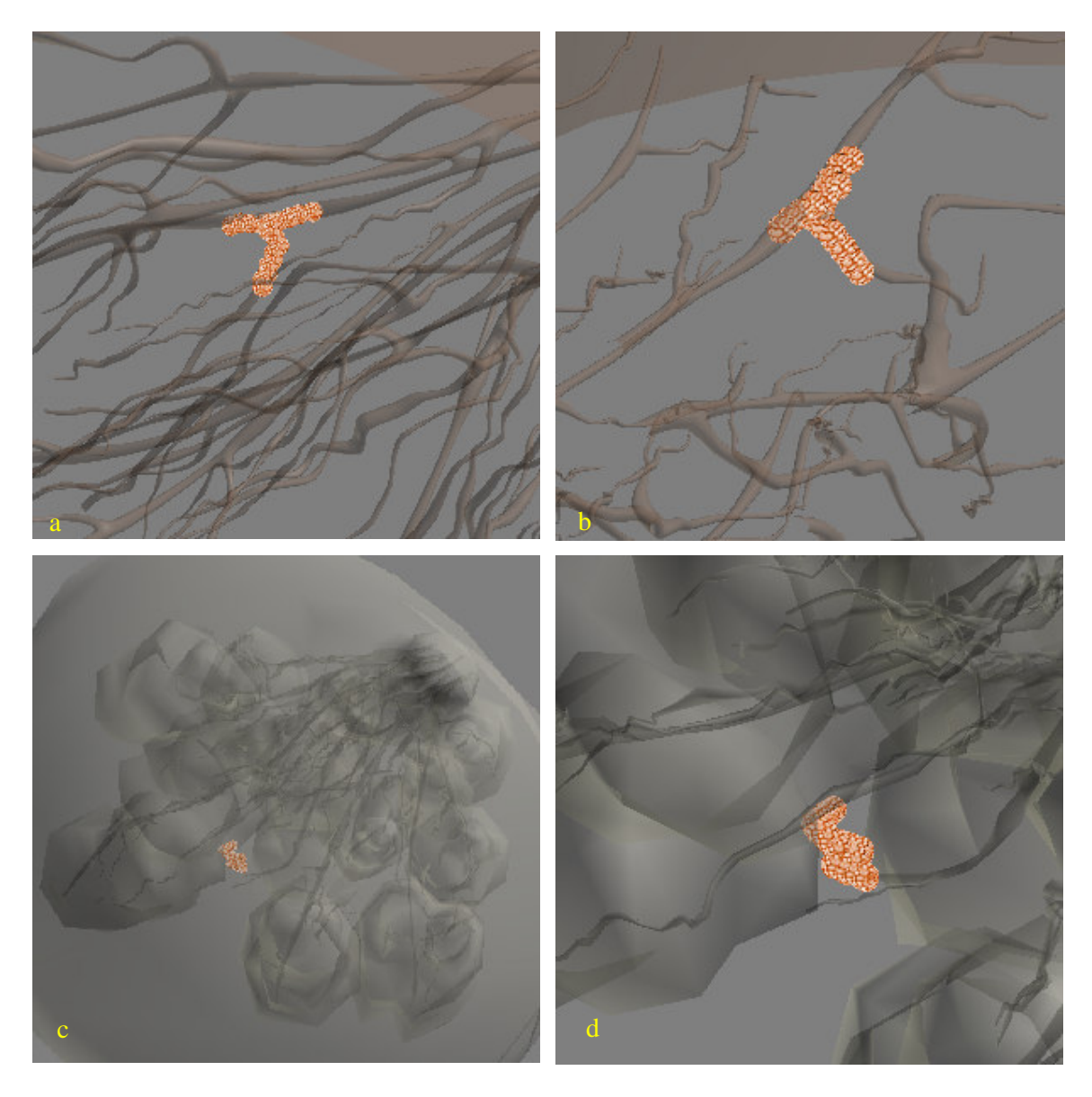

**Figura 4-26 – Exemplos de diferentes tipos de câncer: (a)(b) Carcinoma Ductal e (c)(d) Sarcoma** 

 Através de um menu, o usuário tem acesso a um formulário de opções através do qual pode selecionar qualquer dessas variáveis e visualizar o desenvolvimento do câncer. A Figura 4-27 mostra o formulário com as opções disponíveis. Dependendo do tipo de câncer escolhido, o sistema desabilita os botões para seleção de estruturas que não condizem com aquele tipo de câncer, por exemplo, quando o usuário escolhe um Carcinoma Ductal, o sistema desabilita para seleção as opções de Linfonodos, Glândulas e Epitelial, já que o câncer Ductal ocorre apenas nessa estrutura. A Figura 4-28 mostra a seleção do carcinoma ductal e as referidas opções desabilitadas.

| $\vert \stackrel{\scriptscriptstyle d}{\scriptscriptstyle \sim}$ Opção de Visualização i |                             |                                  |                            |                            |  |
|------------------------------------------------------------------------------------------|-----------------------------|----------------------------------|----------------------------|----------------------------|--|
| <b>Tipo de Cancer</b>                                                                    | Sarcoma                     | $\bigcirc$ Carcinoma Inflamatrio | C Carcinoma de Paget       | C Carcinoma Ductal         |  |
| Estrutura                                                                                | $\bigcirc$ Linfonodos       | ◯ Glandulas                      | ⊜ Ducto.                   | $\supset$ Epitelial        |  |
| <b>Quadrante</b>                                                                         | $\bigcirc$ Superior Externo | Superior Interno                 | $\supset$ Inferior Interno | $\supset$ Inferior Externo |  |
| Estagio de Desenvolvimento O Estágio I                                                   |                             | ○ Estágio II                     | ○ Estágio III              | $\bigcirc$ Estágio IV      |  |
| <b>Visualiza Cancer</b>                                                                  | <b>Sair</b>                 |                                  |                            |                            |  |

**Figura 4-27 - Formulário para escolha das opções de desenvolvimento do câncer** 

| $\ \triangleq 0$ pção de Visualização i |                       |                       |                            |                         |  |  |
|-----------------------------------------|-----------------------|-----------------------|----------------------------|-------------------------|--|--|
| <b>Tipo de Cancer</b>                   | ○ Sarcoma             | Carcinoma Inflamatrio | C Carcinoma de Paget       | Carcinoma Ductal        |  |  |
| Estrutura                               | $\bigcirc$ Linfonodos | $\bigcirc$ Glandulas  | <b>O</b> Ducto             | $\bigcirc$ Epitelial    |  |  |
| Quadrante                               | Superior Externo      | Superior Interno      | $\supset$ Inferior Interno | <b>Inferior Externo</b> |  |  |
| Estagio de Desenvolvimento O Estágio I  |                       | ○ Estágio II          | ⊃ Estágio III              | $\bigcirc$ Estágio IV   |  |  |
| <b>Visualiza Cancer</b>                 | <b>Sair</b>           |                       |                            |                         |  |  |

**Figura 4-28 - Carcinoma Ductal selecionado e estruturas não relacionadas a este tipo de câncer desabilitadas** 

 Quando essas opções são selecionadas, o Atlas carrega o modelo escolhido e começa a exibir o desenvolvimento do câncer segundo as opções do usuário.

 Como citado, o câncer se apresenta em diversos tipos. A caracterização de cada tipo é dada pelo seu formato. Pode ser citado como exemplo um Carcinoma Ductal. Ele se desenvolve acompanhando um determinado ducto, como pode ser visto na Figura 4-26 (a) e (b). Tentar estabelecer um padrão de desenvolvimento comprometeria o realismo, já que um ducto difere de outro em sua forma e distribuição. Por este motivo, não há um algoritmo para posicionar o câncer de acordo com a escolha do usuário, mas sim, um conjunto de coordenadas que são pré-configurados no sistema e acionados dependendo da escolha do usuário segundo o quadrante, tipo de câncer ou estrutura. Foi criada uma classe que posiciona as esferas baseado nas opções do usuário. A Figura 4-29 mostra como é feita a passagem de coordenadas espaciais (X, Y, Z) para esta classe.

*mv.cancer(-0.310f, -0.497f, -0.300f); mv.cancer(-0.315f, -0.492f, -0.300f); mv.cancer(-0.320f, -0.488f, -0.300f);* 

**Figura 4-29 - Coordenadas espaciais sendo passadas como parâmetro para a classe mv** 

 A Figura mostra o código para posicionamento de três esferas. Cada uma delas posicionadas em diferentes localizações espaciais X,Y,Z, onde *mv* é o nome da classe criada e *câncer* o nome das esferas que são adicionadas à cena em tempo de execução.

 Um grupo de pequenas esferas, posicionadas sobre o quadrante e estrutura escolhidos começa então a aumentar em número para simular o crescimento do câncer.

 Essas esferas são formas básicas do próprio Java 3D e fazem parte da interface *com.sun.j3d.utils.geometry.Sphere*. Para posicionar uma esfera na cena é usada a linha de código mostrada na Figura 4-30.

*t3d.setTranslation (new Vector3d(0.0, 1.0, -3.0)); Sphere sph = new Sphere(0.1f, Sphere.GENERATE\_NORMALS, 100, a). objTrans.addChild(sph);* 

**Figura 4-30 - Linha de código para posicionamento da esfera no mundo virtual** 

 Na Figura 4-30, *t3d* é um objeto do tipo *Transform3D*, usando para aplicar translação e rotação aos objetos na cena. As coordenadas para posicionamento das esferas em X, Y e Z são dadas através de *Vector3d(0.0, 1.0, -3.0).* A classe *Sphere* cria uma variável com nome *sph* e o método *objTrans.addChild(sph)* adiciona a esfera, já nas posições configuradas pelo método *Vector3d* ao objeto *objTrans* que é do tipo *TransformGroup.* 

# **4.7 - Grafo de Cena**

 O sistema descrito nas seções anteriores está organizado em um grafo de cena que pode ser visto na Figura 4-31.

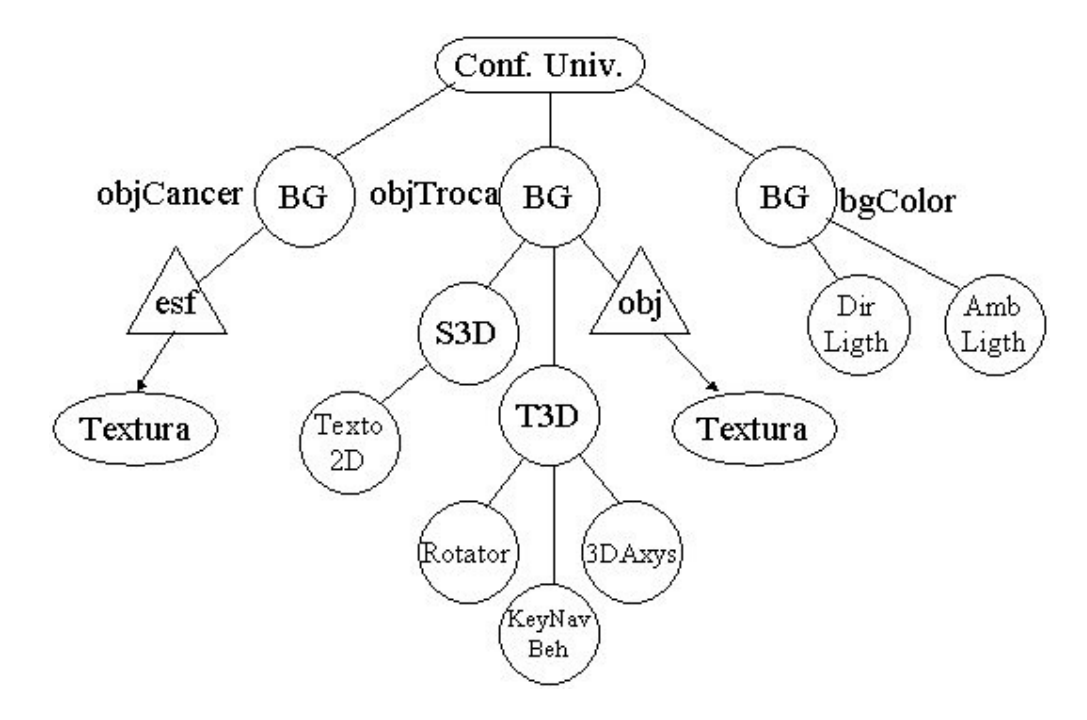

**Figura 4-31 - Grafo de cena do Atlas Virtual da Mama** 

 A Tabela 4-1 apresenta a descrição dos objetos e nós do grafo de cena apresentado na Figura 4-31.
| <b>Nome</b>  | Abreviatura | Tipo do Objeto     | Função                                                                                                    |  |
|--------------|-------------|--------------------|----------------------------------------------------------------------------------------------------|--|
| objCancer    |             | <b>BranchGroup</b> | Carregar os objetos de cena<br>relacionados ao desenvolvimento do<br>câncer                                     |  |
| objTroca     | BG          |                    | Carregar objetos de cena e<br>funcionalidades relacionadas aos<br>modelos virtuais                              |  |
| bgColor      |             |                    | Configurar cor de fundo do ambiente<br>virtual e agregar as luzes ao ambiente<br>virtual                        |  |
| esfera       | esf         | sphere             | Forma primitiva do Java 3D que gera<br>uma esfera segundo parâmetros de<br>tamanho e localização no ambiente 3D |  |
| objetos      | obj         | load object        | Responsável pelo carregamento dos<br>objetos virtuais em formato Wavefront<br>no ambiente virtual.              |  |
| textura      | textura     | texture            | Carrega textura no objeto virtual                                                                               |  |
| shape        | S3D         | shape 3D           | Permite carregamento de algumas<br>primitivas do Java 3D como texto 2D,<br>texto 3D e outros.                   |  |
| transforme3D | T3D         | transforme3D       | Permite carregamento das<br>funcionalidades como navegação,<br>rotação, aproximação de câmera.                  |  |

**Tabela 4-1 - Descrição dos objetos de cena** 

 Este capítulo mostrou os detalhes da implementação do Atlas Virtual da Mama. O capítulo 5, a seguir, mostra os resultados obtidos com a implementação desta ferramenta e as discussões pertinentes a estes resultados.

# **5 - RESULTADOS E DISCUSSÕES**

 A partir do desenvolvimento do Atlas Virtual da Mama, foi possível fazer várias observações quanto à linguagem, modelagem e estereoscopia. Dentre essas observações algumas podem ser destacadas por seu grau de relevância.

# **5.1 - Tecnologia utilizada**

 A escolha da linguagem Java foi devido ao fato primeiramente da gratuidade da mesma. Isso contribui para que o custo da ferramenta seja mais acessível. Assim, pretende-se contribuir para o desenvolvimento de tecnologia gratuita para construção de ferramentas para uso na área da saúde como simuladores ou atlas virtuais. A característica de alto nível de abstração também foi observada, já que torna mais fácil a criação do mundo virtual e características como iluminação e movimentação.

 Para verificar o desempenho, com a tecnologia empregada, a ferramenta foi testada em dois computadores diferentes, ambos com Windows 2000, Java Development Kit versão 1.4.2, Java 3D versão 1.3.1 e o ambiente de desenvolvimento NetBeans versão 4.1. O Computador 1 tem as seguintes características: Processador Pentium III, velocidade de 800 MHz e 256 Mb de memória RAM e 32 Mb de memória de vídeo. O Computador 2 possui

processador Athlon, velocidade de 2.4 GHz, 512 Mb de memória RAM e placa de vídeo de 128 Mb.

 Utilizando esses dois computadores para o teste de performance foi possível chegar aos dados vistos na Tabela 5-1, que mostra o tempo de processamento em segundos para cada tarefa realizada com o Atlas Virtual da Mama:

| Tarefa Efetuada          | <b>Computador 1</b>   | <b>Computador 2</b>   |
|--------------------------|-----------------------|-----------------------|
| Movimentação do Modelo   | 2 segundos            | Sem retardo           |
| Crescimento do Câncer    | 2 segundos por esfera | 2 esferas por segundo |
| Troca do modelo          | 6 segundos            | 2 segundos            |
| Recarregamento de modelo | 3 segundos            | 1 segundo             |
| Geração de Estereoscopia | 9 segundos            | 4 segundos            |

**Tabela 5-1 - Tempo de resposta para cada tarefa executada** 

 Com esses resultados, pode ser observado que o Atlas Virtual da Mama pode ser utilizado normalmente em computadores com velocidades mais baixas, sem que haja prejuízos ao ensino. Pode ainda ser utilizado em computadores com velocidades menores que os dois utilizados para o teste de performance citados acima. Como pôde ser observado na Tabela 5-1, a velocidade diminui quando utilizado em computadores mais lentos, sem no entanto, impossibilitar o uso do sistema.

 O Atlas Virtual da Mama pode ainda ser utilizado em computadores que utilizam outros sistemas operacionais, aproveitando a característica da portabilidade do Java.

# **5.2 - Modelagem**

 A modelagem tridimensional foi uma das grandes dificuldades encontradas. Aplicativos para modelagem 3D são muito complexos e exige certa habilidade em desenho artístico. Existem poucos profissionais com conhecimento em aplicativos desta natureza e o valor cobrado pela a modelagem de estruturas do corpo humano nem sempre é acessível.

 Para que haja realismo no ambiente virtual, é necessário, entre outras características, que os modelos causem ao usuário a sensação de que são objetos reais. Por este motivo, os modelos foram desenvolvidos com um software apropriado e de uso bastante difundido pela sua qualidade. Este aplicativo, o 3D Studio Max, oferece inúmeros recursos para a criação de modelos, mundos, avatares e animações tridimensionais. No entanto, para que seja utilizado todo seu potencial, é necessário um grande conhecimento não só no aplicativo em questão, como também em técnicas de desenho artístico. Como este trabalho não se foca no desenvolvimento de modelos tridimensionais, o modelo da mama e suas estruturas foram desenvolvidos por um profissional habilitado a utilizar o 3D Studio Max. Os modelos obtidos são ricos em detalhe e certamente favorecem o realismo da cena 3D.

 Segundo Selman (2002), o Java 3D importa arquivos do 3D Studio Max com certa facilidade, no entanto, foi observado que a textura não é importada automaticamente pelo Java 3D, devendo ser carregada separadamente e incorporado ao .OBJ, como explicado na seção 4.3.

# **5.3 - Navegação**

 O Atlas foi desenvolvido utilizando equipamentos convencionais para Navegação. O usuário utiliza o teclado e o mouse para movimentação do modelo e demais ações como visualizar informações de determinada estrutura.

 A princípio foram estudados os recursos do Java 3D para que fosse possível a seleção das estruturas através do clique do mouse. Uma forma de se implementar esse recurso foi estudada, posicionando formas primitivas do Java 3D, neste caso, esferas, sobre

determinados locais do modelo. Quando o usuário acionasse uma estrutura com o mouse, na verdade estaria clicando sobre essas esferas, com transparência 100%, selecionando dessa forma a estrutura na qual a esfera estaria sobreposta. Apesar do problema estar aparentemente resolvido, já que não mais seria necessário detectar as coordenadas X, Y e Z do local do clique do mouse no mundo virtual, mas apenas detectar em que esfera estaria sendo clicado o mouse, outro problema surgiu. O problema é que o Java 3D não retorna o nome do objeto selecionado na cena, se ele não estiver em uma *array* de objetos, apenas que tipo de objeto ele é, como por exemplo, uma esfera, um cubo, um cone, etc.

 A forma encontrada para solução desse problema foi selecionar as estruturas desejadas através de um menu de sistema. Selecionando um item desse menu, o modelo relativo à estrutura selecionada é carregado e as informações são exibidas. Este menu pode ser observado na Figura 4-10.

#### **5.4 - Estereoscopia**

 Apesar da relativa simplicidade do algoritmo para geração de anaglifos tridimensionais utilizando a linguagem Java, foi observada certa dificuldade com relação ao posicionamento dos objetos. Para que se tenha ilusão de profundidade, é necessário posicionar os objeto da mesma maneira como se o usuário estivesse visualizando os objetos no mundo real. A primeira dificuldade foi encontrada para separação estéreo. Vários tons de vermelho e azul foram testados para que se chegasse ao anaglifo correto sem que a tonalidade de um sobrepusesse a outra cor. Outra variante importante e que dificulta o casamento das duas cores quando somadas para geração do anaglifo é a transparência. Alguns testes foram feitos e chegou-se à conclusão de que a transparência ideal para esta aplicação foi de 60%. Esse percentual representa que o objeto é 60% transparente e 40% apenas é visualizado. A

visualização fica prejudicada quando a transparência dos modelos é menor que 60% e, quando maior que esse valor, o objeto fica muito translúcido, dificultando a visualização. A Figura 4- 20 mostra o anaglifo obtido e a Figura 4-17 mostra diversos níveis de transparência. Após ter se estabelecido o percentual de transparência, foram definidas as tonalidades de cor de vermelho e azul no objeto. O valor da tonalidade das cores que melhor se adequou aos objetos para a geração do anaglifo foi o nível máximo de cada uma das cores, ou seja, 255.

 Depois de resolvido o problema da cor e da transparência foi necessário estabelecer o deslocamento de translação e rotação para cada uma das imagens. Da mesma forma como na transparência, vários valores foram testados até que se chegasse ao ideal. O valor de rotação que causou ilusão de profundidade foi 3,6º para a imagem em azul e -3,6º para a imagem em vermelho.

 Durante os testes para a melhor calibragem do anaglifo, foram feitos testes com valores de translação horizontal diferentes de zero. Apesar de ser importante na geração do anaglifo e ilusão de profundidade, a translação horizontal tornou-se dispensável neste caso.Por este motivo, não houve necessidade de aplicação de translação horizontal , já que para objetos 3D, a rotação causa a diferença entre um modelo e outro suficiente para dar ilusão de profundidade.

 Apesar de ser a melhor opção para geração de estereoscopia neste trabalho, o anaglifo também apresenta algumas desvantagens, como por exemplo, a perda da cor no modelo, já que para se obter estereoscopia por esse método, dois modelos levemente diferentes, geralmente um azul e outro vermelho, devem ser gerados. Na visualização do modelo tridimensional representado pela soma das duas imagens, tem-se a visão de um objeto com cores distorcidas. Para que este problema não ocorra, é necessário que seja implementado estereoscopia por outro método como, por exemplo, o método de luz intermitente (Machado, 2003). Neste método, as cores não são alteradas, já que separação estéreo não é feita através

da freqüência da cor, como no anaglifo, mas através de óculos especiais, com lentes de cristal líquido que bloqueiam a passagem da luz intermitentemente para o olho esquerdo e direito e um emissor infravermelho que controla essa intermitência dos óculos. Porém este equipamento não convencional aumentaria o custo final da ferramenta.

 Outro método citado é o método da luz polarizada, que também causaria um aumento no custo da ferramenta já que necessita de dois projetores com lentes especiais, chamadas de lentes polarizadoras, conectados ao computador, além da complexidade do algoritmo ser maior do que do anaglifo.

 Ao se construir a ferramenta, aqui apresentada, o baixo custo foi observado. Por este motivo o método do anaglifo foi escolhido, porém, como trabalhos futuros, pode ser sugerida a implementação de outro método de estereoscopia, preferencialmente o método de luz intermitente por ser, depois do anaglifo o método que apresenta maior facilidade de implementação, menor custo e maior eficiência.

#### **5.5 - Base de Dados**

 Para exibir as informações sobre as estruturas mamárias, foi necessário o cadastro dessas informações em um arquivo texto, como mencionado na seção 5.4. Optou-se por utilizar um arquivo texto ao invés de um Sistema Gerenciador de Banco de Dados (SGBD) devido ao fato de que as estruturas mamárias são relativamente simples se comparadas a outros órgãos do corpo humano como, por exemplo, o cérebro, rins ou coração. Tomando como exemplo o cérebro humano, a quantidade de estruturas e funções que se ligam umas às outras é muito grande (Staubesand, 1982). Neste caso, seria necessário o uso de um SGBD para armazenar não só as informações, como também a relação de uma estrutura com outra. Já no caso da mama, além de serem poucas as estruturas envolvidas, a relação de uma com outra

é mínima. Por este motivo, um arquivo texto é suficiente para armazenar as informações sobre estruturas e funções envolvidas. Caso o Atlas seja expandido para demais órgãos do corpo humano, um novo estudo deverá ser feito para analisar as necessidades.

#### **5.6 - Módulo de Fisiopatologia**

 Quando estudou-se o desenvolvimento do câncer de mama, foi observado que os fatores mais importantes para distinguir um tipo de câncer de outro é o formato do tumor e a estrutura na qual ele se desenvolve. Na proposta inicial, para simular o desenvolvimento do câncer pensou-se em fazer uma animação, utilizando 3D Studio Max, de um tumor se desenvolvendo. Porém, esta forma foi logo descartada já que seria inviável quanto ao desempenho carregar uma animação na cena virtual. A inviabilidade foi detectada também devido ao formato variável que a estrutura deveria assumir para caracterizar um câncer com realismo. Em função desses fatores, trabalhar com as esferas para simular o câncer pareceu a melhor opção. Utilizando a classe *Morph* do Java 3D que, baseado em uma forma inicial e uma final, executa-se a alteração gradativamente dos objetos na cena. Uma esfera foi posicionada sobre o local onde se desejava simular o desenvolvimento do câncer e seu tamanho foi aumentado gradativamente. Porém, logo foi observado que utilizando essa forma de se fazer a simulação o resultado não seria satisfatório, já que só seria capaz de gerar câncer no formato esférico.

 A idéia de posicionar várias esferas no local onde o câncer deveria ser simulado foi o recurso que melhor se adaptou à necessidade. Por se tratar de primitivas do próprio Java 3D, a cena não perde velocidade, mesmo quando vários objetos são posicionados na cena. Outra vantagem é a de ser possível posicionar as esferas em qualquer posição espacial, com base nas coordenadas X, Y, Z e fazer com que o câncer tenha qualquer formato, seja acompanhando um ducto, se agrupando de forma esférica entre as glândulas ou contornando determinada estrutura. O desempenho obtido por este método foi melhor do que era esperado. Quando se pensou em posicionar cerca de 30 esferas no ambiente virtual, ainda que fossem elas primitivas do Java 3D, pensou-se também que isso acarretaria em perda de desempenho no aplicativo. No entanto isso não foi verificado.

 O desenvolvimento deste método mostrou-se também mais simples do que utilizar a classe *Morph* ou carregar uma animação. Trata-se apenas de adicionar um objeto filho ao *BranchGroup* existente na cena, com o método *addChild* do Java 3D. Cada uma das cerca de 30 esferas utilizadas é um objeto filho, que pode ser adicionado à cena sem a necessidade de identificar cada um deles por um nome diferente. Como mostrado na seção 4.6, todas as esferas são adicionadas com o nome de *câncer* à cena. Isso se deve ao fato do Java 3D controlar o grafo de cena não apenas pelo nome dos objetos, mas também por um identificador. Cada objeto adicionado à cena recebe do Java um número que o identifica unicamente na cena. Esse índice é atribuído seqüencialmente conforme os objetos são adicionados à cena. Quando da remoção de determinado objeto da cena, pode-se referenciá-lo pelo nome ou pelo seu índice na cena.

 A facilidade oferecida pelo fato da não necessidade de identificar cada uma das esferas adicionadas à cena por um nome diferente, também gerou um problema quando se desejava remover os objetos da cena. Para se retirar um objeto da cena, utiliza-se o método *removeChild*, sendo necessário referenciar o objeto que se deseja remover da cena pelo nome ou índice. Pelo nome, tornava-se impossível, já que todas as esferas tinham o mesmo nome. Quando tentou-se retirá-las pelo nome, a linguagem Java retirava apenas a última esfera que foi adicionada à cena. Para referenciar cada uma delas pelo índice seria necessário que, quando as esferas fossem adicionadas, o índice de cada uma delas fosse armazenado em um vetor, já que este índice é dinâmico e varia de acordo com o número de objetos na cena.

Quando se desejasse remover essas esferas, removeria-se cada uma delas pelo índice de acordo com os valores do deste vetor.

 A solução encontrada para este problema foi criar um novo *BranchGroup* e adicionálo ao outro *BranchGroup* já existente. As esferas são então adicionadas da mesma forma a este novo *BranchGroup*. Quando se deseja remover as esferas da cena, de uma única vez, remove-se todo o *BranchGroup* que tem como filhos as esferas. Quando a simulação de um novo câncer é selecionada para ser visualizada pelo usuário, o sistema cria novamente este *BranchGroup*, o adiciona ao anterior e as esferas são adicionadas a este. A Remoção deste *BranchGroup* da cena ocorre instantaneamente, não apresentando retardo. Figura 5-1 mostra o *BranchGroup* com as esferas na estrutura e depois a mesma estrutura sem o *BranchGroup*.

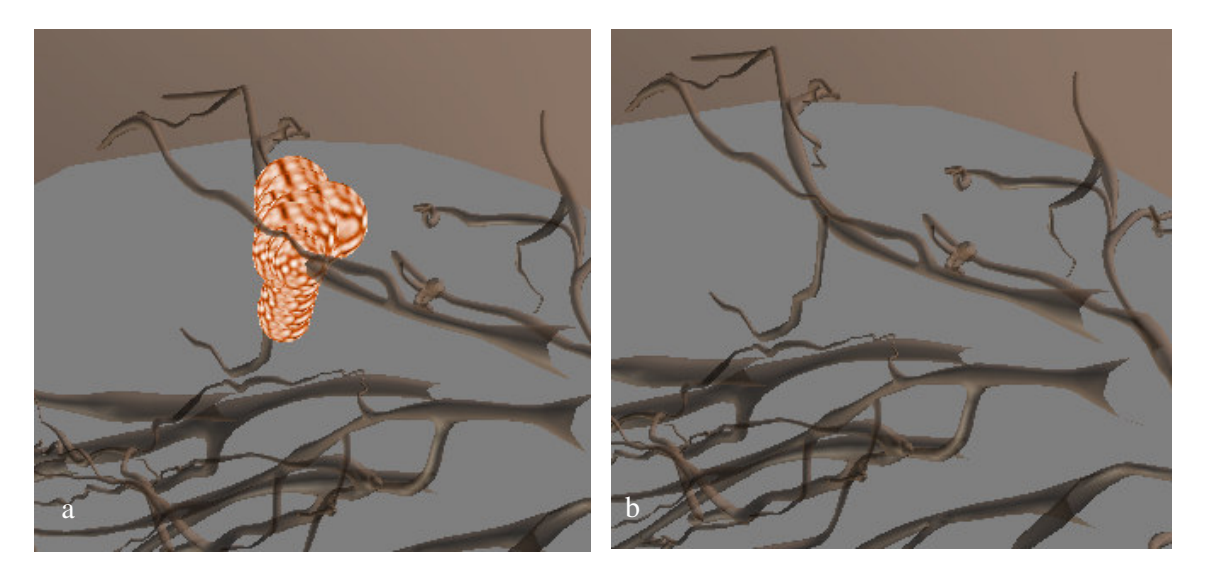

**Figura 5-1 - (a)** *BranchGroup* **adicionado à cena e (b) removido** 

 Para que houvesse realismo na cena, foi necessário fazer o posicionamento de vários grupos de esferas para simulação dos diversos tipos de câncer, nas diversas estruturas e nos quatro diferentes quadrantes e estágios de desenvolvimento.

 Na Figura 4-24 foram exibidos apenas os Estágios I, II e III, pois o estágio IV apresenta praticamente o mesmo tamanho e distribuição do estágio III, sendo que a diferença é que o nódulo começa a lançar células cancerígenas na corrente sanguínea, originando o processo denominado Metástase. Esse processo não foi representado neste trabalho por não fazer parte do escopo do Atlas Virtual da Mama.

## **5.7 - Aplicação de Avaliação do Sistema**

 Para uma melhor adequação do sistema às necessidades de alunos, professores e profissionais da saúde, foi aplicada uma avaliação do Atlas Virtual da Mama. A Avaliação foi feita com professores e alunos de terceiro e quartos anos da Faculdade de Enfermagem da FESURV – Universidade de Rio Verde, localizada na cidade de Rio Verde, estado de Goiás. A aplicação da avaliação foi realizada apresentando-se aos alunos e professores o funcionamento do sistema. Em seguida foi solicitado aos usuários que utilizassem o sistema para uma maior interação destes com o Atlas Virtual da Mama. Após essa utilização, foi solicitado que os usuários respondessem um questionário contendo nove perguntas relativas à interação, estereoscopia, banco de dados, realismo, simulação do desenvolvimento do câncer e contribuição no aprendizado.

 O questionário aplicado é mostrado na Figura 5-2. O sistema foi avaliado por 42 usuários entre alunos e professores e, através de suas respostas, foi possível chegar à resultados com relação ao funcionamento do sistema.

 A primeira pergunta é relativa ao realismo obtido pela modelagem das estruturas mamárias e ao desenvolvimento do câncer. Os usuários avaliam a qualidade e grau do realismo como: Totalmente Reais, Muito Reais, Pouco Reais ou Nada Reais. A Figura 5-3 apresenta um gráfico quantitativo mostrando, em porcentagem, as respostas dos usuários para esta questão. Dos 42 usuários que responderam ao questionário, 25 responderam que a modelagem está totalmente real. 15 usuários responderam que a modelagem se apresenta

muito real no sistema. Apenas 2 usuários disseram que a modelagem está pouco real e nenhum usuário achou a modelagem nada real.

 Com essas informações é possível concluir que o sistema alcança altos níveis de realismo. No entanto ainda há alguns detalhes a serem melhorados na modelagem para que esta atinja um grande de realismo cada vez maior.

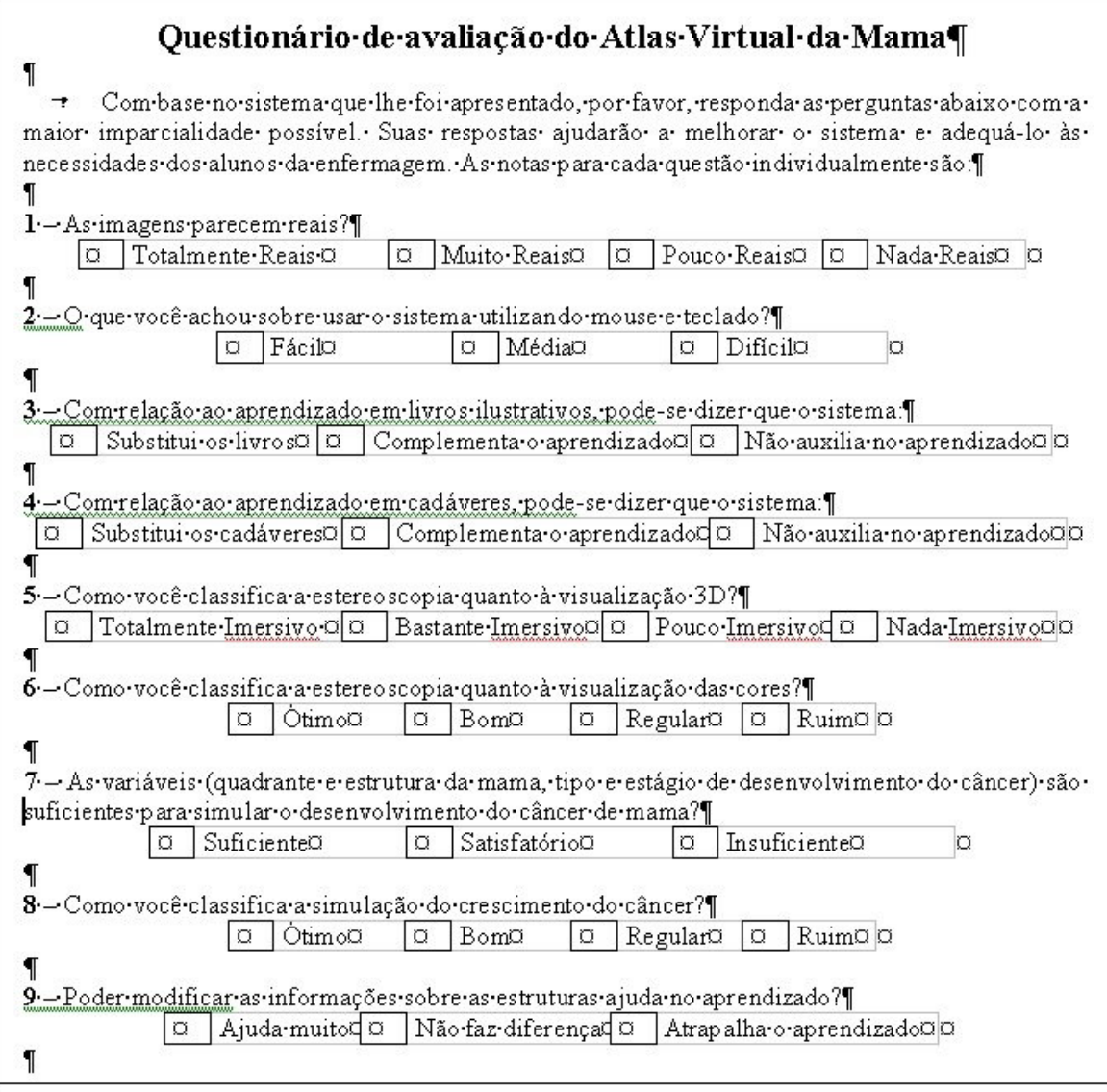

**Figura 5-2 - Questionário de Avaliação do Sistema** 

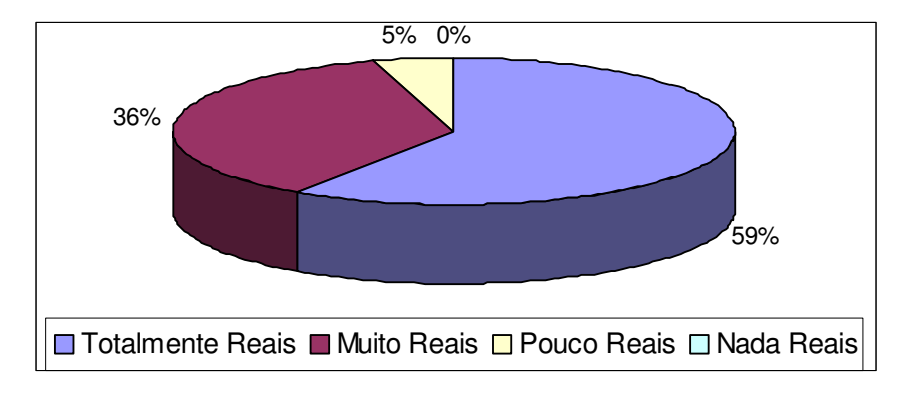

**Figura 5-3 - Gráfico representando porcentagens obtidas na primeira questão.** 

 Na segunda pergunta foi solicitado aos usuários que avaliassem a forma de interação com o sistema. Como dito anteriormente, foram escolhidos equipamentos convencionais para a manipulação dos modelos virtuais do Atlas Virtual da Mama. Como pode ser observados na Figura 5-4, 23 usuários, que correspondem a 54% do total, afirmaram não terem tido dificuldades em manipular os modelos através do mouse e do teclado. 12 usuários, que representam 29% do total, afirmaram ter conseguido manipular os modelos, no entanto encontraram certa dificuldade e 7 usuários, representando 17% dos usuários afirmaram que sentiram dificuldade em trabalhar com os modelos utilizando mouse e teclado.

 Pode-se afirmar, com base nessas informações, que há ainda certa dificuldade de manipulação através de equipamentos convencionais. Para que estas dificuldades sejam diminuídas ou eliminadas, seria necessário trabalhar com equipamentos não convencionais, como luvas de dados. No entanto, causando o aumento do custo com o sistema. O uso de equipamentos convencionais para o Atlas Virtual da Mama pode ser melhor avaliado na seção relativa à trabalhos futuros deste trabalho.

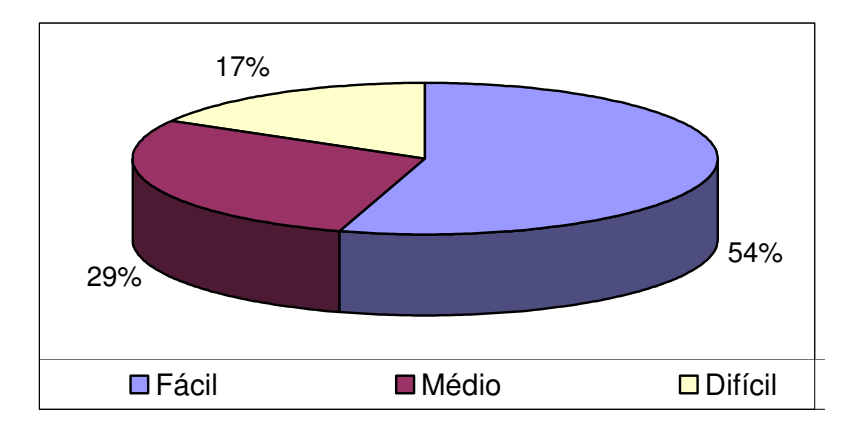

**Figura 5-4 - Gráfico representando porcentagens obtidas na segunda questão.** 

 Na terceira pergunta, foi solicitado aos usuários que dessem sua opinião sobre o uso do Atlas Virtual da Mama no ensino de anatomia comparando-o com livros ilustrativos. O que pôde ser observado é que os usuários preferem trabalhar com representações tridimensionais da anatomia humana do que simplesmente visualizá-las de forma bidimensional em livros ilustrativos. Pode ser observado na Figura 5-5 que 76 % dos usuários, que representam 32 dos 42 usuários entrevistados, disseram que os objetos tridimensionais substituem as figuras bidimensionais dos livros de convencionais anatomia, enquanto que 10 usuários, representando 24% do total de usuários entrevistados disseram que o sistema representa uma ferramenta com pode complementar os estudos em livros. Nenhum usuário afirmou que o sistema não auxilia no aprendizado.

 Essas afirmações mostram como o sistema foi bem aceito no estudo de anatomia se comparado com os livros utilizados por estudantes para este aprendizado.

 Seguindo a mesma linha de questionamento, foi solicitado aos usuários, na questão seguinte, que respondessem qual a contribuição do sistema no ensino se comparado ao uso de cadáveres. Neste quesito, apenas 5 usuários, que representam 12% dos entrevistados acham que o Atlas Virtual da Mama pode substituir totalmente o uso de cadáveres no ensino de anatomia. A grande maioria, 29 usuários, que representam 69% dos usuários pesquisados dizem que o sistema oferece um bom complemento ao uso de cadáveres no ensino. 19% dos

usuários, representando 8 usuários, disseram que com relação ao uso de cadáveres, o Atlas Virtual da Mama não auxilia no aprendizado.

 O que pode ser observado na Figura 5-6 é que a boa aceitação do sistema se confirmou, no entanto, vale observar que 19% dos usuários não acreditam que o sistema pode substituir os cadáveres no ensino de anatomia. Vale acrescentar nesta questão, que a já citada Faculdade de Enfermagem da FESURV – Universidade de Rio Verde, possui um laboratório de anatomia onde os alunos fazem uso de cadáveres para realizar as aulas relativas a este aprendizado. No entanto, muitas universidades e instituição de ensino não dispõem deste tipo de laboratório para ensino. Para instituições que não possuem meios para dispor de um laboratório de anatomia, o Atlas Virtual da Mama pode ser de grande valia no ensino.

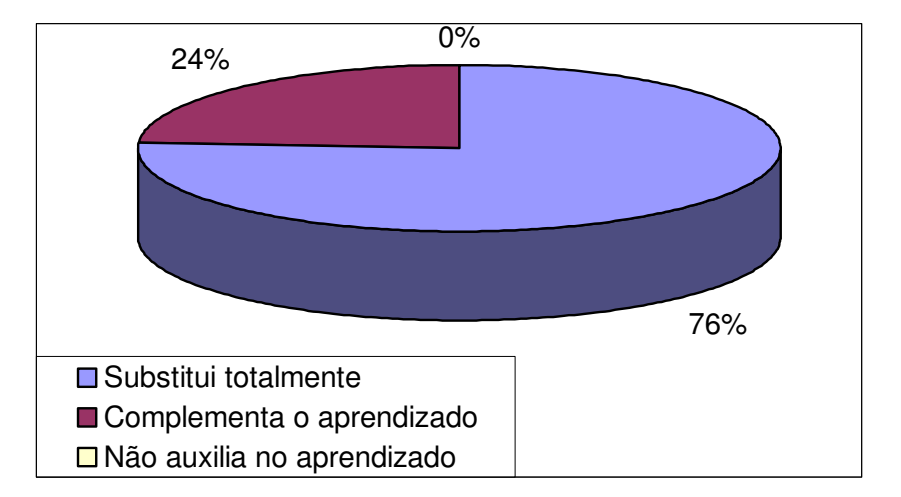

**Figura 5-5 - Gráfico representando porcentagens obtidas na terceira questão.** 

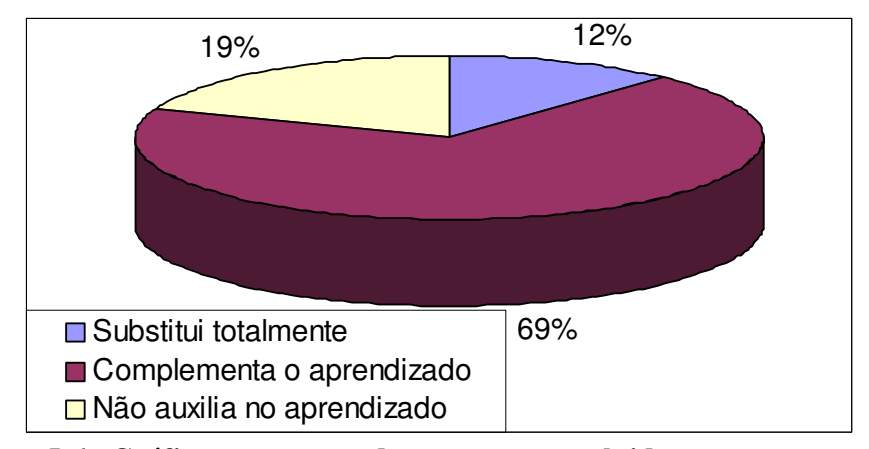

**Figura 5-6 - Gráfico representando porcentagens obtidas na quarta questão.** 

 As duas perguntas subseqüentes são relativas à estereoscopia. Na questão 5 foi solicitado aos usuários que dessem sua opinião com relação à visualização tridimensional utilizando óculos de lentes nas cores azul e vermelha para visualização de anaglifos. Sobre como avaliavam a imersão do sistema, os usuários deveriam escolher uma dentre as 4 seguintes alternativas: Totalmente Imersivo, Bastante Imersivo, Pouco Imersivo ou Nada Imersivo. Após uma breve explicação sobre o conceito de imersão aos 42 usuários entrevistados, 20, correspondendo a 48% do total, disseram ter ficado totalmente imersos no ambiente virtual; 19, representando 45% do total de usuários entrevistados, afirmaram que o ambiente é bastante imersivo. Apenas 2, ou 5% dos usuários acharam o ambiente pouco imersivo e ainda 1, ou 2% dos usuários não obteve ilusão de profundidade, classificando o sistema como "Nada Imersivo".

 A Figura 5-7 mostra o gráfico representando a porcentagem das respostas dos usuários dadas a esta questão.

 Ainda sobre a estereoscopia, a questão 6 solicitou aos usuários que respondessem o que achavam sobre a visualização das cores dos modelos quando utilizando anaglifos para geração de estereoscopia. Como mencionado no capítulo 5-4 deste trabalho, a estereoscopia causa uma distorção nas cores dos objetos, já que cria dois modelos iguais, em azul e vermelho. 5, ou 12% dos usuários, disseram que a visualização de cores é ótima. 13 usuários,

representando 31%, disseram que a visualização de cores durante a estereoscopia é boa; 15 ou 36% dos usuários disseram que acham a visualização de cores regular e ainda 9 usuários, representando 21% dos entrevistados, acham a visualização das cores ruim.

 Sobre esta questão, pode-se dizer que este resultado já era esperado. O anaglifo representa uma forma barata e fácil de se conseguir estereoscopia, mas não representa o melhor método, visto que há o problema na distorção das cores. Para solucionar este problema, outros métodos de estereoscopia são citados no capítulo relativo a Trabalhos Futuros deste trabalho. A Figura 5-8 mostra o gráfico dos resultados obtidos com esta questão.

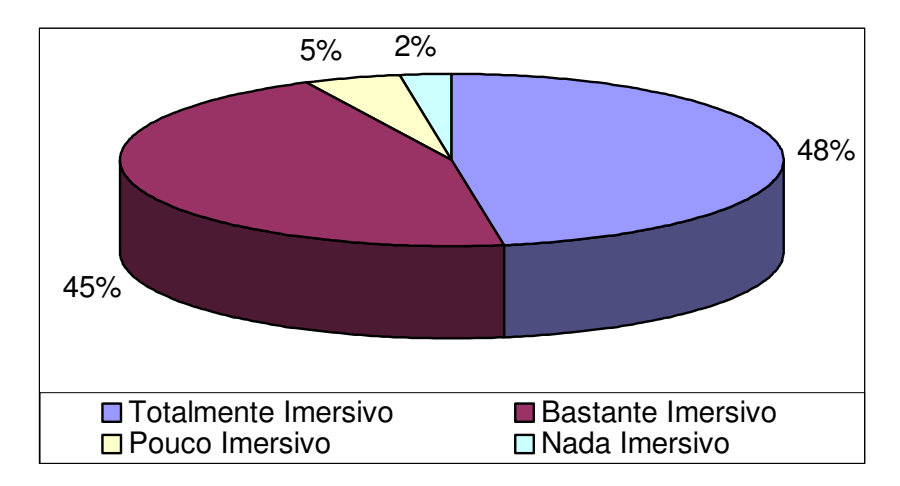

**Figura 5-7 - Gráfico representando porcentagens obtidas na quinta questão.** 

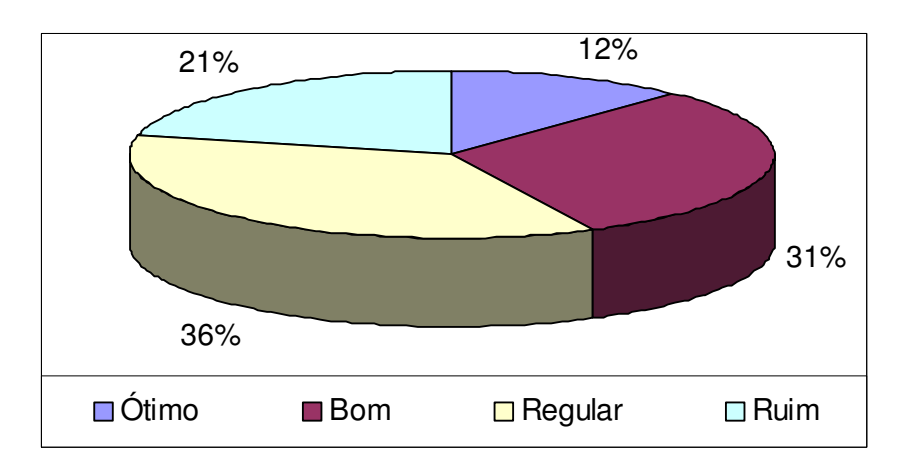

**Figura 5-8 - Gráfico representando porcentagens obtidas na sexta questão.** 

 A sétima e oitava questões são relativas à simulação do crescimento do câncer. A primeira delas questiona sobre as opções disponíveis para que o usuário possa escolher o tipo, local, estrutura e estágio de desenvolvimento que deseja visualizar a simulação do crescimento do câncer e pergunta se essas opções são suficientes para uma simulação realista do desenvolvimento da doença. Neste quesito, 41 usuários, representando 98% dos entrevistados, responderam que estas opções são suficientes para simular o crescimento do câncer. Apenas 1 usuário, representando 2%, respondeu que essas opções são satisfatórias para uma boa simulação do desenvolvimento do câncer. Nenhum usuário respondeu que as opções são insuficientes para essa simulação. A Figura 5-9 mostra o gráfico representando as porcentagens relativas à sétima questão.

 A oitava questão, também relativa ao desenvolvimento do câncer solicitou aos usuários que respondessem o que acharam quanto ao realismo da simulação do desenvolvimento do câncer. Do total de usuários entrevistados, 26, que representam, 61%, afirmaram que a simulação do crescimento do câncer é ótima; 12 ou 29% dos usuários disseram que o realismo na simulação é bom; Apenas 4 ou 10% dos usuários acharam a simulação regular. Não houve usuários que afirmaram que o realismo da simulação é ruim.

 Por esta questão, pode-se observar que a maioria dos usuários achou a simulação ótima (61%). No entanto, deve ser dada atenção aos 39% dos usuários que achou que o realismo na simulação do desenvolvimento está entre bom e regular. Com relação a estes usuários, pode ser feita uma nova avaliação questionando este aspecto e colhendo opiniões para melhoria do realismo na questão do desenvolvimento do câncer.

 A Figura 5-10 mostra o gráfico das porcentagens obtidas com as respostas dos usuários nesta questão.

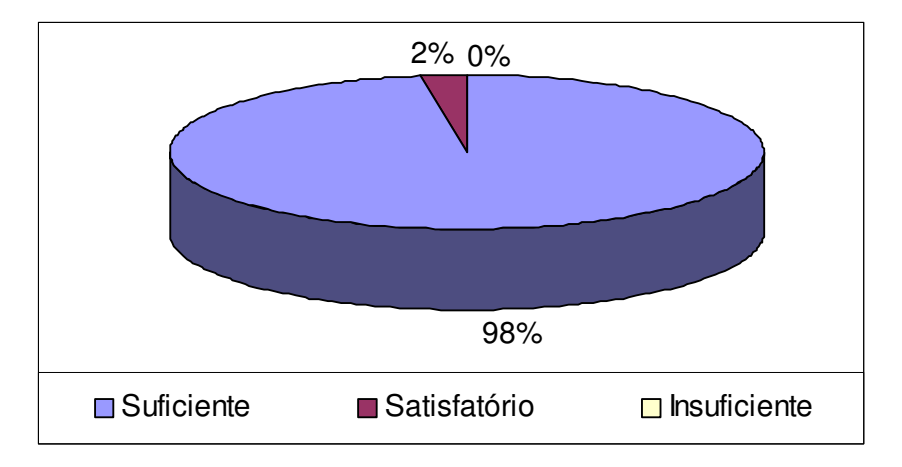

**Figura 5-9 - Gráfico representando porcentagens obtidas na sétima questão.** 

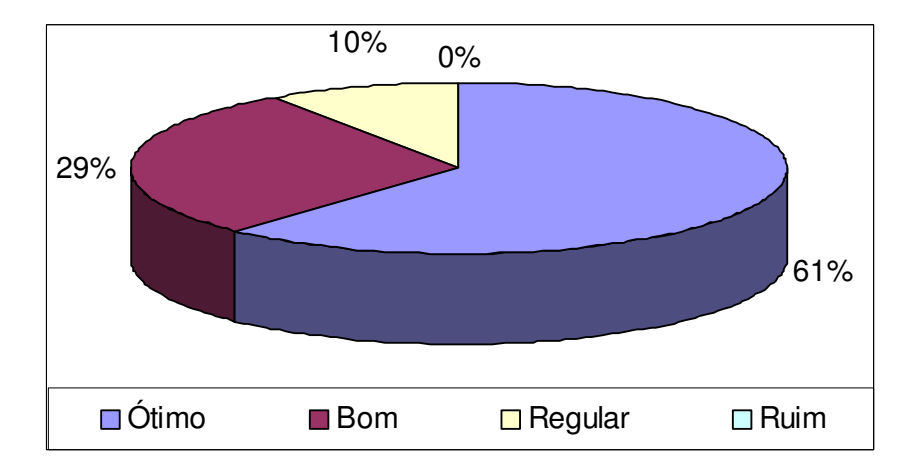

**Figura 5-10 - Gráfico representando porcentagens obtidas na oitava questão.** 

 A última questão diz respeito ao recurso oferecido ao usuário pelo Atlas Virtual da Mama de poder modificar a base de dados para atualização das informações sobre as estruturas contidas nela, como relata o capítulo 5-5 deste trabalho. Foi questionado aos usuários se a possibilidade de fazer esta alteração de dados ajuda no aprendizado. Como resultado, obteve-se um índice de 100%, que representam 42 usuários, que disseram que essa alteração pode ajudar muito no aprendizado. Nenhum usuário respondeu que essa alteração é indiferente ou que pode atrapalhar o aprendizado.

 Este resultado pode ser explicado visto que nomes de estruturas da anatomia humana são comumente modificados. A possibilidade de alteração de nomes e funções das estruturas

adiciona-se ao fato dos usuários poderem colocar suas próprias observações com relação a cada estrutura, tornando o Atlas Virtual da Mama pessoal ao uso de cada usuário e constantemente atualizado, o que não seria possível em se tratando de um livro de anatomia.

A Figura 5-11 mostra o gráfico representando este resultado.

 Com esta avaliação foi possível chegar a alguns resultados para a melhoria do Atlas Virtual da Mama. Estas melhorias podem ser observadas na seção relativa a trabalhos futuros deste trabalho. Também foi possível observar que, apesar de ainda haver melhorias a serem feitas no sistema, este já pode ser utilizado nas instituições de ensino como forma de fornecer uma nova ferramenta de ensino, em adição às já utilizadas tradicionalmente.

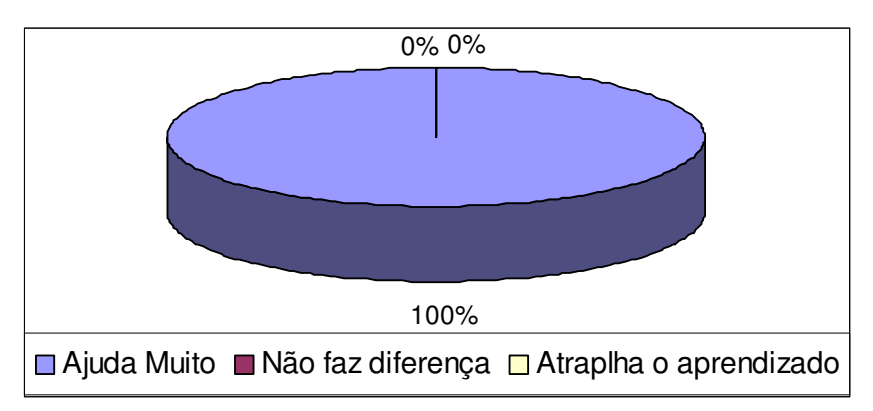

**Figura 5-11 - Gráfico representando porcentagens obtidas na nona questão.** 

# **6 - CONCLUSÕES**

 Neste trabalho foi apresentada a construção de uma ferramenta para oferecer um atlas virtual para estudo de Anatomia e Fisiopatologia do câncer de mama com características de tridimensionalidade, imersão e interação. As implementações aqui apresentadas podem ser utilizadas para construção de Atlas de outros órgãos do corpo humano, bastando para isso substituir ou adicionar modelos e informações no arquivo texto e opções dos menus do sistema. As funções de navegação, visualização de informação e estereoscopia são mantidas para qualquer órgão. A linguagem Java oferece característica de reusabilidade de código, o que facilitará trabalhos futuros para criação de um atlas virtual contemplando o corpo humano como um todo.

 O Atlas aqui apresentado pode ser de grande utilidade para estudo de anatomia humana e proporciona a estudantes, profissionais da saúde e até mesmo pacientes uma ferramenta interativa e realista. Espera-se com esse trabalho, contribuir, não apenas com treinamento e estudo da saúde humana, mas prover a reunião de vários componentes tecnológicos que ainda são pontos novos na pesquisa acadêmica, como é o caso da tecnologia da API Java 3D na construção e manipulação de aplicações para a área médica.

 Observou-se também que apesar de já haver diversas ferramentas de RV relacionadas à saúde, ainda há uma grande carência desse tipo de aplicativo na área. Ainda há dificuldades teóricas e práticas, pois as estruturas modeladas devem atingir certo grau de realismo a fim de garantir a precisão e confiabilidade necessária na área médica. Espera-se que este trabalho possa oferecer subsídios para que outros atlas virtuais e simuladores possam ser criados.

 Apesar de existir alguns projetos de Realidade Virtual aplicado à saúde no Brasil, foram encontradas poucas referências de atlas virtuais no país, utilizando conceitos de interação e imersão. A utilização de tecnologia gratuita e o bom desempenho quando executado em computadores de capacidade não tão elevada torna esta ferramenta acessível a escolas e universidades com poucos recursos tecnológicos.

 A Linguagem Java utilizada com a API Java 3D facilita o trabalho de criação do ambiente virtual. Adicionar objetos à cena, alterar a estrutura do grafo de cena, remover ou criar grupos de objetos são tarefas que podem ser feitas facilmente com essa tecnologia. Porém, o conceito de orientação a objetos, no qual a linguagem Java é baseada pode ser de difícil assimilação especialmente por programadores que estão acostumados à programação *procedural* ou estruturada. Quando o conceito da programação orientada a objetos é compreendido, a linguagem em si torna-se mais fácil.

 Como foi observado, há uma tendência ao uso da linguagem Java com a API Java 3D para construção de ferramentas de baixo custo com conceitos de Realidade Virtual. A gratuidade da linguagem Java favorece o aumento de aplicativos utilizando essa tecnologia. No caso de aplicações médicas, o uso de tecnologia gratuita reduz o custo final das ferramentas e as torna acessível a instituições como escolas e universidades com poucos recursos. A linguagem de programação Java com a API Java 3D oferece ainda outras vantagens para o desenvolvimento de aplicações de RV. Entre essas vantagens, pode ser citada a gratuidade, a alto nível de abstração, a maior facilidade de se construir o grafo de cena, a portabilidade e o suporte a equipamentos não convencionais.

 A partir dos resultados e discussões apresentadas, algumas possibilidades de trabalhos futuros foram delineadas.

 A primeira proposta é a melhoria no Módulo de Estereoscopia, optando por outros métodos como luz polarizada ou óculos obturadores. Porém, utilizando estes método, haverá um aumento no valor da ferramenta, necessitando de equipamentos não-convencionais para visualização estéreo.

 Foi observada também uma tendência dos sistemas de simuladores de procedimento cirúrgico e atlas virtuais utilizarem imagens 3D obtidas através do processamento de imagens 2D obtidas por Tomografia Computadorizada, Ressonância Magnética e outros métodos. Assim outra proposta de trabalho futuro é a geração de modelos 3D a partir de imagens reais.

 Também é proposta a utilização de luva de dados ou dispositivos hápticos para manipulação dos modelos 3D. O uso destes equipamentos aumenta o realismo da cena e facilita a manipulação do modelo tridimensional. Alguns têm o preço bem acessível. Foram encontradas algumas luvas de dados por cerca de 25 dólares.

 Baseado nos dados fornecidos por alunos e professores com a aplicação da avaliação do sistema, foi possível conseguir subsídios para uma melhor adequação do sistema às necessidades educacionais. Algumas melhorias que podem ser feitas no sistema também podem ser citadas como trabalhos futuros, como o aperfeiçoamento de detalhes da modelagem e aumento no realismo da simulação do crescimento do câncer.

 Enfim, espera-se, com este trabalho, contribuir para que profissionais e estudantes da área da saúde possam se utilizar de uma ferramenta interativa para o estudo de anatomia humana e desenvolvimento de câncer.

 Também espera-se que a partir dos conceitos aqui aplicados, outras ferramentas relacionadas ao ensino de medicina e saúde venham a ser desenvolvidas ou que melhorias, como as sugeridas como trabalhos futuros possam ser implementadas, proporcionando também o desenvolvimento da computação aplicada à área de saúde.

# **REFERÊNCIAS**

3D STUDIO MAX, **Site Oficial**, Disponível em: <http://www4.discreet.com/3dsmax>. Acesso em: 07 Set de 2005.

ADE, Alex. **The Visible Human Project**. 2003. Disponível em: <http://vhp.med.umich.edu/UMVB.html>. Acesso em 20 Mar de 2004.

ALBRECHT, Irene. Construction and Animation of Anatomically Based Human Hand Models. In: Eurographics/SIGGRAPH Symposium on Computer Animation, 2003, San Diego, **Proceedings…**, San Diego, ACM Press, Jul, 2003

ALMEIDA, A. B. Usando o Computador para Processamento de Imagens Médicas. **Revista Informática Médica**. Campinas, v.1, n.2, 1998. Disponível em:< www.epub.org.br/informaticamedica/n0102/index.html >. Acesso em: 20 Mar de 2003.

BASSET, L.W; JACKSON, V.P. Doenças da Mama – Diagnóstico e Tratamento. **Revista Brasileira de Ginecologia e Obstetrícia**. Rio de Janeiro, v.3, n.3, 2000.

BENES, Jefferson Araújo; BUENO, Rafael Pedro. **Ambiente virtual para Planejamento de hepatectomia.** 2003. 49 f. Trabalho de Conclusão de Curso (Graduação em Informática) – Faculdade de Informática, Pontifícia Universidade Católica do Rio Grande do Sul, Porto Alegre, 2003.

BOGLIOLO, Geraldo B. Filho. **Bogliolo: Patologia**, 6. ed. Rio de Janeiro: Guanabara Koogan, 2000.

DAL SASSO, Carla Maria; NEDEL, Luciana. P. Framework para Construção de Pacientes Virtuais: Uma Aplicação em Laparoscopia Virtual In: SVR 2003 - SBC Symposium on Virtual Reality, 2003, Ribeirão Preto, **Proceedings**... SVR 2003 - VI Symposium on Virtual Reality. Porto Alegre : SBC - Brazilian Computer Society, 2003. p. 283-294.

DEITEL, H. M; Deitel, P. J. **Java - Como Programar**. 4. ed. São Paulo: Bookman, 2002.

FRANCO, J.M. **Mastologia: Formação do Especialista**. 3. ed. Rio de Janeiro: Ateneu, 1997. v. 1.

FRIGOLA, M. Stereoscopic system for human body tracking in natural scenes. In: IEEE International Workshop on Modelling People, 1998, Washington, **Proceedings…**  Washington, 1998.

FOLEY, James D, *et al*. **Computer Graphics: Principles And Practice**. 2. ed. Boston: Addison-Wesley, 1995.

HALBE, Hans Wolfgang. **Tratado de Ginecologia**. 3. ed. São Paulo: Roca, 2000.

HARRIS, J.R., *et al*. **Diseases of the Breast**. 1. ed. Philadelphia: Lippincott-Raven, 1996.

HONG, Linchan, *et al*. Virtual Voyage: Interactive Navigation in the Human Colon. In: Eurographics/SIGGRAPH Symposium on Computer Animation, 1997, Los Angeles, **Proceedings…**, Los Angeles, ACM Press, Ago, 1997

IMIELINSKA, Celina; MOLHOLT, Pat**.** Incorporating 3D Virtual Anatomy into the Medical Curriculum. **Communications of the ACM**, v. 48, n. 2, 2005.

JACOBSON, L. **Realidade Virtual em Casa**. PIRES, S. 1. ed. São Paulo: Berkeley, 1994.

#### **JANELA PARA O MAR, 2001**. Disponível em:

<http://www.janelaparaomar.hpg.ig.com.br/mama/autoexame.htm>. Acesso em 20 Mar de 2004.

JAVA, **Site Oficial**, Disponível em <http://www.java.com>. Acesso em 29 de Set de 2005.

KIRNER, Cláudio. **Apostila do Ciclo de Palestras de Realidade Virtual**. 1. ed. São Carlos, 1996.

LATHROP, Olin. **Virtual Reality**. 1998. Disponível em: <http://gbdi.icmc.sc.usp.br/documentacao/apostilas/cg/downloads/rv.pdf>. Acesso em: 10 de Nov de 2003.

LORENSEN, Bill. **Three Dimensional Medical Reconstruction**. 2001. Disponível em: <http://www.crd.ge.com/esl/cgsp/projects/medical>. Acesso em: 15 de Fev de 2004.

MABREY, J., *et al*. Development of a Virtual Reality Arthroscopic Knee Simulator. **Studies in Health Technology and Informatics**, Los Angeles, v. 70, n. 1, p.192-194, 2000.

MACHADO, Liliane. **A Realidade Virtual no Modelamento e Simulação de Procedimentos Invasivos em Oncologia Pediátrica: Um Estudo de Caso no Transplante de Medula Óssea.** 2003. 130 f, Tese de Doutorado (Doutorado em Engenharia) – Departamento de Engenharia de Sistemas Eletrônicos, Escola Politécnica da Universidade de São Paulo, São Paulo, 2003.

MAYA, **Site Oficial**. Disponível em: <http://www.alias.com/glb/eng/productsservices/product\_families.jsp>. Acesso em 29 Set 2005.

NETTO, Antonio Valério; MACHADO, Liliane. Realidade Virtual – Definições, Dispositivos e Aplicações. **Revista Eletrônica de Iniciação Científica**, Porto Alegre, v. 2, n. 1, p. 21-50, 2002.

NLM, **Nacional Library of Medicine**. Disponível em: <http://www.nlm.nih.gov/research/visible/visible\_human.html>. Acesso em: 02 Mar de 2004.

NORTH, C.; SHNEIDERMAN, B.; PLAISANT, C. **User-Controlled Overviews of an Image Library: A Case Study of the Visible Human**. Disponível em: < http://www.cs.umd.edu/hcil/visible-human/vhp/dl96/vhe\_dl96.html>. Acesso em: 15 Mar de 2004.

PARK, Kyoungju, *et al*. Volumetric Heart Modeling and Analysis. **Communications of the ACM**, v. 48, n. 2, 2005.

PICCININI, Tereza Maria. **Falando sobre câncer de mama**. Disponível em: < http://www.inca.org.br>. Acesso em: 14 Jan de 2004.

SASSE, André. **E-Câncer - Informações para uma vida melhor**. Disponível em: <http://andre.sasse.com/mama.htm>. Acesso em: 05 Mar de 2004.

SELMAN, Daniel. **Java 3D Programming**. Canadá: Hanning, 2001.

SHAWRTSMANN, Gilberto, *et al*. **Oncologia Clínica: Princípios e prática**. Porto Alegre: Artes médicas, 1991.

SHENTON, M.E., *et al*. Harvard Brain Atlas: A Teaching and Visualization Tool. In: BioMedVis '95 - Biomedical Visualization, Massachusetts, **Proceedings…** Massachusetts: 1995.

SILVA, Fernando. **Motion Capture – Introdução à Tecnologia**. Disponível em: < http://www.visgraf.impa.br/Projects/mcapture/publ/mc-tech/>. Acesso em: 30 Jan de 2004.

SMELTZER, Suzane; BARE, Brenda. **Tratado de Enfermagem Médico-Cirúrgico**. 9. ed., Rio de Janeiro: Guanabara Koogan, v. 2, 1998.

STAUBESAND, J. *et al*. **Sobotta: Atlas de Anatomia Humana**. 18. ed., Rio de Janeiro: Guanabara Koogan, v. 1, 1982.

SVR 2004. **VII Symposium on Virtual Reality Proceedings**. Ipiranga: Vida e Consciência, 2004.

SZÉKELY, A.C. **Virtual Reality Based Surgery Simulation for Endoscopic Gynaecology**. Disponível em: < http://www.ee.ethz.ch/ênzler/pub/mmvr99.html>. Acesso em: 10 Mar de 2003.

THALMANN, D. **Introduction to Virtual Environments**. Disponível em: <http://vrlab.epfl.ch/~thalmann/VRcourse/intro.pdf>. Acesso em 01 Jan de 2003.

VOXEL MAN, **Site Oficial**. 2003. Disponível em: <http://www.uke.unihamburg.de/zentren/experimentelle\_medizin/informatik/vm3dn/innerorgans.en.html>. Acesso em: 15 Fev de 2004.

WANG, F.; MCKENZIE, E. **Virtual Life in Virtual Environments**. ed. 1, Endinburgh, 1998.

# **Livros Grátis**

( <http://www.livrosgratis.com.br> )

Milhares de Livros para Download:

[Baixar](http://www.livrosgratis.com.br/cat_1/administracao/1) [livros](http://www.livrosgratis.com.br/cat_1/administracao/1) [de](http://www.livrosgratis.com.br/cat_1/administracao/1) [Administração](http://www.livrosgratis.com.br/cat_1/administracao/1) [Baixar](http://www.livrosgratis.com.br/cat_2/agronomia/1) [livros](http://www.livrosgratis.com.br/cat_2/agronomia/1) [de](http://www.livrosgratis.com.br/cat_2/agronomia/1) [Agronomia](http://www.livrosgratis.com.br/cat_2/agronomia/1) [Baixar](http://www.livrosgratis.com.br/cat_3/arquitetura/1) [livros](http://www.livrosgratis.com.br/cat_3/arquitetura/1) [de](http://www.livrosgratis.com.br/cat_3/arquitetura/1) [Arquitetura](http://www.livrosgratis.com.br/cat_3/arquitetura/1) [Baixar](http://www.livrosgratis.com.br/cat_4/artes/1) [livros](http://www.livrosgratis.com.br/cat_4/artes/1) [de](http://www.livrosgratis.com.br/cat_4/artes/1) [Artes](http://www.livrosgratis.com.br/cat_4/artes/1) [Baixar](http://www.livrosgratis.com.br/cat_5/astronomia/1) [livros](http://www.livrosgratis.com.br/cat_5/astronomia/1) [de](http://www.livrosgratis.com.br/cat_5/astronomia/1) [Astronomia](http://www.livrosgratis.com.br/cat_5/astronomia/1) [Baixar](http://www.livrosgratis.com.br/cat_6/biologia_geral/1) [livros](http://www.livrosgratis.com.br/cat_6/biologia_geral/1) [de](http://www.livrosgratis.com.br/cat_6/biologia_geral/1) [Biologia](http://www.livrosgratis.com.br/cat_6/biologia_geral/1) [Geral](http://www.livrosgratis.com.br/cat_6/biologia_geral/1) [Baixar](http://www.livrosgratis.com.br/cat_8/ciencia_da_computacao/1) [livros](http://www.livrosgratis.com.br/cat_8/ciencia_da_computacao/1) [de](http://www.livrosgratis.com.br/cat_8/ciencia_da_computacao/1) [Ciência](http://www.livrosgratis.com.br/cat_8/ciencia_da_computacao/1) [da](http://www.livrosgratis.com.br/cat_8/ciencia_da_computacao/1) [Computação](http://www.livrosgratis.com.br/cat_8/ciencia_da_computacao/1) [Baixar](http://www.livrosgratis.com.br/cat_9/ciencia_da_informacao/1) [livros](http://www.livrosgratis.com.br/cat_9/ciencia_da_informacao/1) [de](http://www.livrosgratis.com.br/cat_9/ciencia_da_informacao/1) [Ciência](http://www.livrosgratis.com.br/cat_9/ciencia_da_informacao/1) [da](http://www.livrosgratis.com.br/cat_9/ciencia_da_informacao/1) [Informação](http://www.livrosgratis.com.br/cat_9/ciencia_da_informacao/1) [Baixar](http://www.livrosgratis.com.br/cat_7/ciencia_politica/1) [livros](http://www.livrosgratis.com.br/cat_7/ciencia_politica/1) [de](http://www.livrosgratis.com.br/cat_7/ciencia_politica/1) [Ciência](http://www.livrosgratis.com.br/cat_7/ciencia_politica/1) [Política](http://www.livrosgratis.com.br/cat_7/ciencia_politica/1) [Baixar](http://www.livrosgratis.com.br/cat_10/ciencias_da_saude/1) [livros](http://www.livrosgratis.com.br/cat_10/ciencias_da_saude/1) [de](http://www.livrosgratis.com.br/cat_10/ciencias_da_saude/1) [Ciências](http://www.livrosgratis.com.br/cat_10/ciencias_da_saude/1) [da](http://www.livrosgratis.com.br/cat_10/ciencias_da_saude/1) [Saúde](http://www.livrosgratis.com.br/cat_10/ciencias_da_saude/1) [Baixar](http://www.livrosgratis.com.br/cat_11/comunicacao/1) [livros](http://www.livrosgratis.com.br/cat_11/comunicacao/1) [de](http://www.livrosgratis.com.br/cat_11/comunicacao/1) [Comunicação](http://www.livrosgratis.com.br/cat_11/comunicacao/1) [Baixar](http://www.livrosgratis.com.br/cat_12/conselho_nacional_de_educacao_-_cne/1) [livros](http://www.livrosgratis.com.br/cat_12/conselho_nacional_de_educacao_-_cne/1) [do](http://www.livrosgratis.com.br/cat_12/conselho_nacional_de_educacao_-_cne/1) [Conselho](http://www.livrosgratis.com.br/cat_12/conselho_nacional_de_educacao_-_cne/1) [Nacional](http://www.livrosgratis.com.br/cat_12/conselho_nacional_de_educacao_-_cne/1) [de](http://www.livrosgratis.com.br/cat_12/conselho_nacional_de_educacao_-_cne/1) [Educação - CNE](http://www.livrosgratis.com.br/cat_12/conselho_nacional_de_educacao_-_cne/1) [Baixar](http://www.livrosgratis.com.br/cat_13/defesa_civil/1) [livros](http://www.livrosgratis.com.br/cat_13/defesa_civil/1) [de](http://www.livrosgratis.com.br/cat_13/defesa_civil/1) [Defesa](http://www.livrosgratis.com.br/cat_13/defesa_civil/1) [civil](http://www.livrosgratis.com.br/cat_13/defesa_civil/1) [Baixar](http://www.livrosgratis.com.br/cat_14/direito/1) [livros](http://www.livrosgratis.com.br/cat_14/direito/1) [de](http://www.livrosgratis.com.br/cat_14/direito/1) [Direito](http://www.livrosgratis.com.br/cat_14/direito/1) [Baixar](http://www.livrosgratis.com.br/cat_15/direitos_humanos/1) [livros](http://www.livrosgratis.com.br/cat_15/direitos_humanos/1) [de](http://www.livrosgratis.com.br/cat_15/direitos_humanos/1) [Direitos](http://www.livrosgratis.com.br/cat_15/direitos_humanos/1) [humanos](http://www.livrosgratis.com.br/cat_15/direitos_humanos/1) [Baixar](http://www.livrosgratis.com.br/cat_16/economia/1) [livros](http://www.livrosgratis.com.br/cat_16/economia/1) [de](http://www.livrosgratis.com.br/cat_16/economia/1) [Economia](http://www.livrosgratis.com.br/cat_16/economia/1) [Baixar](http://www.livrosgratis.com.br/cat_17/economia_domestica/1) [livros](http://www.livrosgratis.com.br/cat_17/economia_domestica/1) [de](http://www.livrosgratis.com.br/cat_17/economia_domestica/1) [Economia](http://www.livrosgratis.com.br/cat_17/economia_domestica/1) [Doméstica](http://www.livrosgratis.com.br/cat_17/economia_domestica/1) [Baixar](http://www.livrosgratis.com.br/cat_18/educacao/1) [livros](http://www.livrosgratis.com.br/cat_18/educacao/1) [de](http://www.livrosgratis.com.br/cat_18/educacao/1) [Educação](http://www.livrosgratis.com.br/cat_18/educacao/1) [Baixar](http://www.livrosgratis.com.br/cat_19/educacao_-_transito/1) [livros](http://www.livrosgratis.com.br/cat_19/educacao_-_transito/1) [de](http://www.livrosgratis.com.br/cat_19/educacao_-_transito/1) [Educação - Trânsito](http://www.livrosgratis.com.br/cat_19/educacao_-_transito/1) [Baixar](http://www.livrosgratis.com.br/cat_20/educacao_fisica/1) [livros](http://www.livrosgratis.com.br/cat_20/educacao_fisica/1) [de](http://www.livrosgratis.com.br/cat_20/educacao_fisica/1) [Educação](http://www.livrosgratis.com.br/cat_20/educacao_fisica/1) [Física](http://www.livrosgratis.com.br/cat_20/educacao_fisica/1) [Baixar](http://www.livrosgratis.com.br/cat_21/engenharia_aeroespacial/1) [livros](http://www.livrosgratis.com.br/cat_21/engenharia_aeroespacial/1) [de](http://www.livrosgratis.com.br/cat_21/engenharia_aeroespacial/1) [Engenharia](http://www.livrosgratis.com.br/cat_21/engenharia_aeroespacial/1) [Aeroespacial](http://www.livrosgratis.com.br/cat_21/engenharia_aeroespacial/1) [Baixar](http://www.livrosgratis.com.br/cat_22/farmacia/1) [livros](http://www.livrosgratis.com.br/cat_22/farmacia/1) [de](http://www.livrosgratis.com.br/cat_22/farmacia/1) [Farmácia](http://www.livrosgratis.com.br/cat_22/farmacia/1) [Baixar](http://www.livrosgratis.com.br/cat_23/filosofia/1) [livros](http://www.livrosgratis.com.br/cat_23/filosofia/1) [de](http://www.livrosgratis.com.br/cat_23/filosofia/1) [Filosofia](http://www.livrosgratis.com.br/cat_23/filosofia/1) [Baixar](http://www.livrosgratis.com.br/cat_24/fisica/1) [livros](http://www.livrosgratis.com.br/cat_24/fisica/1) [de](http://www.livrosgratis.com.br/cat_24/fisica/1) [Física](http://www.livrosgratis.com.br/cat_24/fisica/1) [Baixar](http://www.livrosgratis.com.br/cat_25/geociencias/1) [livros](http://www.livrosgratis.com.br/cat_25/geociencias/1) [de](http://www.livrosgratis.com.br/cat_25/geociencias/1) [Geociências](http://www.livrosgratis.com.br/cat_25/geociencias/1) [Baixar](http://www.livrosgratis.com.br/cat_26/geografia/1) [livros](http://www.livrosgratis.com.br/cat_26/geografia/1) [de](http://www.livrosgratis.com.br/cat_26/geografia/1) [Geografia](http://www.livrosgratis.com.br/cat_26/geografia/1) [Baixar](http://www.livrosgratis.com.br/cat_27/historia/1) [livros](http://www.livrosgratis.com.br/cat_27/historia/1) [de](http://www.livrosgratis.com.br/cat_27/historia/1) [História](http://www.livrosgratis.com.br/cat_27/historia/1) [Baixar](http://www.livrosgratis.com.br/cat_31/linguas/1) [livros](http://www.livrosgratis.com.br/cat_31/linguas/1) [de](http://www.livrosgratis.com.br/cat_31/linguas/1) [Línguas](http://www.livrosgratis.com.br/cat_31/linguas/1)

[Baixar](http://www.livrosgratis.com.br/cat_28/literatura/1) [livros](http://www.livrosgratis.com.br/cat_28/literatura/1) [de](http://www.livrosgratis.com.br/cat_28/literatura/1) [Literatura](http://www.livrosgratis.com.br/cat_28/literatura/1) [Baixar](http://www.livrosgratis.com.br/cat_30/literatura_de_cordel/1) [livros](http://www.livrosgratis.com.br/cat_30/literatura_de_cordel/1) [de](http://www.livrosgratis.com.br/cat_30/literatura_de_cordel/1) [Literatura](http://www.livrosgratis.com.br/cat_30/literatura_de_cordel/1) [de](http://www.livrosgratis.com.br/cat_30/literatura_de_cordel/1) [Cordel](http://www.livrosgratis.com.br/cat_30/literatura_de_cordel/1) [Baixar](http://www.livrosgratis.com.br/cat_29/literatura_infantil/1) [livros](http://www.livrosgratis.com.br/cat_29/literatura_infantil/1) [de](http://www.livrosgratis.com.br/cat_29/literatura_infantil/1) [Literatura](http://www.livrosgratis.com.br/cat_29/literatura_infantil/1) [Infantil](http://www.livrosgratis.com.br/cat_29/literatura_infantil/1) [Baixar](http://www.livrosgratis.com.br/cat_32/matematica/1) [livros](http://www.livrosgratis.com.br/cat_32/matematica/1) [de](http://www.livrosgratis.com.br/cat_32/matematica/1) [Matemática](http://www.livrosgratis.com.br/cat_32/matematica/1) [Baixar](http://www.livrosgratis.com.br/cat_33/medicina/1) [livros](http://www.livrosgratis.com.br/cat_33/medicina/1) [de](http://www.livrosgratis.com.br/cat_33/medicina/1) [Medicina](http://www.livrosgratis.com.br/cat_33/medicina/1) [Baixar](http://www.livrosgratis.com.br/cat_34/medicina_veterinaria/1) [livros](http://www.livrosgratis.com.br/cat_34/medicina_veterinaria/1) [de](http://www.livrosgratis.com.br/cat_34/medicina_veterinaria/1) [Medicina](http://www.livrosgratis.com.br/cat_34/medicina_veterinaria/1) [Veterinária](http://www.livrosgratis.com.br/cat_34/medicina_veterinaria/1) [Baixar](http://www.livrosgratis.com.br/cat_35/meio_ambiente/1) [livros](http://www.livrosgratis.com.br/cat_35/meio_ambiente/1) [de](http://www.livrosgratis.com.br/cat_35/meio_ambiente/1) [Meio](http://www.livrosgratis.com.br/cat_35/meio_ambiente/1) [Ambiente](http://www.livrosgratis.com.br/cat_35/meio_ambiente/1) [Baixar](http://www.livrosgratis.com.br/cat_36/meteorologia/1) [livros](http://www.livrosgratis.com.br/cat_36/meteorologia/1) [de](http://www.livrosgratis.com.br/cat_36/meteorologia/1) [Meteorologia](http://www.livrosgratis.com.br/cat_36/meteorologia/1) [Baixar](http://www.livrosgratis.com.br/cat_45/monografias_e_tcc/1) [Monografias](http://www.livrosgratis.com.br/cat_45/monografias_e_tcc/1) [e](http://www.livrosgratis.com.br/cat_45/monografias_e_tcc/1) [TCC](http://www.livrosgratis.com.br/cat_45/monografias_e_tcc/1) [Baixar](http://www.livrosgratis.com.br/cat_37/multidisciplinar/1) [livros](http://www.livrosgratis.com.br/cat_37/multidisciplinar/1) [Multidisciplinar](http://www.livrosgratis.com.br/cat_37/multidisciplinar/1) [Baixar](http://www.livrosgratis.com.br/cat_38/musica/1) [livros](http://www.livrosgratis.com.br/cat_38/musica/1) [de](http://www.livrosgratis.com.br/cat_38/musica/1) [Música](http://www.livrosgratis.com.br/cat_38/musica/1) [Baixar](http://www.livrosgratis.com.br/cat_39/psicologia/1) [livros](http://www.livrosgratis.com.br/cat_39/psicologia/1) [de](http://www.livrosgratis.com.br/cat_39/psicologia/1) [Psicologia](http://www.livrosgratis.com.br/cat_39/psicologia/1) [Baixar](http://www.livrosgratis.com.br/cat_40/quimica/1) [livros](http://www.livrosgratis.com.br/cat_40/quimica/1) [de](http://www.livrosgratis.com.br/cat_40/quimica/1) [Química](http://www.livrosgratis.com.br/cat_40/quimica/1) [Baixar](http://www.livrosgratis.com.br/cat_41/saude_coletiva/1) [livros](http://www.livrosgratis.com.br/cat_41/saude_coletiva/1) [de](http://www.livrosgratis.com.br/cat_41/saude_coletiva/1) [Saúde](http://www.livrosgratis.com.br/cat_41/saude_coletiva/1) [Coletiva](http://www.livrosgratis.com.br/cat_41/saude_coletiva/1) [Baixar](http://www.livrosgratis.com.br/cat_42/servico_social/1) [livros](http://www.livrosgratis.com.br/cat_42/servico_social/1) [de](http://www.livrosgratis.com.br/cat_42/servico_social/1) [Serviço](http://www.livrosgratis.com.br/cat_42/servico_social/1) [Social](http://www.livrosgratis.com.br/cat_42/servico_social/1) [Baixar](http://www.livrosgratis.com.br/cat_43/sociologia/1) [livros](http://www.livrosgratis.com.br/cat_43/sociologia/1) [de](http://www.livrosgratis.com.br/cat_43/sociologia/1) [Sociologia](http://www.livrosgratis.com.br/cat_43/sociologia/1) [Baixar](http://www.livrosgratis.com.br/cat_44/teologia/1) [livros](http://www.livrosgratis.com.br/cat_44/teologia/1) [de](http://www.livrosgratis.com.br/cat_44/teologia/1) [Teologia](http://www.livrosgratis.com.br/cat_44/teologia/1) [Baixar](http://www.livrosgratis.com.br/cat_46/trabalho/1) [livros](http://www.livrosgratis.com.br/cat_46/trabalho/1) [de](http://www.livrosgratis.com.br/cat_46/trabalho/1) [Trabalho](http://www.livrosgratis.com.br/cat_46/trabalho/1) [Baixar](http://www.livrosgratis.com.br/cat_47/turismo/1) [livros](http://www.livrosgratis.com.br/cat_47/turismo/1) [de](http://www.livrosgratis.com.br/cat_47/turismo/1) [Turismo](http://www.livrosgratis.com.br/cat_47/turismo/1)